# **Bedienungsanleitung für Nokia 3200**

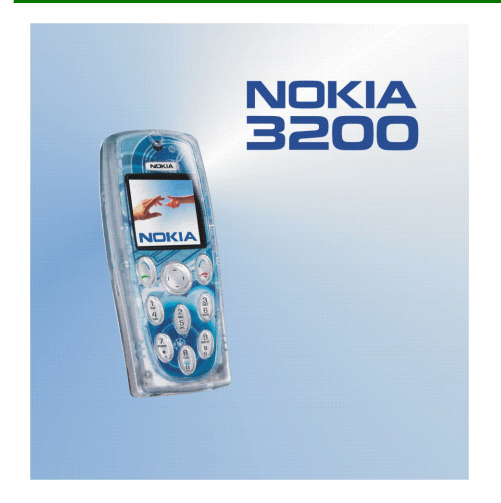

**9356883Ausgabe 2** KONFORMITÄTSERKLÄRUNG

 Wir, NOKIA CORPORATION, erklären voll verantwortlich, dass das Produkt RH-30 den Bestimmungen der Direktive 1999/5/EG des Rats der Europäischen Union entspricht. Den vollständigen Text der Konformitätserklärung finden Sie unter: http://www.nokia.com/phones/declaration\_of\_conformity/

# $C<sub>168</sub>$

Copyright © 2004 Nokia. Alle Rechte vorbehalten.

Der Inhalt dieses Dokuments darf ohne vorherige schriftliche Genehmigung durch Nokia in keiner Form, weder ganz noch teilweise, vervielfältigt, weitergegeben, verbreitet oder gespeichert werden.

Nokia, Nokia Connecting People, Xpress-on und Pop-Port sind Marken oder eingetragene Marken der Nokia Corporation. Andere in diesem Handbuch erwähnte Produkt- und Firmennamen können Marken oder Handelsnamen ihrer jeweiligen Eigentümer sein.

Nokia tune ist eine Tonmarke der Nokia Corporation.

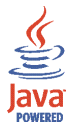

Java is a trademark of Sun Microsystems, Inc.

US Patent No 5818437 and other pending patents. T9 text input softwareCopyright (C) 1997-2004. Tegic Communications, Inc. All rights reserved.

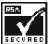

Includes RSA BSAFE cryptographic or security protocol software from RSA Security.

Nokia entwickelt entsprechend seiner Politik die Produkte ständig weiter. Nokia behält sich deshalb das Recht vor, ohne vorherige Ankündigung an jedem der in dieser Dokumentation beschriebenen Produkte Änderungen und Verbesserungen vorzunehmen.

Nokia ist unter keinen Umständen verantwortlich für den Verlust von Daten und Einkünften oder für jedwede besonderen, beiläufigen, mittelbaren oder unmittelbaren Schäden, wie immer diese auch zustande gekommen sind.

Der Inhalt dieses Dokuments wird so präsentiert, wie er aktuell vorliegt. Nokia übernimmt weder ausdrücklich noch stillschweigend irgendeine Gewährleistung für die Richtigkeit oder Vollständigkeit des Inhalts dieses Dokuments, einschließlich, aber nicht beschränkt auf die stillschweigende Garantie der Markttauglichkeit und der Eignung für einen bestimmten Zweck, es sei denn, anwendbare Gesetze oder Rechtsprechung schreiben zwingend eine Haftung vor. Nokia behält sich das Recht vor, jederzeit ohne vorherige Ankündigung Änderungen an diesem Dokument vorzunehmen oder das Dokument zurückzuziehen.

Die Verfügbarkeit bestimmter Produkte variiert je nach Region. Wenden Sie sich an einen Nokia-Vertragspartner in Ihrer Nähe.

9356883 / Ausgabe 2

# Inhalt

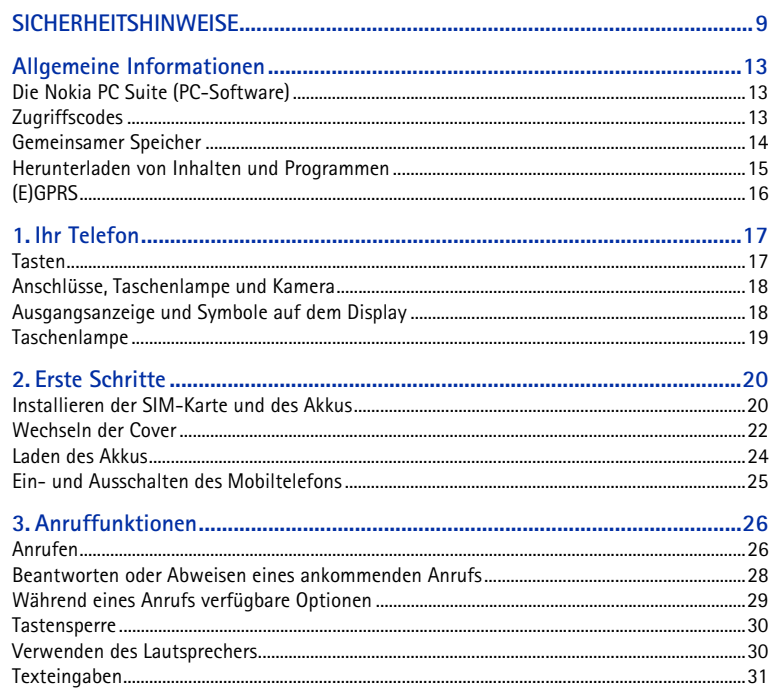

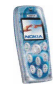

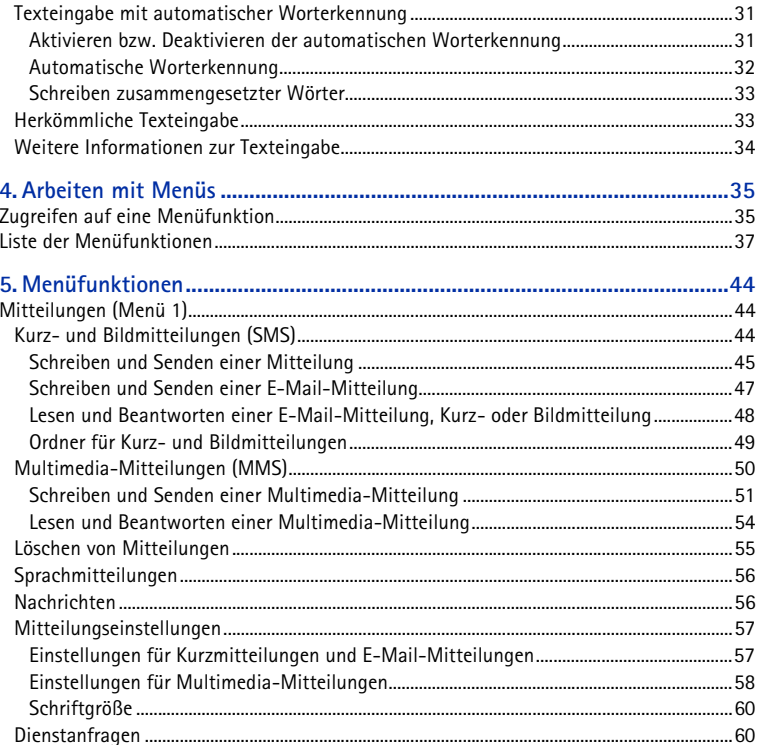

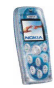

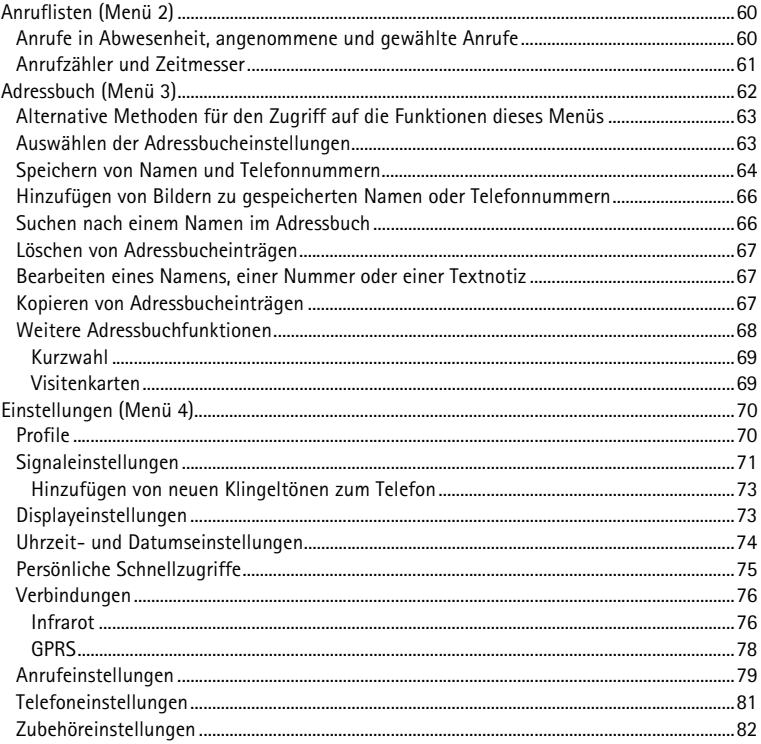

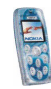

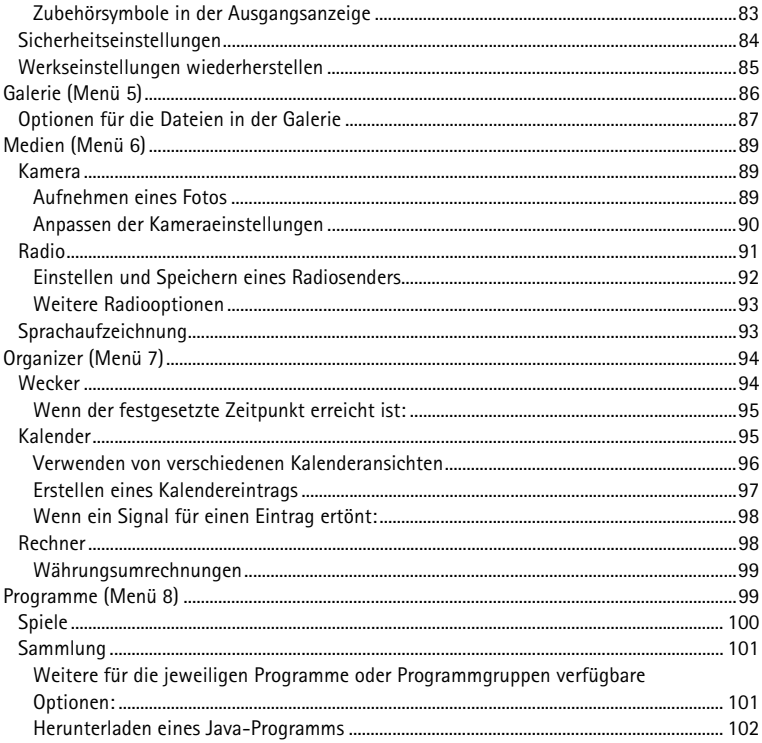

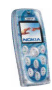

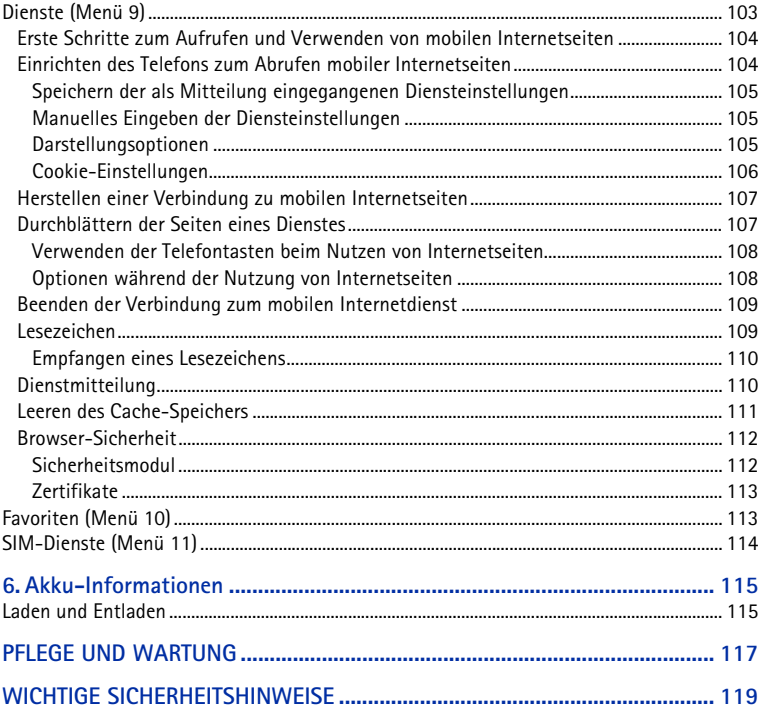

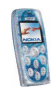

# <span id="page-8-0"></span>**SICHERHEITSHINWEISE**

Lesen Sie diese einfachen Richtlinien. Eine Nichtbeachtung dieser Regeln kann gefährliche Folgen haben oder gegen Vorschriften verstoßen. Weitere detaillierte Informationen finden Sie in diesem Handbuch.

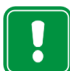

Schalten Sie das Telefon nicht ein, wenn der Einsatz von Mobiltelefonen verboten ist, es zu Störungen kommen oder Gefahr entstehen kann.

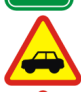

**VERKEHRSSICHERHEIT GEHT VOR**Benutzen Sie ein in der Hand gehaltenes Telefon nie, während Sie fahren.

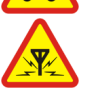

**STÖRUNGEN**Bei Mobiltelefonen kann es zu Störungen kommen, die die Leistung beeinträchtigen könnten.

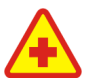

**IN KRANKENHÄUSERN AUSSCHALTEN** Befolgen Sie alle Vorschriften und Regeln. Schalten Sie das Telefon in der Nähe medizinischer Geräte aus.

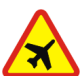

**AN BORD EINES FLUGZEUGS AUSSCHALTEN**Mobiltelefone können Störungen in Flugzeugen verursachen.

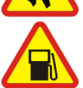

**AN TANKSTELLEN AUSSCHALTEN** Benutzen Sie das Telefon nicht an Tankstellen. Verwenden Sie es nicht in der Nähe von Kraftstoff oder Chemikalien.

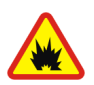

#### **IN SPRENGGEBIETEN AUSSCHALTEN**

Benutzen Sie das Telefon nicht in Sprenggebieten. Beachten Sie die Einschränkungen und befolgen Sie die Vorschriften und Regeln.

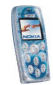

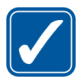

**UMSICHTIG VERWENDEN**Halten Sie das Gerät wie einen gewöhnlichen Telefonhörer. Berühren Sie die Antenne nicht unnötig.

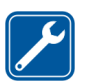

#### **QUALIFIZIERTER KUNDENDIENST**

 Nur qualifiziertes Kundendienstpersonal darf das Gerät installieren und reparieren.

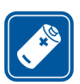

#### **ZUBEHÖR UND AKKUS**

Verwenden Sie nur zugelassenes Zubehör und zugelassene Akkus. Schließen Sie ausschließlich kompatible Produkte an.

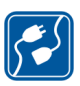

#### **ANSCHLUSS AN ANDERE GERÄTE**

Wenn Sie das Gerät an ein anderes Gerät anschließen, lesen Sie dessen Bedienungsanleitung, um detaillierte Sicherheitshinweise zu erhalten. Schließen Sie ausschließlich kompatible Produkte an.

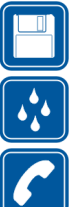

#### **SICHERUNGSKOPIEN ERSTELLEN**

Denken Sie daran, von allen wichtigen Daten Sicherungskopien zu erstellen.

#### **WASSERDICHTIGKEIT**

Ihr Telefon ist nicht wasserdicht. Bewahren Sie es trocken auf.

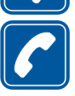

#### **ANRUFE TÄTIGEN**

Stellen Sie sicher, dass das Telefon eingeschaltet und betriebsbereit ist. Geben Sie die Telefonnummer mit Vorwahl ein und drücken Sie anschließend die Taste Um den Anruf zu beenden, drücken Sie . Um einen Anruf entgegenzunehmen, drücken Sie

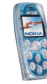

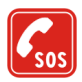

#### **NOTRUFE**

 Stellen Sie sicher, dass das Telefon eingeschaltet und betriebsbereit ist. Drücken Sie  $\leq$  so oft wie notwendig (z. B. um einen Anruf zu beenden, ein Menü zu verlassen etc.), um die Anzeige zu löschen. Geben Sie die Notrufnummer ein und drücken Sie anschließend die Taste \^^). Geben Sie Ihren Standort durch. Beenden Sie das Gespräch erst, nachdem Sie dazu aufgefordert wurden.

Beachten Sie alle geltenden Gesetze und verletzen Sie nicht die Privatsphäre und Rechte anderer, wenn Sie die Funktionen dieses Gerätes nutzen.

## ■ **Netzdienste**

Das in dieser Bedienungsanleitung beschriebene Mobiltelefon ist für den Einsatz in EGSM 900-, GSM 1800- und GSM 1900- Netzen zugelassen.

Der Triband-Betrieb ist vom jeweiligen Netz abhängig. Wenden Sie sich an Ihren lokalen Diensteanbieter, um zu erfahren, ob Sie diese Funktion nutzen können.

Das Mobiltelefon ist ein 3GPP GSM Release 99 Terminal und unterstützt den (E)GPRS-Dienst. Weiterhin unterstützt es Release 97 GPRS-Netze. Die fehlerfreie Funktion in allen Release 97 GPRS-Netzen kann jedoch nicht garantiert werden. Weitere Informationen erhalten Sie bei Ihrem Diensteanbieter oder lokalem Nokia-Händler.

Einige in dieser Anleitung beschriebenen Funktionen werden als Netzdienste bezeichnet. Das sind Spezialdienste, die auf Wunsch des Benutzers von dessen Diensteanbieter (Service-Provider) bereitgestellt werden. Bevor der Benutzer davon Gebrauch machen kann, muss er die Berechtigung zur Nutzung dieser Dienste von seinem Diensteanbieter erwerben und Informationen über ihre Nutzung erhalten.

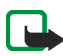

**Hinweis:** Einige Netze unterstützen möglicherweise nicht alle sprachabhängigen Zeichen und/oder Dienste.

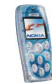

## ■ **Informationen zu Zubehörgeräten**

Prüfen Sie, welche Modellnummer ein Ladegerät hat, bevor Sie dieses zusammen mit Ihrem Telefon verwenden. Dieses Gerät ist auf die Spannungsversorgung durch ACP-7, ACP-12 und LCH-12 ausgelegt.

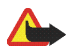

**Warnung:** Verwenden Sie nur Akkus, Ladegeräte und Zubehör, die vom Telefonhersteller für den Einsatz mit diesem Telefonmodell zugelassen wurden. Der Einsatz anderer Typen lässt möglicherweise die für das Telefon geltende Zulassung und Garantie erlöschen und kann gefährliche Folgen haben.

Erkundigen Sie sich bei Ihrem Händler nach zugelassenem Zubehör.

Ziehen Sie beim Trennen des Netzkabels von Zubehörteilen am Stecker und nicht am Kabel.

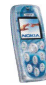

# <span id="page-12-0"></span>**Allgemeine Informationen**

# <span id="page-12-1"></span>■ **Die Nokia PC Suite (PC-Software)**

Mit der Software der PC Suite können Sie z. B. Fotos verwalten, die Sie mit der Kamera im Telefon aufgenommen haben und neue Klingeltöne und Hintergrundbilder erstellen. Sie können auch neue Cover-Motive zum Ausstanzen aus Ihren Fotos erstellen. Die Nokia PC Suite ist auf den Nokia Internetseiten unter www.nokia.com verfügbar.

## <span id="page-12-2"></span>■ **Zugriffscodes**

• **Sicherheitscode:** Er wird mit dem Telefon mitgeliefert. Mit dem Sicherheitscode schützen Sie Ihr Telefon vor der Nutzung durch Unbefugte. Er ist werksseitig auf 12345 voreingestellt.

Ändern Sie den Code, und stellen Sie das Telefon so ein, dass er angefordert wird. Wählen Sie dazu die Funktionen *Zugriffscodes* und *Sicherheitsstufe* im Menü *Sicherheitseinstellungen*. Halten Sie den neuen Code geheim, und bewahren Sie ihn an einem sicheren Ort getrennt vom Telefon auf.

• **PIN-Code:** Der PIN-Code (Personal Identification Number, persönliche Kennnummer) schützt Ihre SIM-Karte vor unberechtigter Nutzung. Der PIN-Code wird normalerweise mit der SIM-Karte geliefert. Wenn Sie die Funktion *PIN-Code-Abfrage* im Menü *Sicherheitseinstellungen* aktivieren, wird der Code bei jedem Einschalten des Telefons abgefragt.

Wenn Sie dreimal hintereinander einen falschen PIN-Code eingeben, wird die SIM-Karte gesperrt. Geben Sie in diesem Fall den PUK-Code ein, und drücken

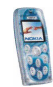

Sie **OK**. Geben Sie einen neuen PIN-Code ein, und drücken Sie **OK**. Geben Sie den neuen Code erneut ein, und drücken Sie **OK**.

- **PIN2-Code:** Der PIN2-Code kann mit der SIM-Karte geliefert werden und ist für bestimmte Funktionen erforderlich, z. B. für den Kostenzähler.
- **PUK- und PUK2-Code:** Diese Codes werden in der Regel mit der SIM-Karte geliefert. Sollte dies nicht der Fall sein, erfragen Sie sie bei Ihrem Diensteanbieter.
- **Sperrkennwort:** Das Sperrkennwort wird zur Verwendung der Funktion *Anrufsperre* im Menü *Sicherheitseinstellungen* benötigt.

## <span id="page-13-0"></span>■ **Gemeinsamer Speicher**

Folgende Funktionen Ihres Mobiltelefons greifen möglicherweise auf den gemeinsamen Speicher zu: Adressbuch, Kurz- und Multimedia-Mitteilungen, Bilder und Klingeltöne im Menü *Galerie*, Sprachaufzeichnungen, Kalendereinträge sowie JavaTM -Spiele und -Programme. Die Verwendung einer dieser oben genannten Funktionen kann den verfügbaren Speicher für jede Funktion, die auf den gemeinsamen Speicher zugreift, verringern. Das ist insbesondere bei umfangreicher Nutzung einer Funktion der Fall.

So kann z. B. das Speichern vieler Bilder den gesamten gemeinsamen Speicher belegen. In diesem Fall zeigt Ihr Telefon den Hinweis "Speicher voll" an. Falls dies vorkommen sollte, löschen Sie einige der Programme oder Einträge, die einen Teil des gemeinsamen Speichers belegen, bevor Sie weiterarbeiten.

Sie können über die Funktion *Speicherstatus* im Menü *Telefoneinstellungen* prüfen, wie viel Speicher belegt und wie viel Speicher frei ist. Siehe Seite [81](#page-80-0).

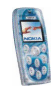

### <span id="page-14-0"></span>■ **Herunterladen von Inhalten und Programmen**

Sie können eventuell neue Inhalte (z. B. Bilder und Klingeltöne) sowie Java-Programme von Internetseiten auf Ihr Telefon herunterladen (Netzdienst).

1. Wählen Sie die Funktion zum Herunterladen im Menü *Programme* oder *Galerie* aus. Informationen zum Zugriff auf die Funktionen zum Herunterladen finden Sie unter der Beschreibung der entsprechenden Menüs.

Eine Liste mit Lesezeichen wird angezeigt. Wählen Sie *Mehr Lesezeichen*, wenn Sie sich die im Menü *Dienste* verfügbaren Lesezeichen anzeigen lassen möchten.

2. Wählen Sie das Lesezeichen der Internetseite, auf die Sie zugreifen möchten. Wenn die Verbindung fehlschlägt, ändern Sie den aktiven Satz der Verbindungseinstellungen im Menü *Dienste* und versuchen erneut, eine Verbindung herzustellen. Befolgen Sie die Anweisungen des Diensteanbieters.

Informationen über die Verfügbarkeit der verschiedenen Browserdienste, Preise und Tarife erhalten Sie von Ihrem Netzbetreiber und/oder von Ihrem Diensteanbieter.

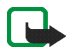

Nokia übernimmt keine Garantien für Anwendungen, die von fremden Websites stammen. Wenn Sie Java-Programme von einer Webseite, die nicht von Nokia stammt, herunterladen möchten, sollten Sie dieselben Vorsichtsmaßnahmen bezüglich Sicherheit und Inhalt treffen, wie bei jeder anderen Internetseite auch.

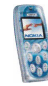

# <span id="page-15-0"></span>■ **(E)GPRS**

GPRS (General Packet Radio Service) ist ein Netzdienst, der es Mobiltelefonen ermöglicht, Daten über IP-Netze (z. B. das Internet) zu senden und zu empfangen. Über eine GPRS-Verbindung können Sie beispielsweise Multimedia-Mitteilungen (Netzdienst) senden und empfangen.

EGPRS (Enhanced GPRS) funktioniert ähnlich wie GPRS, ermöglicht aber höhere Datenübertragungsraten.

Um den (E)GPRS-Dienst nutzen zu können, müssen Sie ihn bei Ihrem Netzbetreiber oder Diensteanbieter freischalten lassen und die GPRS-Einstellungen für die Funktionen, die Sie in Verbindung mit dem (E)GPRS-Netz verwenden wollen, speichern. Informationen zu Preisen, Verfügbarkeit und Datenübertragungsgeschwindigkeiten erhalten Sie von Ihrem Netzbetreiber oder Diensteanbieter.

Beachten Sie, dass Ihr Mobiltelefon EGPRS statt GPRS verwendet, wenn GPRS als Datenübertragungsart eingestellt wurde und EGPRS verfügbar ist. Sie können nicht zwischen EGPRS und GPRS wählen, jedoch können Sie unter Umständen bei einigen Programmen, wie z. B. beim Blättern durch WAP- oder XHTML-Seiten zwischen GPRS und *GSM-Daten* (CSD, Circuit Switched Data) wählen.

Informationen zu den während einer (E)GPRS-Verbindung angezeigten Symbolen finden Sie auf Seite [78](#page-77-0).

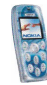

# <span id="page-16-0"></span>**1. Ihr Telefon**

## <span id="page-16-1"></span>■ **Tasten**

1. **Ein/Aus-Taste**

Mit dieser Taste schalten Sie das Mobiltelefon ein und aus.

- 2. **4-Wege-Navigationstaste ( , , und )**
- 3. **Auswahltasten**

Jede der Tasten führt die über ihr angezeigte Funktion durch.

- 4. wählt eine Telefonnummer und nimmt einen Anruf entgegen. Wenn Sie diese Taste in der Ausgangsanzeige drücken, werden die zuletzt gewählten Rufnummern angezeigt.
- 5. beendet einen aktiven Anruf oder weist einen Anruf zurück. **Darüber hinaus wird mit dieser Taste jede Funktion beendet.**
- 6.  $\left(\frac{\omega}{\omega}\right) \left(\frac{\omega}{\omega}\right)$  werden zur Eingabe von Ziffern und Zeichen verwendet.

und  $\binom{\pi}{0}$  werden in unterschiedlichen Funktionen für verschiedene Zwecke verwendet.

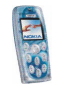

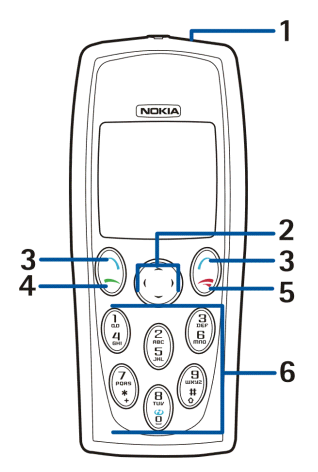

## <span id="page-17-0"></span>■ **Anschlüsse, Taschenlampe und Kamera**

- 1. Anschluss für das Ladegerät
- 2. Taschenlampe
- 3. Pop-PortTM -Schnittstelle für den Anschluss eines kompatiblen Zubehörteils für das Mobiltelefon
- 4. Infrarotanschluss für die Funkverbindung mit einem kompatiblen Gerät
- 5. Kameralinse

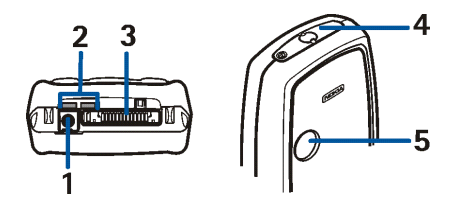

#### <span id="page-17-1"></span>■**Ausgangsanzeige und Symbole auf dem Display**

Wenn das Telefon betriebsbereit ist und Sie keine Zeichen eingegeben haben, befindet sich das Telefon in der Ausgangsanzeige. Die Symbole für die verschiedenen Telefonfunktionen werden in den betreffenden Abschnitten dieser Bedienungsanleitung beschrieben.

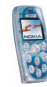

- 1. Gibt den Namen des Netzes an, in dem das Telefon verwendet wird oder zeigt das Betreiberlogo.
- 2. Gibt die Signalstärke des Funknetzes am gegenwärtigen Standort an. Je länger der Balken ist, desto stärker ist das Signal.
- 3. Zeigt den Ladezustand des Akkus an. Je länger der Balken ist, desto stärker ist der Akku geladen.
- 4. Die linke Auswahltaste öffnet das **Menü**.

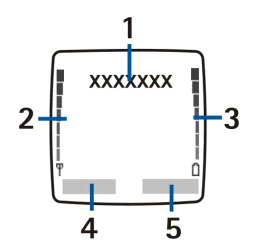

- 5. Die rechte Auswahltaste kann die Funktionen **Adressen** oder die Funktion (zum Beispiel **Favoriten**) öffnen, die Sie mit der Einstellung über die *Rechte Auswahltaste* im Menü *Persönliche Schnellzugriffe* ausgewählt haben (siehe Seite [75\)](#page-74-0), aber hier kann auch der Name oder das Logo eines Netzbetreibers zur Auswahl stehen.
	- **Adressen** öffnet das Menü *Adressbuch*.
	- Mit **Favoriten** können Sie sich die Funktionen anzeigen lassen, die mit der Option *Favoriten-Optionen wählen* im Menü *Persönliche Schnellzugriffe* definiert wurden.
	- • Die betreiberspezifische Taste dient dazu, die Homepage des Netzbetreibers zu öffnen.

## <span id="page-18-0"></span>■ **Taschenlampe**

Im unteren Teil Ihres Mobiltelefons ist eine Taschenlampe integriert. Um die Taschenlampe in der Ausgangsanzeige ein- oder auszuschalten (wenn die Tastatur nicht gesperrt ist), halten Sie  $\langle * \rangle$  in der Ausgangsanzeige gedrückt, wenn keine Zeichen eingegeben wurden.

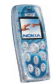

# <span id="page-19-0"></span>**2. Erste Schritte**

## <span id="page-19-1"></span>■ **Installieren der SIM-Karte und des Akkus**

•Bewahren Sie SIM-Karten außerhalb der Reichweite von Kleinkindern auf.

Die SIM-Karte und ihre Kontakte können durch Kratzer oder Verbiegen leicht beschädigt werden. Gehen Sie also sorgsam mit der Karte um, und seien Sie vorsichtig beim Einlegen oder Entfernen der Karte.

Vor dem Entfernen des Akkus und der Installation der SIM-Karte muss das Mobiltelefon ausgeschaltet und von allen Zubehörgeräten getrennt sein.

1. So entfernen Sie das rückseitige Cover:

Schieben Sie die Entriegelungstaste für das rückseitige Cover (1) nach oben und heben Sie das Cover vom Telefon ab (2).

2. Entfernen Sie den Akku, indem Sie ihn wie abgebildet anheben (3).

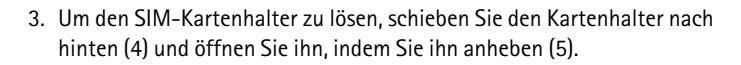

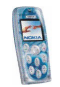

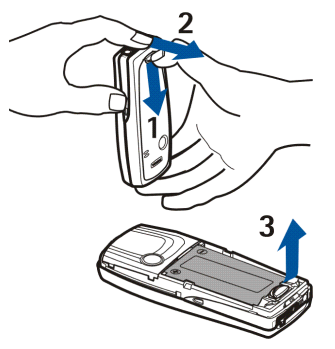

Führen Sie die SIM-Karte so in den SIM-Kartenhalter (6), dass die abgeschrägte Seite zur Kameralinse weist. Stellen Sie sicher, dass die Seite mit den Goldkontakten der Karte nach unten zeigt und die Karte richtig positioniert ist.

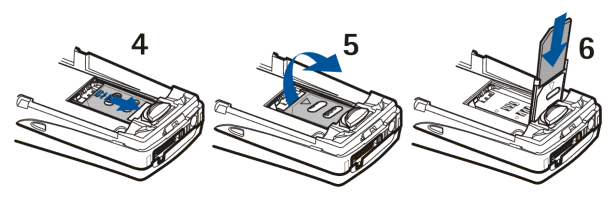

4. Schließen Sie den SIM-Kartenhalter (7), und schieben Sie ihn nach vorne, um ihn zu arretieren (8).

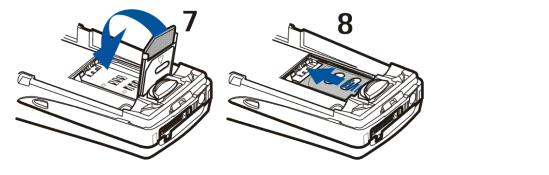

5. Setzen Sie den Akku wieder ein (9).

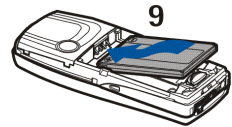

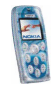

6. So setzen Sie das rückseitige Cover wieder auf: Positionieren Sie das obere Ende des rückseitigen Covers über dem oberen Teil des Mobiltelefons (10). Drücken Sie den unteren Teil des rückseitigen Covers an das Telefon, bis es einrastet (11).

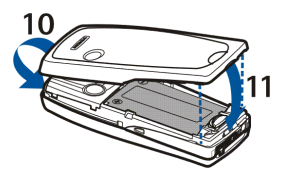

### <span id="page-21-0"></span>■ **Wechseln der Cover**

Schalten Sie vor dem Wechseln der Cover das Telefon in jedem Fall aus und trennen Sie es vom Ladegerät und anderen Geräten. Berühren Sie nach Möglichkeit keine elektronischen Komponenten beim Wechseln der Cover. Lagern und benutzen Sie das Telefon immer mit seinen Covern.

Das Telefon ist mit Cover-Motiven zum Ausstanzen ausgestattet, die von Nokia hergestellt und geprüft wurden, mit denen Sie schnell das Erscheinungsbild Ihres Telefons ändern können. Sie können diese Cover auch selbst erstellen.

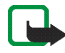

**Hinweis:** Verwenden Sie nur herkömmliches, ein faches Papier, das für Standarddrucker verwendet wird (Gewicht 60-135 g/m2) und das nicht stärker als 0,3 mm ist. Die auf dem Papier verwendete Farbe oder Tinte darf keine metallischen Teile enthalten.

1. Entfernen Sie das rückseitige Cover wie auf Seite [20](#page-19-1) beschrieben.

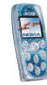

- 2. Um das vordere Cover zu entfernen, ziehen Sie es im oberen Bereich vorsichtig vom Telefon (1) und heben Sie es dann ab.
- 3. Entfernen Sie das alte Cover-Motiv vom rückseitigen Cover und das alte Cover-Motiv und die Tastaturmatte vom vorderseitigen Cover.
- 4. Legen Sie das neue Cover-Motiv in das vordere Cover ein (2).
- 5. Legen Sie die Tastaturmatte in das Cover-Motiv ein (3). Stellen Sie sicher, dass die Tastaturmatte richtig positioniert ist.
- 6. Um das vordere Cover wieder anzubringen, halten Sie den unteren Teil des Telefons an den unteren Teil des Covers (4) und drücken Sie das obere Ende des Telefons an das Cover, bis es einrastet (5).

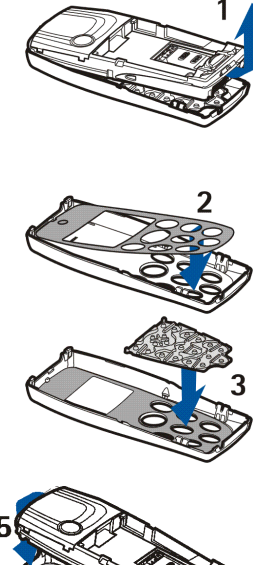

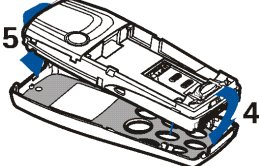

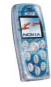

- 7. Positionieren Sie das Cover-Motiv im rückseitigen Cover, indem Sie ihn unter den beiden Führungen in der Mitte und am Ende des rückseitigen Covers einführen (6).
- 8. Bringen Sie das rückseitige Cover wie in Schritt 6 des Abschnitts [Installieren der SIM-Karte und des](#page-19-1)

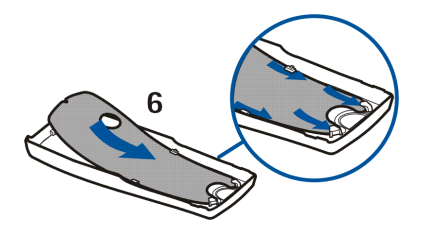

[Akkus](#page-19-1) auf Seite [20](#page-19-1) beschrieben wieder an. Stellen Sie sicher, dass das rückseitige Cover richtig positioniert ist.

## <span id="page-23-0"></span>■ **Laden des Akkus**

- 1. Stecken Sie den Anschluss des Ladegeräts unten im Telefon ein.
- 2. Schließen Sie das Ladegerät an eine Netzsteckdose an.

Die Ladekontrollanzeige beginnt zu steigen. Wenn

der Akku vollständig entladen ist, kann es einige Minuten dauern, bis die Ladeanzeige auf dem Display zu sehen ist. Sie können das Telefon schon während des Ladevorgangs verwenden.

- Das Laden des Akkus BLD-3 aus dem Lieferumfang des Telefons dauert mit dem Ladegerät ACP-7 etwa zwei Stunden und 40 Minuten.
- 3. Der Akku ist vollständig geladen, wenn die Ladekontrollanzeige nicht mehr steigt. Trennen Sie das Ladegerät von der Netzsteckdose und vom Telefon.

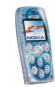

### <span id="page-24-0"></span>■ **Ein- und Ausschalten des Mobiltelefons**

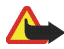

**Warnung:** Schalten Sie das Telefon nicht ein, wenn der Einsatz von Mobiltelefonen verboten ist, es zu Störungen kommen oder Gefahr entstehen kann.

Halten Sie die Ein/Aus-Taste ogedrückt.

- Wenn Sie aufgefordert werden, einen PIN- oder Sicherheitscode einzugeben, geben Sie diesen ein und drücken dann die Taste **OK**.
- Wenn die Meldung *SIM-Karte einsetzen* oder *SIM nicht unterstützt* angezeigt wird, obwohl die SIM-Karte richtig eingesetzt ist, wenden Sie sich an Ihren Netzbetreiber oder Diensteanbieter. Das Telefon unterstützt keine SIM-Karten mit 5 Volt, unter Umständen muss die Karte ausgetauscht werden.

EFFIZIENTER EINSATZ DES TELEFONS: Ihr Telefon verfügt über eine integrierte Antenne. Wie bei jedem anderen Funkgerät sollten Sie die Antenne nicht unnötig berühren (in der Abbildung blau markiert) wenn das Telefon eingeschaltet ist. Das Berühren der Antenne beeinträchtigt die Qualität der Verbindung und kann dazu führen, dass das Telefon mit einer höheren Sendeleistung als normal erforderlich arbeitet. Wenn Sie die Antenne während eines Anrufs nicht berühren, sind eine optimale Antennenleistung und Sprechzeit Ihres Telefons gewährleistet.

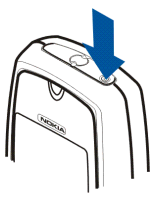

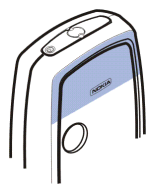

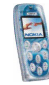

# <span id="page-25-0"></span>**3. Anruffunktionen**

# <span id="page-25-1"></span>■ **Anrufen**

1. Geben Sie die Telefonnummer einschließlich der Vorwahl ein. Wenn Sie eine falsche Zahl eingeben, drücken Sie (oder ). Dadurch wird der Cursor nach links oder rechts bewegt. Mit **Löschen** löschen Sie die Zahl links vom Cursor.

**So tätigen Sie einen internationalen Anruf:** Drücken Sie zweimal \\*\*,, um das "+"-Zeichen einzugeben, und geben Sie anschließend die Landesvorwahl, die Vorwahl (unter Umständen ohne die erste 0) und die Telefonnummer ein.

2. Drücken Sie  $\setminus$ , um die Nummer anzurufen.

So regulieren Sie die Lautstärke: Verwenden Sie), um die Hörerlautstärke zu erhöhen, und  $\ell$ , um sie zu verringern.

**So verwenden Sie die Freisprechfunktionen des Telefons:** Siehe [Verwenden](#page-29-1)  [des Lautsprechers](#page-29-1) auf Seite [30](#page-29-1).

3. Drücken Sie , um den Anruf zu beenden oder den Anrufversuch abzubrechen.

Weitere Informationen finden Sie unter [Während eines Anrufs verfügbare](#page-28-0)  [Optionen](#page-28-0) auf Seite [29](#page-28-0).

#### **Anrufen mit Hilfe des Adressbuchs**

Drücken Sie in der Ausgangsanzeige. Geben Sie den oder die ersten Buchstaben des Namens ein, der zusammen mit der Telefonnummer gespeichert ist. Blättern Sie mit  $\bullet$  oder  $\bullet$  zum gewünschten Namen. Drücken Sie  $\rightarrow$ , um die Nummer zu wählen.

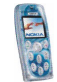

#### **Wählen einer der zuletzt gewählten Rufnummern**

Drücken Sie in der Ausgangsanzeige einmal \, um sich die Liste der zehn Nummern anzeigen zu lassen, die Sie zuletzt angerufen haben bzw. versucht haben anzurufen. Blättern Sie zu der gewünschten Nummer oder dem gewünschten Namen, und drücken Sie  $\setminus$ , um die Nummer zu wählen.

Um die zuletzt gewählte Rufnummer zu wählen, drücken Sie in der Ausgangsanzeige zweimal  $\bigcirc$ .

#### **Anrufen der Sprachmailbox**

Um Ihre Sprachmailbox (Netzdienst) in der Ausgangsanzeige anzurufen, halten Sie  $\binom{n}{k}$  gedrückt oder drücken  $\binom{n}{k}$  und  $\binom{n}{k}$ . Siehe auch [Sprachmitteilungen](#page-55-0) auf Seite [56](#page-55-0).

Nachdem Sie eine Sprachmitteilung erhalten haben, wird eventuell oben im Display angezeigt (Netzdienst). Drücken Sie **Anhören**, um Ihre Sprachmailbox anzurufen.

#### **Kurzwahl einer Telefonnummer**

Wenn Sie eine Telefonnummer einer Kurzwahltaste ( $\binom{2}{n}$  bis  $\binom{3}{n}$  zugewiesen haben (siehe [Kurzwahl](#page-68-0) auf Seite [69\)](#page-68-0), stehen verschiedene Möglichkeiten zum Anwählen der Telefonnummer zur Verfügung:

- Drücken Sie in der Ausgangsanzeige die gewünschte Nummerntaste und anschließend . **Oder:**
- Wenn die Funktion *Kurzwahl* (siehe Seite [80\)](#page-79-0) aktiviert ist, halten Sie die Nummerntaste in der Ausgangsanzeige solange gedrückt, bis der Anruf erfolgt.

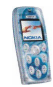

**Anwählen einer weiteren Nummer während eines Gesprächs (Netzdienst)** Drücken Sie während eines Anrufs **Optionen** und wählen Sie *Neuer Anruf*. Geben Sie die Telefonnummer ein oder suchen Sie im Adressbuch danach; drücken Sie dann Anrufen oder . Der erste Anruf wird gehalten.

- Um zwischen den beiden Anrufen zu wechseln, drücken Sie **Makeln** oder . Um den aktiven Anruf zu beenden, drücken Sie , oder drücken Sie Optionen und wählen *Anruf beenden*. Um beide Anrufe zu beenden, drücken Sie **Optionen** und wählen *Alle Anr. beenden*.
- Um die beiden Anrufe in eine Telefonkonferenz einzubeziehen (Netzdienst), drücken Sie **Optionen** und wählen *Konferenz*. Um ein Privatgespräch mit einem der Teilnehmer zu führen, müssen Sie erst *Privat* und dann den Teilnehmer wählen. Um zur Telefonkonferenz zurückzukehren, drücken Sie *Konferenz*. Um die Telefonkonferenz zu beenden, drücken Sie ...

### <span id="page-27-0"></span>■ **Beantworten oder Abweisen eines ankommenden Anrufs**

Drücken Sie \, um den Anruf entgegenzunehmen. Wenn Sie den Klingelton stumm schalten möchten, drücken Sie **Lautlos**.

Um den Anruf abzuweisen, drücken Sie , oder drücken Sie Optionen und wählen *Abweisen*. Der zurückgewiesene Anruf wird umgeleitet, wenn Sie eine Option für die Anrufumleitung, wie etwa *Umleiten, falls besetzt*, aktiviert haben.

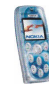

#### **Anklopfen**

Sie können einen Anruf entgegennehmen, während Sie einen anderen Anruf tätigen. Dazu muss jedoch die Funktion *Anklopfen* im Menü *Anrufeinstellungen* aktiviert sein (Netzdienst). Um den wartenden Anruf entgegenzunehmen, drücken Sie **Annehm.** oder . Der erste Anruf wird gehalten.

## <span id="page-28-0"></span>■ **Während eines Anrufs verfügbare Optionen**

Sie können **Optionen** drücken, um auf einige der folgenden Optionen während eines Anrufs zuzugreifen:

*Mikrofon aus* oder *Mikrofon ein*, *Anruf beenden*, *Alle Anr. beenden*, *Adressbuch*, *Menü*, *Halten* oder *Annehmen*, *Neuer Anruf* (Netzdienst), *Konferenz* (Netzdienst), *Privat* (Netzdienst), *Annehmen*, *Abweisen*, *Makeln* (Netzdienst), *DTMF senden*, *Lautsprecher* oder *Telefon*, *Tastatur sperren*, *Weiterleiten* (Netzdienst), *Headset*, *Freisprechen*, *Aufnehmen*, *Autom. Lautst. ein* oder *Autom. Lautst. aus*.

Wählen Sie

- *Autom. Lautst. ein* / *Autom. Lautst. aus*, um die automatische Lautstärkesteuerung ein- oder auszuschalten. Informationen hierzu finden Sie unter [Anrufeinstellungen](#page-78-0) auf Seite [79](#page-78-0).
- *Weiterleiten*, um den gehaltenen Anruf mit dem aktiven Anruf zu verbinden und selbst die Verbindung zu trennen.
- *Headset* oder *Freisprechen*, um den aktiven Anruf zu dem entsprechenden kompatiblen Zubehör zu schalten, wenn das Zubehör mit dem Telefon verbunden ist.

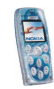

# <span id="page-29-0"></span>■ **Tastensperre**

Die Tastensperre verhindert das versehentliche Drücken der Tasten, wenn das Mobiltelefon beispielsweise in der Tasche getragen wird.

Zum Sperren der Tastatur drücken Sie **Menü** in der Ausgangsanzeige und dann innerhalb von 1,5 Sekunden  $\langle \frac{*}{h} \rangle$ . Wenn die Tastatur gesperrt ist, wird oben im Display angezeigt. Drücken Sie zum Entsperren der Tastatur **Freigabe** und dann innerhalb von 1,5 Sekunden  $\langle \frac{*}{+} \rangle$ .

Wenn die Tastatur gesperrt ist, können Sie einen Anruf durch Drücken von annehmen. Während eines Telefongesprächs kann das Mobiltelefon normal verwendet werden. Wenn Sie den Anruf beenden oder abweisen, wird die Tastatur automatisch wieder gesperrt.

Sie können außerdem festlegen, dass die Tastatur automatisch nach einer bestimmten Zeitdauer gesperrt wird. Weitere Informationen finden Sie unter *Automatische Tastensperre* auf Seite [81](#page-80-1).

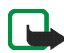

**Hinweis:** Wenn die Tastatursperrung eingeschaltet ist, können möglicherweise Notrufe unter der in Ihrem Telefon programmierten Nummer (z. B. 911, 112 oder einer anderen offiziellen Notrufnummer) getätigt werden. Geben Sie die Notrufnummer ein und drücken Sie anschließend die Taste \^/. Die Nummer wird erst dann angezeigt, wenn die letzte Ziffer eingegeben wurde.

# <span id="page-29-1"></span>■ **Verwenden des Lautsprechers**

Sie können über den Lautsprecher die Freisprechfunktion des Telefons während eines Anrufs verwenden. Halten Sie das Mobiltelefon bei Lautsprecherbetrieb nicht an Ihr Ohr, da die Lautstärke extrem hoch sein könnte.

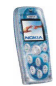

**So aktivieren Sie den Lautsprecher:** Drücken Sie während eines Anrufs **Optionen** und wählen Sie *Lautsprecher* oder drücken Sie gegebenenfalls **Lautspr.**. Während der Lautsprecher aktiv ist, wird in der Ausgangsanzeige  $\mathbf{q}$ ) angezeigt. **So deaktivieren Sie den Lautsprecher:** Drücken Sie **Optionen**, und wählen Sie *Telefon*, oder drücken Sie gegebenenfalls **Telefon**.

# <span id="page-30-0"></span>■ **Texteingaben**

Um Text für beispielsweise Kurzmitteilungen oder Kalendereinträge einzugeben, können Sie die herkömmliche Texteingabe oder die Texteingabe mit automatischer Worterkennung verwenden.

### <span id="page-30-1"></span>**Texteingabe mit automatischer Worterkennung**

Bei der Texteingabe mit automatischer Worterkennung können Sie Zeichen durch nur einmaliges Drücken einer Taste eingeben. Bei dieser Texteingabemethode wird ein in das Telefon integriertes Wörterbuch verwendet.

#### <span id="page-30-2"></span>**Aktivieren bzw. Deaktivieren der automatischen Worterkennung**

Wenn Sie Text schreiben, drücken Sie **Optionen** und wählen *Wörterbuch*.

- Um die automatische Worterkennung zu aktivieren, wählen Sie aus der Wörterbuchliste die gewünschte Sprache aus.
- Um zur herkömmlichen Texteingabe zurückzukehren, wählen Sie *Wörterbuch aus*.

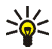

 **Tipp:** Um die automatische Worterkennung schneller zu aktivieren bzw. zu deaktivieren, drücken Sie bei der Eingabe von Text zweimal  $\binom{#}{0}$ oder halten **Optionen** gedrückt.

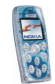

#### <span id="page-31-0"></span>**Automatische Worterkennung**

Prüfen Sie, ob oben im Display **W** angezeigt wird.

- 1. Schreiben Sie ein Wort, indem Sie die Tasten  $\binom{2}{\kappa}$  bis  $\binom{6}{\kappa}$ verwenden. Drücken Sie jede Taste nur einmal für jeden Buchstaben. Das Wort kann sich nach jedem Tastendruck ändern. Weitere Informationen zum Schreiben von Text finden Sie auf Seite [34](#page-33-0).
	- $\bullet~$  Zum Einfügen eines gewöhnlichen Satzzeichens drücken Sie  $\left(\mathbb{I}\right)$  und dann mehrere Male \\*\*,/. **Oder:** Halten Sie \\*\*,/ gedrückt, blättern Sie zu dem gewünschten Zeichen, und drücken Sie **Einfügen** oder .
	- So geben Sie ein Sonderzeichen ein: Halten Sie \\*/gedrückt, blättern Sie zu dem gewünschten Zeichen, und drücken Sie **Einfügen** oder .
- 2. Wenn das richtige Wort angezeigt wird, bestätigen Sie es durch Hinzufügen eines Leerzeichens mit und schreiben Sie dann das nächste Wort.
	- Wenn nicht das richtige Wort angezeigt wird, drücken Sie **Optionen**, wählen *Treffer* und das gewünschte Wort, und drücken anschließend **Einfügen. Oder:** Drücken Sie so oft $\binom{*}{+}$ , bis das gewünschte Wort angezeigt wird.
	- Wenn ein ? (Fragezeichen) nach dem Wort angezeigt wird, gibt es keine Wörter im Wörterbuch, die mit Ihrer Eingabe übereinstimmen. So fügen Sie dem Wörterbuch ein Wort hinzu: Drücken Sie **Buchst.**, geben Sie das Wort ein, und drücken Sie **Speichern**.
- 3. Wenn Sie bei der Texteingabe mit automatischer Worterkennung **Optionen** drücken, können Sie außerdem auf die folgenden Funktionen zugreifen:

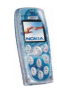

- *Wort einfügen* / *Wort bearb.*: Sie können dem Wörterbuch ein Wort unter Verwendung der herkömmlichen Texteingabe hinzufügen. *Wort einfügen* wird angezeigt, wenn kein Wort unterstrichen ist (d. h. für die Bearbeitung ausgewählt ist). *Wort bearb.* wird angezeigt, wenn ein Wort unterstrichen ist.
- *Sonderzeichen*: Mit dieser Option können Sie Sonderzeichen aus einer Liste eingeben.

#### <span id="page-32-0"></span>**Schreiben zusammengesetzter Wörter**

Geben Sie den ersten Teil des Wortes ein und bestätigen Sie durch Drücken der Taste **)**. Wiederholen Sie dies für den zweiten Teil des Wortes.

#### <span id="page-32-1"></span>**Herkömmliche Texteingabe**

Prüfen Sie, ob oben im Display in angezeigt wird. Drücken Sie eine Taste so oft, bis das gewünschte Zeichen angezeigt wird. Beachten Sie bitte, dass nicht alle verfügbaren Zeichen auf den Tasten abgebildet sind. Die verfügbaren Zeichen richten sich nach der Sprache, die unter der Einstellung *Display-Sprache* im Menü *Telefoneinstellungen* ausgewählt wurde. Siehe Seite [81](#page-80-0).

- Wenn der nächste Buchstabe mit derselben Taste eingegeben werden soll wie der aktuelle, warten Sie kurz, bis der Cursor wieder angezeigt wird, und geben dann den gewünschten Buchstaben ein.
- Um ein gewöhnliches Interpunktionszeichen oder ein Sonderzeichen einzugeben, drücken Sie mehrmals hintereinander  $\binom{n}{k}$ . Oder: Drücken Sie  $\binom{*}{k}$ . blättern Sie zu dem Zeichen, und drücken Sie **Einfügen**.

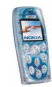

### <span id="page-33-0"></span>**Weitere Informationen zur Texteingabe**

- $\bullet$   $\,$  Um ein Leerzeichen einzufügen, drücken Sie $\langle \frac{\omega}{2} \rangle$ .
- Um den Cursor zu bewegen, drücken Sie eine Pfeiltaste.
- Um das Zeichen links vom Cursor zu löschen, drücken Sie **Löschen**. Halten Sie **Löschen** gedrückt, um mehrere Zeichen zu löschen.
- Um zwischen Groß- und Kleinschreibung zu wechseln, drücken Sie wiederholt und überprüfen den eingestellten Modus über das Symbol, z. B. **ABC**, oben im Display.
- Zum Einfügen einer Ziffer halten Sie die entsprechende Taste gedrückt. Zum Einfügen mehrerer Ziffern halten Sie $\binom{#}{9}$ gedrückt und geben anschließend die Ziffern ein. Um mit der Eingabe von Text fortzufahren, halten Sie wiederum  $\langle \frac{\textbf{\#}}{\textbf{\textit{o}}} \rangle$ gedrückt.

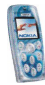

# <span id="page-34-0"></span>**4. Arbeiten mit Menüs**

Ihr Telefon bietet zahlreiche Funktionen, die in Menüs eingeteilt sind.

Die meisten der Menüfunktionen besitzen einen kurzen Hilfetext. Sie können sich den Hilfetext anzeigen lassen, indem Sie zu der gewünschten Menüfunktion blättern und ungefähr 15 Sekunden lang warten, bis der Hilfetext angezeigt wird.

Der Hilfetext kann unter Verwendung der Funktion *Hilfetexte* im Menü *Telefoneinstellungen* ein- bzw. ausgeschaltet werden. Siehe Seite [81](#page-80-0).

# <span id="page-34-1"></span>■ **Zugreifen auf eine Menüfunktion**

#### **Durch Blättern**

- 1. Drücken Sie **Menü** in der Ausgangsanzeige.
- 2. Blättern Sie mit **v**oder au einem Hauptmenü, z. B. *Einstellungen*, und drücken Sie **Wählen**, um das Menü zu öffnen.

Wenn die Menüansicht *Gitter* gewählt ist, können Sie die Hauptmenüs mit den Pfeiltasten durchblättern. Weitere Informationen zum Wechseln der Menüansicht finden Sie unter *Menüansicht* im Abschnitt [Displayeinstellungen](#page-72-1) auf Seite [73](#page-72-1).

3. Blättern Sie zu einem Untermenü, z. B. *Anrufeinstellungen*, und drücken Sie **Wählen**.

Wenn das Untermenü weitere Untermenüs enthält, z. B. *Kurzwahl*, wiederholen Sie diesen Schritt.

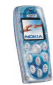

4. Blättern Sie zu einer Einstellungsoption, z. B. *Aus*, und drücken Sie **Wählen**.

Drücken Sie **Zurück**, um zur vorherigen Menüebene zurückzukehren, oder drücken Sie Beenden oder , um zur Ausgangsanzeige zurückzukehren.

#### **Über Kürzel**

Die Menüs, Untermenüs und Einstellungsoptionen sind nummeriert. Dieses Nummernkürzel wird immer oben rechts im Display angezeigt.

Drücken Sie **Menü** in der Ausgangsanzeige. Geben Sie innerhalb von zwei Sekunden die Kürzelnummer des Hauptmenüs ein, das Sie öffnen möchten. Gehen Sie zum Aufrufen der Untermenüs und Einstellungsoptionen ebenso vor. Um etwa auf das Menü 1 zuzugreifen, drücken Sie Menü und geben Sie \& und ( D ein.

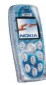
## ■ **Liste der Menüfunktionen**

- **1. Mitteilungen**
	- 1. Kurzmitteilungen
		- 1. Mitteil. verfassen
		- 2. Eingang
		- 3. SMS-E-Mail verf.
		- 4. Gesendete Obj.
		- 5. Archiv
		- 6. Vorlagen
		- 7. Eigene Ordner
		- 8. Mitteil. löschen
	- 2. Multimedia-Mitteil.
		- 1. Mitteil. verfassen
		- 2. Eingang
		- 3. Ausgang
		- 4. Gesendete Obj.
		- 5. Gespeicherte Obj.
		- 6. Mitteil. löschen
	- 3. Sprachmitteil.
		- 1. Sprachmitteilungen abhören
		- 2. Nummer der Sprachmailbox
	- 4. Nachrichten
		- 1. Nachrichtendienst

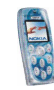

- 2. Themen
- 3. Sprache
- 4. Themen auf SIM-Karte<sup>1</sup>
- 5. Lesen<sup>2</sup>
- 5. Mitt.einstellungen
	- 1. Kurzmitteilungen
	- 2. Multimedia-Mitteil.
	- 3. Andere Einstell.
- 6. Dienstanfragen
- **2. Anruflisten**
	- 1. Anrufe in Abwesenheit
	- 2. Angenommene Anrufe
	- 3. Gewählte Rufnummern
	- 4. Anruflisten löschen
		- 1. Alle
		- 2. In Abwesenheit
		- 3. Angenommene
		- 4. Gewählte
	- 5. Gesprächsdauer
		- 1. Dauer des letzten Gesprächs
		- 2. Dauer der angenommenen Anrufe
		- 3. Dauer der abgegangenen Anrufe
		- 4. Dauer aller Gespräche
		- 5. Zeitzähler zurücksetzen
	- 1. Wird nur angezeigt, wenn Nachrichten auf der SIM-Karte gespeichert werden können.
	- 2. Wird nur angezeigt, wenn Nachrichten empfangen wurden.

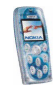

- 6. GPRS-Datenzähler
	- 1. Zuletzt gesendete Daten
	- 2. Zuletzt empfangene Daten
	- 3. Alle gesendeten Daten
	- 4. Alle empfangenen Daten
	- 5. Datenzähler zurücksetzen
- 7. GPRS-Zeitmesser
	- 1. Dauer der letzten Verbindung
	- 2. Dauer aller Verbindungen
	- 3. Zeitmesser zurücksetzen
- **3. Adressbuch**
	- 1. Suchen
	- 2. Neuer Eintrag
	- 3. Löschen
	- 4. Kopieren
	- 5. Einstellungen
		- 1. Verwendeter Speicher
		- 2. Adressbuchansicht
		- 3. Speicherstatus
	- 6. Kurzwahl
	- 7. Infonummern<sup>1</sup>
	- 8. Dienstnummern1
	- 9. Eigene Nummern
	- 10.Anrufergruppen
	- 1. Dieses Menü wird nur angezeigt, wenn es von Ihrer SIM-Karte unterstützt wird. Hinweise zur Verfügbarkeit dieser Funktionen erhalten Sie von Ihrem Netzbetreiber oder Diensteanbieter.

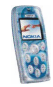

### **4. Einstellungen**

- 1. Profile
- 2. Signaleinstellungen
	- 1. Anrufsignal
	- 2. Rufton
	- 3. Ruftonlautstärke
	- 4. Anrufsignal: Vibrieren
	- 5. Mitteilungssignal
	- 6. Tastentöne
	- 7. Warntöne
	- 8. Anrufsignal für
- 3. Displayeinstellungen
	- 1. Hintergrund
	- 2. Farbpalette
	- 3. Betreiberlogo
	- 4. Verzögerung für Bildschirmschoner
	- 5. Displayhelligkeit
	- 6. Menüansicht
- 4. Uhrzeit- und Datumseinstellungen
	- 1. Uhr
	- 2. Datum
	- 3. Datum / Uhrzeit automatisch
- 5. Persönliche Schnellzugriffe
	- 1. Rechte Auswahltaste
	- 2. Favoriten-Optionen wählen
	- 3. Favoriten-Optionen ordnen

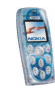

- 6. Verbindungen
	- 1. Infrarot
	- 2. GPRS
- 7. Anrufeinstellungen
	- 1. Rufumleitung
	- 2. Automat. Lautstärkeregelung
	- 3. Rufannahme mit jeder Taste
	- 4. Autom. Wahlwiederholung
	- 5. Kurzwahl
	- 6. Anklopfen
	- 7. Kosten / Dauer anzeigen
	- 8. Eigene Nummer senden
	- 9. Leitung für abgehende Anrufe<sup>1</sup>
- 8. Telefoneinstellungen
	- 1. Display-Sprache
	- 2. Speicherstatus
	- 3. Automatische Tastensperre
	- 4. Netzinformation
	- 5. Begrüßung
	- 6. Netzwahl
	- 7. Bestätigung bei SIM-Aktivität
	- 8. Hilfetexte
	- 9. Startmelodie
- 9. Zubehöreinstellungen<sup>2</sup>

2. Wird nur dann angezeigt, wenn das Mobiltelefon an ein kompatibles Zubehörteil angeschlossen ist oder war.

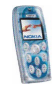

<sup>1.</sup> Hinweise zur Verfügbarkeit dieser Funktion erhalten Sie von Ihrem Netzbetreiber oder Diensteanbieter.

- 10. Sicherheitseinstellungen
	- 1. PIN-Code-Abfrage
	- 2. Anrufsperre
	- 3. Rufnummern-beschränkung
	- 4. Geschlossene Benutzergruppe
	- 5. Sicherheitsstufe
	- 6. Zugriffscodes
- 11. Werkseinstell. wiederherstellen

#### **5. Galerie**

- 1. Ordner zeigen
- 2. Ordner hinzufügen
- 3. Ordner löschen
- 4. Umbenennen
- 5. Nutz.-rechteliste
- 6. Galerie-Downloads
- **6. Medien**
	- 1. Kamera
		- 1. Standardfoto
		- 2. Porträtfoto
		- 3. Nachtmodus
		- 4. Selbstauslöser
		- 5. Einstellungen
	- 2. Radio
	- 3. Sprachaufzeichn.

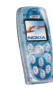

#### **7. Organizer**

- 1. Wecker
- 2. Kalender
- 3. Rechner
- **8. Programme**
	- 1. Spiele
	- 2. Sammlung
- **9. Dienste**
	- 1. Startseite
	- 2. Lesezeichen
	- 3. Dienstmitteilung
	- 4. Download-Links
	- 5. Einstellungen
	- 6. Zur Adresse
	- 7. Cache leeren
- **10. Favoriten**
- **11. SIM-Dienste<sup>1</sup>**

<sup>1.</sup> Dieses Menü wird nur angezeigt, wenn es von Ihrer SIM-Karte unterstützt wird. Name und Inhalt des Menüs hängen von der SIM-Karte ab.

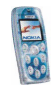

# **5. Menüfunktionen**

## ■ **Mitteilungen (Menü 1)**

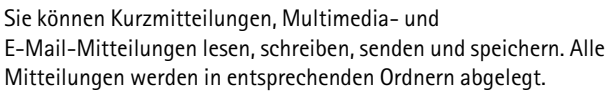

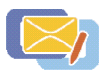

## **Kurz- und Bildmitteilungen (SMS)**

Anhand des SMS-Dienstes (Kurzmitteilungsdienst) können Sie mit dem Telefon extralange, verknüpfte Mitteilungen senden und empfangen, die aus mehreren normalen Kurzmitteilungen bestehen (Netzdienst). Dadurch ändert sich unter Umständen der in Rechnung gestellte Betrag.

Kurzmitteilungen können Bilder enthalten. Jede Bildmitteilung besteht aus mehreren Kurzmitteilungen. Deshalb ist das Senden einer Bildmitteilung unter Umständen teurer als das Senden einer Kurzmitteilung.

Bevor Sie Kurz- oder Bildmitteilungen senden können, müssen Sie die Nummer der Kurzmitteilungszentrale speichern. Weitere Informationen finden Sie unter [Mitteilungseinstellungen](#page-56-0) auf Seite [57](#page-56-0).

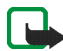

**Hinweis:** Diese Funktion kann nur verwendet werden, wenn sie von Ihrem Netzbetreiber oder Diensteanbieter unterstützt wird. Nur Telefone, die die Bildmitteilungsfunktion bieten, können Bildmitteilungen empfangen und anzeigen.

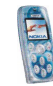

### **Schreiben und Senden einer Mitteilung**

- 1. Drücken Sie in der Ausgangsanzeige **Menü**, und wählen Sie *Mitteilungen*, *Kurzmitteilungen* und *Mitteil. verfassen*. **Oder:** Drücken Sie in der Ausgangsanzeige (
- 2. Geben Sie die Mitteilung ein. Informationen hierzu finden Sie unter [Texteingaben](#page-30-0) auf Seite [31](#page-30-0).

Die verbleibende Zeichenanzahl und bei extralangen, verketteten Mitteilungen die Anzahl der bereits verwendeten Mitteilungen werden rechts oben im Display eingeblendet, beispielsweise 120/2. Sonderzeichen (Unicode-Zeichen) wie z. B "á" nehmen unter Umständen mehr Platz in einer Mitteilung ein als andere Zeichen.

- Um ein Bild in die Mitteilung einzufügen, drücken Sie **Optionen** und wählen *Bild einfügen*. Blättern Sie zum gewünschten Bild, drücken Sie **Zeigen** und **Einfügen**.
- Um sich den Text und das Bild gemeinsam anzeigen zu lassen, drücken Sie **Optionen** und wählen *Vorschau*. Um das Bild zu ändern oder aus der Mitteilung zu löschen, drücken Sie **Optionen** und wählen die gewünschte Funktion.
- Um eine Textvorlage als Basis für die neue Mitteilung zu verwenden, drücken Sie **Optionen** und wählen *Vorlage verwend.*.
- Um eine Telefonnummer aus dem Adressbuch einzufügen, drücken Sie **Optionen** und wählen *Nummer einfügen*. Drücken Sie Suchen oder ←, und wählen Sie die Nummer aus dem Adressbuch aus.

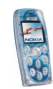

- Um einen Namen aus dem Adressbuch einzufügen, drücken Sie **Optionen**, wählen Sie *Eintrag einfügen*, blättern Sie zu dem gewünschten Namen, und drücken Sie **Optionen**. Wenn Sie eine mit dem Namen gespeicherte Nummer oder Textnotiz einfügen möchten, wählen Sie *Eintrag einfügen*, oder wählen Sie *Details zeigen*.
- Um die Mitteilung im Ordner *Archiv* oder *Vorlagen* oder in einem anderen Ordner, den Sie im Ordner *Eigene Ordner* erstellt haben, zu speichern, drücken Sie **Optionen** und wählen *Mitteil. speichern*.
- 3. Um die Mitteilung zu senden, drücken Sie oder drücken Sie Optionen und wählen Sie *Senden*. Geben Sie die Telefonnummer des Empfängers ein bzw. suchen Sie im Adressbuch danach. Drücken Sie anschließend **OK**.

Alternative: Drücken Sie **Optionen** und wählen Sie *Sendeoptionen*. Wählen Sie

- *An viele senden*, um die Mitteilung an mehrere Empfänger zu senden. Blättern Sie zu den gewünschten Empfängern, und drücken Sie jeweils **Senden**. Wenn die Mitteilung an alle gewünschten Empfänger gesendet wurde, drücken Sie **Ende**.
- *Sendeprofil*, um die Mitteilung unter Verwendung von zuvor definierten Einstellungen zu senden. Weitere Informationen finden Sie unter [Mitteilungseinstellungen](#page-56-0) auf Seite [57](#page-56-0).

Die gesendete Mitteilung wird im Ordner *Gesendete Obj.* gespeichert.

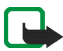

**Hinweis:** Wenn Sie Nachrichten über den SMS-Netzdienst schicken, zeigt Ihr Telefon möglicherweise die Meldung *Mitteilung gesendet* an. Dies zeigt an, dass die Nachricht von Ihrem Telefon an die Nummer der in ihm gespeicherten SMS-Zentrale gesendet wurde. Dies zeigt hingegen nicht an, dass die Nachricht bei der Zieladresse empfangen wurde. Weitere Hinweise über die SMS-Dienste erhalten Sie von Ihrem Diensteanbieter.

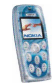

Copyright © 2004 Nokia. All rights reserved. <sup>46</sup>

### **Schreiben und Senden einer E-Mail-Mitteilung**

Bevor Sie E-Mail-Mitteilungen über den Kurzmitteilungsdienst (SMS) senden können, müssen Sie die erforderlichen Einstellungen speichern, beispielsweise *Mitteilung senden als* und *E-Mail-Server*. Weitere Informationen hierzu finden Sie unter [Mitteilungseinstellungen](#page-56-0) auf Seite [57](#page-56-0).

Informationen zur Verfügbarkeit und zu den Nutzungsvoraussetzungen des E-Mail-Dienstes erhalten Sie von Ihrem Netzbetreiber oder Diensteanbieter. Informationen zum Speichern von E-Mail-Adressen im Adressbuch finden Sie unter [Speichern mehrerer Telefonnummern und Texteinträge zu jedem Namen](#page-63-0) auf Seite [64](#page-63-0).

- 1. Drücken Sie **Menü**, und wählen Sie *Mitteilungen*, *Kurzmitteilungen* und anschließend *SMS-E-Mail verf.*.
- 2. Geben Sie die E-Mail-Adresse des Empfängers ein, oder suchen Sie im Adressbuch danach, und drücken Sie anschließend **OK**.
- 3. Sie können auch einen Betreff für die Mitteilung eingeben. Drücken Sie anschließend **OK**.
- 4. Geben Sie die E-Mail-Mitteilung ein.
- 5. Drücken Sie zum Senden der Mitteilung **Optionen**, wählen Sie *E-Mail senden*, und drücken Sie **OK**.

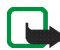

**Hinweis:** Wenn Sie E-Mail-Mitteilungen schicken, zeigt Ihr Telefon möglicherweise die Meldung *Mitteilung gesendet* an. Dies zeigt an, dass die E-Mail von Ihrem Telefon an den E-Mail-Server gesendet wurde. Dies zeigt hingegen nicht an, dass die E-Mail bei der Zieladresse empfangen wurde. Weitere Hinweise über die E-Mail-Dienste erhalten Sie von Ihrem Diensteanbieter.

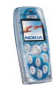

### **Lesen und Beantworten einer E-Mail-Mitteilung, Kurz- oder Bildmitteilung**

Wenn Sie eine Mitteilung empfangen, werden das Symbol  $\Box$ , die Anzahl der neuen Mitteilungen und der Text *Kurznmitteilungen* angezeigt.

Wenn das Symbol  $\Box$  blinkt, ist der Kurzmitteilungsspeicher voll. Damit Sie neue Mitteilungen empfangen können, müssen Sie einige der alten Mitteilungen löschen. Siehe Seite [55](#page-54-0). Kurzmitteilungen verwenden den gemeinsamen Speicher, siehe Seite [14](#page-13-0).

- 1. Drücken Sie **Zeigen**, um sich die neue Mitteilung anzeigen zu lassen, oder **Beenden**, wenn Sie sie zu einem späteren Zeitpunkt ansehen möchten. **Beim späteren Lesen der Mitteilung:** Drücken Sie in der Ausgangsanzeige **Menü**, und wählen Sie *Mitteilungen*, *Kurzmitteilungen* und *Eingang*.
- 2. Wenn mehrere Mitteilungen eingegangen sind, wählen Sie die gewünschte Mitteilung aus und blättern sie durch. Eine ungelesene Mitteilung wird durch das Symbol  $\Box$  wiedergegeben.
- 3. Um die angezeigte Mitteilung zu beantworten, drücken Sie **Optionen**, und wählen Sie *Antworten*. Wählen Sie
	- *Leere Anzeige*, wenn Sie eine völlig neue Mitteilung schreiben möchten.
	- *Originaltext*, wenn Sie möchten, dass die ursprüngliche Mitteilung in die Antwort kopiert wird.
	- *Vorlage* oder eine Standardantwort wie etwa *Danke*, wenn Sie einen vorbestimmten Text als Basis für die neue Mitteilung verwenden möchten. Nähere Einzelheiten zu den Vorlagen finden Sie unter [Ordner für Kurz- und](#page-48-0)  [Bildmitteilungen](#page-48-0) auf Seite [49](#page-48-0).

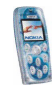

Wenn Sie eine E-Mail-Mitteilung beantworten, bestätigen oder ändern Sie die E-Mail-Adresse und den Betreff und schreiben Sie dann Ihre Antwort.

4. Drücken Sie zum Senden Ihrer Antwort **Optionen**, wählen Sie *Senden*, und drücken Sie **OK**. **Oder:** Drücken Sie zweimal .

#### **Andere über die Taste Optionen verfügbare Funktionen**

Wenn Sie beim Lesen einer Mitteilung **Optionen** drücken, erhalten Sie Zugriff auf die folgenden Funktionen: *Löschen*, *Detail verwenden*, *Weiterleiten*, *Ändern* (für Textmitteilungen) / *Text ändern* (für Bildmitteilungen), *Verschieben*, *Umbenennen*, *In Kalender kopier.*, *Bild speichern* (für Bildmitteilungen), *Mitteilungsdetails*. Wählen Sie

- *Detail verwenden*, um eine Telefonnummer, eine E-Mail-Adresse oder eine Internetadresse aus der Mitteilung zu extrahieren.
- *In Kalender kopier.*, um den Mitteilungstext als Erinnerung in den Kalender Ihres Mobiltelefons zu kopieren.
- *Bild speichern*, um das Bild aus einer Bildmitteilung im Ordner *Vorlagen* zu speichern.

### <span id="page-48-0"></span>**Ordner für Kurz- und Bildmitteilungen**

Um einen Ordner zu öffnen, drücken Sie in der Ausgangsanzeige **Menü**, und wählen Sie *Mitteilungen*, *Kurzmitteilungen* und dann *Eingang*, *Gesendete Obj.*, *Archiv*, *Vorlagen* oder *Eigene Ordner*.

• In *Vorlagen* können Sie Kurzmitteilungen speichern, die Sie als Vorlage für neue Mitteilungen verwenden möchten. Textvorlagen werden durch  $\blacksquare$  und Bildvorlagen durch gekennzeichnet.

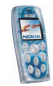

Um eine Vorlage zu bearbeiten oder zu löschen, wählen Sie die gewünschte Vorlage, drücken **Optionen** und wählen die gewünschte Funktion.

• In *Eigene Ordner* können Sie neue Ordner für Ihre Mitteilungen erstellen.

Um einen Ordner hinzuzufügen, drücken Sie **Hinzufüg.** (wenn die Ordnerliste leer ist) oder **Optionen** und wählen *Neuer Ordner*. Um einen Ordner zu löschen oder umzubenennen, drücken Sie **Optionen** und wählen die gewünschte Funktion.

## **Multimedia-Mitteilungen (MMS)**

Eine Multimedia-Mitteilung kann Text sowie ein Bild und eine Melodie enthalten. Das Telefon kann Multimedia-Mitteilungen mit einer Größe von bis zu 100 Kilobytes senden und empfangen.

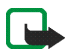

**Hinweis:** Diese Funktion kann nur verwendet werden, wenn sie von Ihrem Netzbetreiber oder Diensteanbieter unterstützt wird. Nur Telefone, die eine kompatible Multimedia-Mitteilungsfunktion bieten, können Multimedia-Mitteilungen empfangen und anzeigen.

Wenn *MultimediaEmpfang zulassen* auf *Ja* oder *Im Heimnetz* gesetzt ist, erhebt Ihr Netzbetreiber oder Diensteanbieter eventuell Gebühren für jede Mitteilung, die Sie empfangen.

Beachten Sie, dass Multimedia-Mitteilungen weder während eines Anrufs, eines Spiels oder der Verwendung eines Java-Programms noch während der Verbindung zum Internet mit GSM-Datenübertragung empfangen werden können (siehe [Manuelles Eingeben der Diensteinstellungen](#page-104-0) auf Seite [105](#page-104-0)).

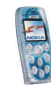

Da der Empfang von Multimedia-Mitteilungen aus verschiedenen Gründen fehlschlagen kann, sollten Sie sich bei wichtigen Mitteilungen nicht allein auf sie verlassen.

Gesendete und empfangene Multimedia-Mitteilungen verwenden den gemeinsamen Speicher, siehe Seite [14](#page-13-0).

### **Schreiben und Senden einer Multimedia-Mitteilung**

Bevor Sie den Multimedia-Mitteilungsdienst nutzen können, müssen Sie die entsprechenden Einstellungen vornehmen, siehe Seite [58](#page-57-0). Informationen zu den Einstellungen, der Verfügbarkeit und den Nutzungsvoraussetzungen für diesen Dienst erhalten Sie von Ihrem Netzbetreiber oder Diensteanbieter.

Lesen Sie vor dem Senden von Multimedia-Mitteilungen die Hinweise auf Seite [54](#page-53-0).

- 1. Drücken Sie in der Ausgangsanzeige **Menü**, und wählen Sie *Mitteilungen*, *Multimedia-Mitteil.* und *Mitteil. verfassen*.
- 2. Geben Sie die Mitteilung ein. Informationen hierzu finden Sie unter [Texteingaben](#page-30-0) auf Seite [31](#page-30-0).
	- Um ein Bild oder eine Melodie einzufügen, drücken Sie **Optionen** und wählen *Einfügen* und die gewünschte Option.

Eine Liste der im Menü *Galerie* verfügbaren Ordner wird angezeigt. Öffnen Sie einen der Ordner, blättern Sie zu dem gewünschten Bild oder der gewünschten Melodie, drücken Sie **Optionen** und wählen Sie *Einfügen*. Aufgrund von Copyright-Schutzrechten kann das Kopieren, Bearbeiten, Übertragen oder Weiterleiten von bestimmten Bildern, Klingeltönen und anderen Inhalten unzulässig sein.

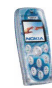

• Ihr Mobiltelefon unterstützt das Senden und Empfangen von Multimedia-Mitteilungen, die mehrere Seiten ("Folien") umfassen. Um eine neue Folie zu der Mitteilung hinzuzufügen, drücken Sie **Optionen** und wählen *Einfügen* und *Folie*. Jede Folie kann Text, ein Bild und eine Melodie enthalten.

Wenn die Mitteilung mehrere Folien umfasst, können Sie die gewünschte Folie öffnen, indem Sie **Optionen** drücken und *Vorige Folie*, *Nächste Folie* oder *Folienliste* auswählen.

Um festzulegen, wie lange jede Folie angezeigt werden soll, drücken Sie **Optionen** und wählen *Folienlaufzeit*.

Um den Text in der Mitteilung nach oben oder unten zu verschieben, drücken Sie **Optionen** und wählen *Text oben* oder *Text unten*.

- Um eine Visitenkarte oder einen Kalendereintrag einzufügen, die bzw. der an ein kompatibles Gerät gesendet werden soll, drücken Sie **Optionen** und wählen *Einfügen* und anschließend die gewünschte Option.
- Um einen Namen aus dem Adressbuch einzufügen, drücken Sie **Optionen** und wählen *Mehr Optionen*, *Eintrag einfügen* sowie den gewünschten Namen.

Um eine Nummer aus dem Adressbuch einzufügen, drücken Sie **Optionen** und wählen anschließend *Mehr Optionen* und *Nummer einfügen*.

- Um ein Bild, eine Folie oder eine Melodie aus der Mitteilung zu löschen, drücken Sie **Optionen** und wählen *Löschen* sowie die gewünschte Funktion.
- Um die Mitteilung im Ordner *Gespeicherte Obj.* zu speichern, drücken Sie **Optionen** und wählen *Mitteil. speichern*.

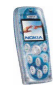

- Um der Mitteilung einen Betreff hinzuzufügen, drücken Sie **Optionen** und wählen *Mehr Optionen* und *Betreff ändern*.
- Um sich beispielsweise die Größe oder den Empfänger der Mitteilung anzeigen zu lassen, drücken Sie **Optionen** und wählen *Mehr Optionen* und *Mitteilungsdetails*.
- Um sich die Mitteilung oder mehrseitige Präsentation vor dem Senden anzeigen zu lassen, drücken Sie **Optionen** und wählen *Vorschau*.
- 3. Drücken Sie zum Senden der Mitteilung **Optionen**, und wählen Sie *An Nr. senden* (oder *An E-Mail senden* oder *An viele senden*).

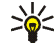

- **Tipp:** Sie können die Mitteilung auch an eine Telefonnummer senden, indem Sie \= / drücken.
- 4. Geben Sie die Telefonnummer oder E-Mail-Adresse des Empfängers ein oder suchen Sie im Adressbuch danach. Drücken Sie **OK**, um die Mitteilung zu senden.

Wenn Sie in Schritt 3 *An viele senden* wählen, drücken Sie **Optionen**, wählen Sie *Nummer suchen* oder *E-Mail suchen*, und wählen Sie die Empfänger einzeln aus dem Adressbuch aus. Drücken Sie zum Senden der Mitteilung  $\setminus$ , oder drücken Sie **Ende** und **Optionen** und wählen Sie *Senden*.

Die Mitteilung wird im Ordner *Ausgang* gespeichert, bevor sie versendet wird. Gesendete Mitteilungen werden im Ordner *Gesendete Obj.* gespeichert, wenn für *Speichern gesendeter Mitteilungen* die Option *Ja* gewählt ist. Weitere Informationen finden Sie unter [Einstellungen für Multimedia-Mitteilungen](#page-57-0) auf Seite [58](#page-57-0).

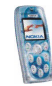

### <span id="page-53-0"></span>**Hinweise zum Senden von Multimedia-Mitteilungen**

• Das Versenden einer Multimedia-Mitteilung dauert unter Umständen länger als das Versenden einer Kurzmitteilung. Während des Sendevorgangs wird das animierte Symbol  $\subseteq$  angezeigt, und Sie können andere Funktionen des Telefons nutzen.

Wird der Sendevorgang unterbrochen, unternimmt das Telefon noch einige neue Sendeversuche. Wenn der Vorgang fehlschlägt, verbleibt die Mitteilung im Ordner *Ausgang* und Sie können erneut versuchen, sie zu senden.

### **Lesen und Beantworten einer Multimedia-Mitteilung**

Wenn eine Multimedia-Mitteilung eingeht, wird das animierte Symbol angezeigt. Nach dem Eingang einer Mitteilung werden das Symbol  $\subseteq$  und der Text *Multimedia-Mitteilung empfangen* angezeigt.

Wenn das Symbol  $\subseteq$  blinkt, ist der Multimedia-Mitteilungsspeicher voll. Damit Sie neue Mitteilungen empfangen können, müssen Sie einige der alten Mitteilungen löschen. Siehe dazu Seite [55](#page-54-0).

1. Drücken Sie **Zeigen**, um sich die empfangene Mitteilung sofort anzeigen zu lassen, oder **Beenden**, wenn Sie sie zu einem späteren Zeitpunkt ansehen möchten.

**Beim späteren Lesen der Mitteilung:** Drücken Sie in der Ausgangsanzeige **Menü**, und wählen Sie *Mitteilungen*, *Multimedia-Mitteil.* und *Eingang*. Wählen Sie die gewünschte Mitteilung aus der Liste aus. Eine ungelesene Mitteilung wird durch das Symbol  $\Box$  wiedergegeben.

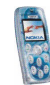

2. Blättern Sie durch die Mitteilung. Wenn die Mitteilung eine mehrseitige Präsentation enthält, wird die Präsentation automatisch abgespielt.

Wenn Sie **Optionen** drücken, stehen Ihnen beispielsweise die folgenden Funktionen zur Verfügung: *Mitteilung löschen*, *Antworten* / *Allen antworten*, *An Nr. weiterleiten* / *An E-Mail weiterl.* / *An viele weiterleit.*, *Mitteilungsdetails*, *Präsent. starten*, *Präsent. fortsetz.*, *Text zeigen*, *Bild öffnen*, *Soundclip öffnen*. Wählen Sie

- *Text zeigen*, um sich den in der Mitteilung enthaltenen Text anzeigen zu lassen.
- *Bild öffnen*, um sich das in der Mitteilung enthaltene Bild anzeigen zu lassen. Drücken Sie **Optionen**, um das Bild vergrößert oder verkleinert anzusehen, es im Menü *Galerie* zu speichern, die Helligkeit einzustellen oder um sich Details anzeigen zu lassen.
- *Soundclip öffnen* und drücken Sie **Optionen**, um den Soundclip abzuspielen, ihn im Menü *Galerie* zu speichern oder um sich die Details dazu anzeigen zu lassen.

Aufgrund von Copyright-Schutzrechten kann das Kopieren, Bearbeiten, Übertragen oder Weiterleiten von bestimmten Bildern, Klingeltönen und anderen Inhalten unzulässig sein.

## <span id="page-54-0"></span>**Löschen von Mitteilungen**

Um eine Kurzmitteilung oder Multimedia-Mitteilung zu löschen, die Sie gerade betrachten oder lesen, drücken Sie **Optionen** und wählen Sie die gewünschte Funktion.

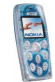

So löschen Sie alle Mitteilungen aus einem Ordner oder allen Ordnern:

- 1. Drücken Sie **Menü** in der Ausgangsanzeige, und wählen Sie *Mitteilungen*, *Kurzmitteilungen* oder *Multimedia-Mitteil.* und *Mitteil. löschen*.
- 2. Um alle Mitteilungen in einem Ordner zu löschen, wählen Sie den gewünschten Ordner und drücken **OK**.

Um alle Mitteilungen aus allen Kurzmitteilungsordnern zu löschen, wählen Sie *Alle Mitteilungen* und drücken **OK**.

### **Sprachmitteilungen**

Die Sprachmailbox ist ein Netzdienst, für den Sie sich unter Umständen zunächst anmelden müssen.

Drücken Sie in der Ausgangsanzeige **Menü**, und wählen Sie *Mitteilungen* und *Sprachmitteil.*. Wählen Sie *Nummer der Sprachmailbox*, um die Nummer Ihrer Sprachmailbox zu speichern, oder *Sprachmitteilungen abhören*, um die Sprachmailbox anzurufen.

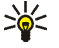

**Tipp:** Wenn Sie Ihre Sprachmailbox schnell abhören möchten, halten Sie  $\bigcap$  gedrückt.

### **Nachrichten**

Mit diesem Netzdienst können Sie Mitteilungen zu verschiedenen Themen von Ihrem Diensteanbieter empfangen.

Drücken Sie in der Ausgangsanzeige **Menü**, und wählen Sie *Mitteilungen* und *Nachrichten*. Wenden Sie sich an Ihren Diensteanbieter, um zu erfahren, welche Themen und zugehörige Nummern zur Verfügung stehen.

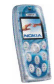

## <span id="page-56-0"></span>**Mitteilungseinstellungen**

## **Einstellungen für Kurzmitteilungen und E-Mail-Mitteilungen**

Drücken Sie **Menü** in der Ausgangsanzeige, und wählen Sie *Mitteilungen*, *Mitt.einstellungen*, *Kurzmitteilungen* und *Sendeprofil*. Wählen Sie das Sendeprofil aus, dessen Einstellungen Sie ändern möchten. Wählen Sie anschließend

- *Nummer der Mitteilungszentrale*, um die Telefonnummer zu speichern, die zum Senden von Kurz- und Bildmitteilungen benötigt wird. Sie erhalten diese Nummer von Ihrem Dienstanbieter.
- *Mitteilung senden als*, um den Mitteilungstyp *Text*, *E-Mail*, *Pager-Ruf* oder *Fax* zu wählen (Netzdienst).
- *Sendeversuche*, um zu wählen, wie lange das Netz versuchen soll, Ihre Mitteilung an den Empfänger zu senden (Netzdienst).
- *Standardempfänger-Nummer*, um eine Telefonnummer zu speichern, an die Mitteilungen gesendet werden, wenn dieses Sendeprofil verwendet wird. Diese Einstellung wird angezeigt, wenn die Option *Mitteilung senden als* auf *Text* eingestellt ist.

Ist die Option *Mitteilung senden als* auf *E-Mail* eingestellt, lautet diese Einstellung *E-Mail-Server* und ermöglicht Ihnen das Speichern der Telefonnummer des E-Mail-Servers.

• *Sendeberichte*, um Sendeberichte für Ihre Mitteilungen von Ihrem Netz anzufordern (Netzdienst).

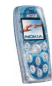

- *GPRS verwenden* und *Ja*, um das Telefon so einzustellen, dass eine (E)GPRS-Verbindung verwendet wird, sofern diese verfügbar ist. Stellen Sie zudem *GPRS-Verbindung* auf *Immer online* ein (siehe [GPRS](#page-77-0) auf Seite [78](#page-77-0)).
- *Antwort über selbe Zentrale*, um es dem Empfänger Ihrer Mitteilung zu ermöglichen, eine Antwort über Ihre Kurzmitteilungszentrale zu senden (Netzdienst).
- *Sendeprofil umbenennen*, um den Namen des Sendeprofils zu ändern. Der Name des Standardprofils kann nicht geändert werden.

### **Überschreibungseinstellungen**

Sie können festlegen, dass das Telefon automatisch alte Mitteilungen durch neue ersetzt. Drücken Sie **Menü** in der Ausgangsanzeige, und wählen Sie *Mitteilungen*, *Mitt.einstellungen*, *Kurzmitteilungen* und *Überschreiben in gesendeten Obj.* oder *Überschreiben im Eingang*. Wählen Sie *Erlaubt*, um festzulegen, dass alte Kurzmitteilungen im Ordner *Gesendete Obj.* bzw. *Eingang* durch neue ersetzt werden.

### <span id="page-57-0"></span>**Einstellungen für Multimedia-Mitteilungen**

Drücken Sie **Menü**, und wählen Sie *Mitteilungen*, *Mitt.einstellungen* und anschließend *Multimedia-Mitteil.*. Wählen Sie

- *Speichern gesendeter Mitteilungen* und *Ja*, damit gesendete Multimedia-Mitteilungen im Ordner *Gesendete Obj.* gespeichert werden. Wenn Sie *Nein* wählen, werden die gesendeten Mitteilungen nicht gespeichert.
- *Sendeberichte*, um Sendeberichte für Ihre Mitteilungen von Ihrem Netz anzufordern (Netzdienst).

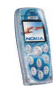

- *Standard-Folienlaufzeit*, um festzulegen, wie lange jede Folie in Ihrer Präsentation standardmäßig angezeigt werden soll.
- *Multimedia-Empfang zulassen*, um den Empfang von Multimedia-Mitteilungen allgemein zuzulassen (*Ja*) bzw. zu verhindern (*Nein*) oder nur im Heimnetz zu gestatten (*Im Heimnetz*).
- *Ankommende Multimedia-Mitt.*, damit das Telefon automatisch empfangene Multimedia-Mitteilungen abruft (*Abrufen*), oder wählen Sie *Ablehnen*, wenn Sie keine Multimedia-Mitteilungen erhalten möchten.

Diese Einstellung wird nicht angezeigt, wenn für *Multimedia-Empfang zulassen* die Option *Nein* gewählt ist.

• *Verbindungseinstellungen*, um die Browser-Einstellungen für das Abrufen neu empfangener Multimedia-Mitteilungen zu definieren. Aktivieren Sie den Einstellungssatz, in dem Sie die Einstellungen speichern möchten, und bearbeiten Sie die Einstellungen anschließend. Weitere Informationen finden Sie unter [Manuelles Eingeben der Diensteinstellungen](#page-104-0) auf Seite [105](#page-104-0).

Informationen zu den richtigen Einstellungen erhalten Sie von Ihrem Netzbetreiber oder Diensteanbieter.

• *Werbung zulassen*, um den Empfang von Werbung zuzulassen oder zu unterbinden. Diese Einstellung wird nicht angezeigt, wenn für *Multimedia-Empfang zulassen* die Option *Nein* gewählt ist oder wenn für *Ankommende Multimedia-Mitt.* die Option *Ablehnen* gewählt ist.

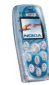

### **Schriftgröße**

Um die Schriftgröße für das Lesen und Schreiben von Mitteilungen festzulegen, drücken Sie **Menü** und wählen *Mitteilungen*, *Mitt.einstellungen*, *Andere Einstell.* und *Schriftgröße*.

## **Dienstanfragen**

Sie können Dienstanfragen an Ihren Diensteanbieter senden (Netzdienst). Um auf dieses Menü zuzugreifen, drücken Sie in der Ausgangsanzeige **Menü** und wählen *Mitteilungen* und *Dienstanfragen*. Geben Sie die gewünschten Zeichen ein, und drücken Sie **Senden**.

## ■ **Anruflisten (Menü 2)**

In diesem Menü können Sie sich die Telefonnummern von Anrufen in Abwesenheit, angenommenen und gewählten Anrufen sowie die ungefähre Länge von Anrufen anzeigen lassen.

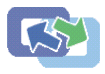

## **Anrufe in Abwesenheit, angenommene und gewählte Anrufe**

Um sich die Telefonnummern von Anrufen in Abwesenheit, angenommenen und gewählten Anrufen anzeigen zu lassen, drücken Sie **Menü** in der Ausgangsanzeige und wählen *Anruflisten*. Wählen Sie

• *Anrufe in Abwesenheit*, um sich die letzten zehn Telefonnummern von Anrufern anzeigen zu lassen, die vergeblich versucht haben, Sie telefonisch zu erreichen (Netzdienst).

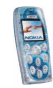

- *Angenommene Anrufe*, um sich die letzten zehn Telefonnummern von Anrufern anzeigen zu lassen, deren Anrufe Sie angenommen haben (Netzdienst).
- *Gewählte Rufnummern*, um sich die Liste der letzten zehn Telefonnummern anzeigen zu lassen, die Sie angerufen bzw. versucht haben anzurufen. Weitere Informationen finden Sie unter [Wählen einer der zuletzt gewählten](#page-26-0)  [Rufnummern](#page-26-0) auf Seite [27](#page-26-0).
- *Anruflisten löschen*, um die Listen von Anrufen in Abwesenheit, angenommenen und abgegangenen Anrufen zu löschen.

#### **Anrufe in Abwesenheit, angenommene und gewählte Anrufe**

- Anrufe in Abwesenheit und angenommene Anrufe werden nur registriert, wenn diese Funktionen vom Netz unterstützt werden, das Telefon eingeschaltet ist und sich im Dienstbereich des Netzes befindet.
- Wenn Sie **Optionen** in den Menüs *Anrufe in Abwesenheit*, *Angenommene Anrufe* oder *Gewählte Rufnummern* drücken, können Sie sich beispielsweise das Datum und die Uhrzeit des Anrufs anzeigen lassen, die Telefonnummer aus der Liste anrufen, im Adressbuch speichern oder eine Mitteilung an die Nummer senden.

## **Anrufzähler und Zeitmesser**

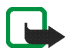

**Hinweis:** Je nach Netzmerkmalen, Rechnungsabrundung, Steuern usw. kann der tatsächlich von Ihrem Diensteanbieter in Rechnung gestellte Betrag für Anrufe und Dienstleistungen unterschiedlich ausfallen.

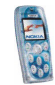

Drücken Sie in der Ausgangsanzeige **Menü**, und wählen Sie *Anruflisten*. Wählen Sie

- *Gesprächsdauer*, um sich die ungefähre Dauer ein- und ausgehender Anrufe anzeigen zu lassen.
- *GPRS-Datenzähler*, um sich die Menge der während der (E-Verbindungen gesendeten und empfangenen Daten anzeigen zu lassen.
- *GPRS-Zeitmesser*, um sich die Dauer der (E)GPRS-Verbindungen anzeigen zu lassen.

## ■ **Adressbuch (Menü 3)**

Sie können Namen und Telefonnummern im Telefonspeicher (Adressbuch) oder im Speicher der SIM-Karte speichern.

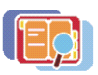

**So greifen Sie auf dieses Menü zu:** Drücken Sie in der Ausgangsanzeige **Menü**, und wählen Sie *Adressbuch*.

Die Anzahl der Namen, die gespeichert werden können, hängt von der Länge der Namen sowie der Anzahl und Länge der Telefonnummern und Textnotizen ab. Das Mobiltelefon unterstützt SIM-Karten, die bis zu 250 Namen und Telefonnummern speichern können.

Adressbucheinträge, die im Telefon gespeichert werden, verwenden den gemeinsamen Speicher (siehe Seite [14](#page-13-0)).

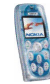

## **Alternative Methoden für den Zugriff auf die Funktionen dieses Menüs**

Sie können auch durch Drücken von **Adressen** in der Ausgangsanzeige auf die Funktionen zugreifen (oder durch Drücken von **Favoriten** und Auswahl von *Adressbuch*).

Auf einige der Funktionen können Sie wie folgt zugreifen: Drücken Sie in der Ausgangsanzeige , blättern Sie zu dem gewünschten Namen, drücken Sie **Details**, blättern Sie zu einer Nummer oder einer Textnotiz, drücken Sie **Optionen**, und wählen Sie die gewünschte Funktion.

Um während eines Anrufs auf das Adressbuch zuzugreifen, drücken Sie **Optionen** und wählen *Adressbuch*.

## **Auswählen der Adressbucheinstellungen**

Drücken Sie in der Ausgangsanzeige **Menü**, und wählen Sie *Adressbuch* und *Einstellungen*. Wählen Sie

- *Verwendeter Speicher*, um das gewünschte Adressbuch zu wählen. Wenn Sie in beiden Speichern nach Namen und Telefonnummern suchen möchten, wählen Sie *Tel. und SIM-Karte*. In diesem Fall werden die Namen und Telefonnummern im Adressbuch des Mobiltelefons gespeichert.
- *Adressbuchansicht*, um zu wählen, wie die Namen, Telefonnummern und Bilder im Adressbuch angezeigt werden sollen. Wählen Sie z. B. *Name und Bild*, um sich die Namen mit den verknüpften Bildern anzeigen zu lassen.
- *Speicherstatus*, um sich anzeigen zu lassen, wie viel freier Speicherplatz in jedem Adressbuch verfügbar ist.

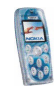

## **Speichern von Namen und Telefonnummern**

- 1. Drücken Sie in der Ausgangsanzeige **Menü**, und wählen Sie *Adressbuch* und *Neuer Eintrag*.
- 2. Geben Sie den Namen ein, und drücken Sie **OK**, um ihn zu speichern.
- 3. Geben Sie die Telefonnummer einschließlich der Vorwahl ein, und drücken Sie **OK**, um sie zu speichern.
	- Wenn Sie die Telefonnummer auch im Ausland verwenden möchten, drücken Sie zweimal (für das "+"-Zeichen), und geben Sie die Landesvorwahl, die Ortsvorwahl (unter Umständen ohne die erste 0) und die Telefonnummer ein.
- 4. Wenn der Name und die Telefonnummer gespeichert sind, drücken Sie **Ende**.
- **Tipp:** Um einen Namen und eine Telefonnummer schnell zu speichern, geben Sie die Telefonnummer in der Ausgangsanzeige ein, drücken Sie **Optionen** und wählen *Speichern*.

<span id="page-63-0"></span>**Speichern mehrerer Telefonnummern und Texteinträge zu jedem Namen** Sie können verschiedene Typen von Telefonnummern und Textnotizen zu jedem Namen im Adressbuch des Telefons speichern.

Die erste mit dem Namen gespeicherte Telefonnummer ist die Standardnummer. Sie wird mit einem Rahmen um das Nummerntypsymbol gekennzeichnet, z. B. **13.** Wenn Sie einen Namen aus dem Adressbuch auswählen, um beispielsweise anzurufen, wird automatisch die Standardnummer verwendet, sofern Sie keine andere Nummer auswählen.

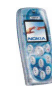

- 1. Vergewissern Sie sich, dass Sie die Speichereinstellung *Telefon* oder *Tel. und SIM-Karte* gewählt haben.
- 2. Drücken Sie  $\blacktriangleright$  in der Ausgangsanzeige.
- 3. Blättern Sie zu dem Namen, dem Sie eine neue Nummer oder eine neue Textnotiz hinzufügen möchten, und drücken Sie **Details**.
- 4. Drücken Sie **Optionen**, und wählen Sie *Nr. hinzufügen*, *Detail hinzufügen* oder *Typ ändern*.
	- Um eine Telefonnummer hinzuzufügen, wählen Sie *Nr. hinzufügen* und einen Nummerntyp. Geben Sie die Nummer ein, und drücken Sie **OK**, um sie zu speichern.
	- Um eine Textnotiz hinzuzufügen, wählen Sie *Detail hinzufügen* und einen Texttyp, beispielsweise *E-Mail*. Drücken Sie  $\langle \frac{*}{4} \rangle$ , wenn Sie ein Sonderzeichen hinzufügen möchten.
	- Um den Typ der ausgewählten Nummer oder Textnotiz zu ändern, wählen Sie *Typ ändern* und den gewünschten Typ.
- 5. Drücken Sie **Zurück** und dann **Beenden**, um zurück zur Ausgangsanzeige zu wechseln.

### **Ändern der Standardnummer**

Drücken Sie in der Ausgangsanzeige , blättern Sie zu dem gewünschten Namen, und drücken Sie **Details**. Blättern Sie zu der Nummer, die als Standardnummer verwendet werden soll. Drücken Sie **Optionen** und wählen Sie *Als Standard*.

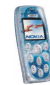

### **Hinzufügen von Bildern zu gespeicherten Namen oder Telefonnummern**

Sie können Namen oder Telefonnummern, die im Speicher des Telefons abgelegt sind, ein Bild hinzufügen. Das Bild wird angezeigt, wenn Sie einen Anruf von der ausgewählten Telefonnummer erhalten.

Drücken Sie in der Ausgangsanzeige  $\rightarrow$ , blättern Sie zu dem Namen (und der Nummer), dem das Bild hinzugefügt werden soll, und drücken Sie **Details**. Drücken Sie **Optionen** und wählen Sie *Bild hinzufügen*. Eine Liste der im Menü *Galerie* verfügbaren Ordner wird angezeigt. Blättern Sie zum gewünschten Bild, drücken Sie **Optionen**, und wählen Sie *Im Adressb. spch.*.

## **Suchen nach einem Namen im Adressbuch**

- 1. Drücken Sie in der Ausgangsanzeige **Menü**, und wählen Sie *Adressbuch* und *Suchen*. **Oder:** Drücken Sie in der Ausgangsanzeige .
- 2. Sie können den oder die ersten Buchstaben des gewünschten Namens eingeben.
- 3. Blättern Sie zu dem gewünschten Namen, und drücken Sie **Details**. Wenn der Name auf der SIM-Karte gespeichert ist, wird  $\Box$  oben im Display angezeigt.
- 4. Blättern Sie durch die Telefonnummern und Textnotizen, die dem Namen hinzugefügt sind.

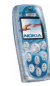

## **Löschen von Adressbucheinträgen**

Drücken Sie in der Ausgangsanzeige **Menü**, und wählen Sie *Adressbuch* und *Löschen*. Wählen Sie *Einzeln* oder *Alle löschen*.

Wenn Sie einen Namen und eine Nummer löschen, werden auch die hinzugefügten zusätzlichen Nummern, Textnotizen und Bilder gelöscht. Wenn Sie ein Bild aus dem Adressbuch löschen, wird es nicht aus dem Menü *Galerie* gelöscht.

**Löschen der einem Namen hinzugefügten Nummern, Textnotizen oder Bilder** Drücken Sie in der Ausgangsanzeige , blättern Sie zu dem gewünschten Namen (und der gewünschten Nummer), und drücken Sie **Details**. Blättern Sie zu der Nummer, der Textnotiz oder dem Bild, die bzw. das Sie löschen möchten, drücken Sie **Optionen**, wählen Sie die entsprechende Funktion und drücken Sie **OK**.

## **Bearbeiten eines Namens, einer Nummer oder einer Textnotiz**

Drücken Sie in der Ausgangsanzeige , blättern Sie zu dem gewünschten Namen, und drücken Sie **Details**. Blättern Sie zu dem gewünschten Namen bzw. der gewünschten Telefonnummer oder Textnotiz, und drücken Sie **Optionen**. Wählen Sie die gewünschte Funktion, z. B. *Detail ändern*, um eine Textnotiz zu bearbeiten.

## **Kopieren von Adressbucheinträgen**

Sie können Namen und Telefonnummern aus dem Telefon auf die SIM-Karte kopieren und umgekehrt. Textnotizen oder Bilder, die im Telefon gespeichert sind, werden nicht auf die SIM-Karte kopiert.

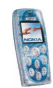

Drücken Sie in der Ausgangsanzeige **Menü**, und wählen Sie *Adressbuch* und *Kopieren*. Wählen Sie die gewünschte Kopierrichtung. Wählen Sie *Einzeln*, *Alle* oder *Standardnummern* (angezeigt, wenn Sie vom Telefon aus kopieren). Mit den Optionen *Original behalten* bzw. *Original verschieb.* legen Sie fest, ob die ursprünglichen Namen und Nummern behalten oder gelöscht werden sollen.

## **Weitere Adressbuchfunktionen**

Um auf die folgenden Funktionen zuzugreifen, drücken Sie in der Ausgangsanzeige **Menü**, und wählen Sie *Adressbuch*. Wählen Sie

- *Infonummern*, um die Informationsnummern Ihres Diensteanbieters anzurufen, wenn diese auf der SIM-Karte verfügbar sind (Netzdienst).
- *Dienstnummern*, um die Service-Nummern Ihres Diensteanbieters anzurufen, wenn diese auf der SIM-Karte verfügbar sind (Netzdienst).
- *Eigene Nummern*, um sich die der SIM-Karte zugewiesenen Telefonnummern anzeigen zu lassen, wenn dies von der Karte unterstützt wird.
- *Anrufergruppen*, um die im *Adressbuch* gespeicherten Namen und Telefonnummern in Anrufergruppen einzuteilen. Für jede Gruppe können Sie einen Klingelton und ein Logo auswählen, das angezeigt wird, wenn Sie einen Anruf von einer Telefonnummer aus der betroffenen Gruppe erhalten.

Die folgenden Funktionen stehen zur Verfügung: *Name der Gruppe*, *Rufton*, *Gruppenlogo*, *Gruppenmitglieder*.

Wenn Sie *Gruppenmitglieder* gewählt haben, drücken Sie **Hinzufüg.** (oder drücken Sie **Optionen** und wählen *Eintrag hinzufüg.*), um der Gruppe einen

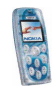

Namen hinzuzufügen. Um einen Namen aus der Gruppe zu löschen, drücken Sie **Optionen** und wählen Sie *Eintrag löschen*.

Weitere Informationen finden Sie unter *Anrufsignal für* im Abschnitt [Signaleinstellungen](#page-70-0) auf Seite [71](#page-70-0).

### **Kurzwahl**

Mit dieser Option legen Sie die Tasten  $\left(\sum_{m=1}^{\infty}\right)$ bis  $\left(\bigoplus_{m=n+1}^{\infty}\right)$  fest, die als Kurzwahltaste fungieren sollen. Informationen zum Tätigen eines Anrufs über die Kurzwahl finden Sie auf Seite [27](#page-26-1).

#### **Zuweisen von Telefonnummern zu Kurzwahltasten**

Drücken Sie in der Ausgangsanzeige **Menü**, und wählen Sie *Adressbuch* und *Kurzwahl*. Blättern Sie zu der gewünschten Taste, und drücken Sie **Zuweisen**. Drücken Sie **Suchen**, und wählen Sie den Namen und die Nummer, die Sie der ausgewählten Taste zuweisen möchten.

Wenn der Taste bereits eine Telefonnummer zugewiesen ist, können Sie sich die Nummer nach Drücken von **Optionen** und Auswahl der entsprechenden Option anzeigen lassen oder ändern oder die Zuweisung aufheben.

### **Visitenkarten**

Sie können die persönlichen Informationen zu einer Person als Visitenkarte senden oder empfangen.

Sie können eine Visitenkarte an ein kompatibles Telefon oder ein anderes Gerät senden, das den vCard-Standard unterstützt: Drücken Sie in der Ausgangsanzeige , blättern Sie zu dem gewünschten Namen, und drücken Sie **Details**. Drücken Sie **Optionen** und wählen Sie *Visitenk. senden*. Wählen Sie *Via Infrarot* oder *Via SMS* (Netzdienst).

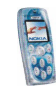

Wenn Sie eine Visitenkarte empfangen, drücken Sie **Zeigen** und **Speichern**, um sie im Telefonspeicher zu speichern. Um die empfangene Visitenkarte zu verwerfen, drücken Sie **Beenden** und **OK**.

## ■ **Einstellungen (Menü 4)**

In diesem Menü können Sie verschiedene Einstellungen des Telefons ändern. Außerdem können Sie die Menüeinstellungen auf ihre Standardwerte zurücksetzen.

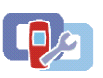

**So greifen Sie auf dieses Menü zu:** Drücken Sie in der Ausgangsanzeige **Menü**, und wählen Sie *Einstellungen*.

## <span id="page-69-0"></span>**Profile**

Ihr Telefon besitzt verschiedene Einstellungsgruppen, so genannte Profile, für die Sie die Telefontöne für bestimmte Ereignisse und Umgebungen anpassen können.

**So greifen Sie auf dieses Menü zu:** Drücken Sie in der Ausgangsanzeige **Menü**, und wählen Sie *Einstellungen* und *Profile*.

- 1. Wählen Sie ein Profil, das Sie aktivieren möchten oder dessen Einstellungen Sie ändern möchten.
- 2. Wählen Sie *Aktivieren*, *Ändern* oder *Zeiteinstellung*.
	- Um das gewünschte Profil zu aktivieren, wählen Sie *Aktivieren*.
	- Um das Profil für eine bestimmte Zeitdauer zu aktivieren, wählen Sie *Zeiteinstellung* und geben Sie die Uhrzeit ein, bis zu der das Profil aktiv bleiben soll. Wenn diese Uhrzeit erreicht ist, wird das vorhergehende Profil ohne Zeiteinstellung wieder aktiv.

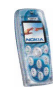

• Um die Profileinstellungen zu ändern, wählen Sie *Ändern*. Wählen Sie die Einstellung, die geändert werden soll, und nehmen Sie die Änderungen vor.

Nähere Einzelheiten zu den Einstellungen finden Sie unter [Signaleinstellungen](#page-70-0) auf Seite [71](#page-70-0). Mit *Profil umbenennen* können Sie das gewählte Profil umbenennen. Nur das Profil *Allgemein* kann nicht umbenannt werden.

Der Name des aktuell aktiven Profils wird in der Ausgangsanzeige angezeigt, sofern es sich nicht um das Profil *Allgemein* handelt. Wenn für das Profil eine Zeiteinstellung gewählt ist, wird das Symbol  $\mathbb D$  vor dem Namen eingeblendet.

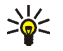

**Tipp:** Wenn das Profil schneller von der Ausgangsanzeige aus geändert werden soll, drücken Sie die Ein/Aus-Taste  $\bigodot$ und wählen Sie das Profil, das Sie aktivieren möchten.

## <span id="page-70-0"></span>**Signaleinstellungen**

Sie können die Ton- und Vibrationseinstellungen des aktuell gewählten Profils ändern. Die gleichen Einstellungen finden Sie auch im Menü *Profile*, siehe Seite [70](#page-69-0).

**So greifen Sie auf dieses Menü zu:** Drücken Sie in der Ausgangsanzeige **Menü**, und wählen Sie *Einstellungen* und *Signaleinstellungen*. Wählen Sie

• *Anrufsignal*, um die Art und Weise festzulegen, wie das Telefon einen eingehenden Anruf signalisiert. Die verfügbaren Optionen sind *Rufton*, *Ansteigend*, *Rufton 1x*, *Einzelton* und *Aus*.

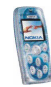

• *Rufton*, um den Klingelton festzulegen, der bei einem eingehenden Anruf erklingt. Wählen Sie zur Auswahl eines Klingeltons aus dem Menü *Galerie* die Option *Galerie öffnen*.

Als Klingelton kann auch eine Melodie eingestellt werden, die mit der Funktion *Sprachaufzeichn.* aufgezeichnet wurde (siehe Seite [93\)](#page-92-0).

- *Ruftonlautstärke*, um die Lautstärke des Klingeltons und des Kurzmitteilungs-Signaltons einzustellen.
- *Anrufsignal: Vibrieren*, um einzustellen, dass das Telefon bei eingehenden Anrufen oder Mitteilungen vibriert. Das Anrufsignal "Vibrieren" funktioniert nicht, wenn das Telefon an ein Ladegerät, ein Tischladegerät oder eine Freisprecheinrichtung angeschlossen ist.
- *Mitteilungssignal*, um den Klingelton auszuwählen, der bei einer eingehenden Mitteilung erklingt. Um den Klingelton aus der Ruftonliste zu wählen, wählen Sie *Rufton* und den gewünschten Ton.
- *Tastentöne*, um die Lautstärke der Tastentöne einzustellen.
- *Warntöne*, um die Töne einzustellen, die auf bestimmte kritische Umstände hinweisen, z. B. einen fast entladenen Akku.
- *Anrufsignal für*, um festzulegen, dass das Telefon nur bei Anrufen von Telefonnummern klingeln soll, die einer bestimmten Anrufergruppe zugeordnet sind. Blättern Sie zu der gewünschten Anrufergruppe oder zu *Alle Anrufe*, und drücken Sie **Markier.**. Siehe hierzu auch die Einstellung *Anrufergruppen* im Menü *Adressbuch*.

Wenn für *Anrufsignal* die Einstellung *Aus* festgelegt ist und für *Mitteilungssignal* die Einstellung *Lautlos*, wird in der Ausgangsanzeige angezeigt.

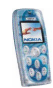
### **Hinzufügen von neuen Klingeltönen zum Telefon**

Wenden Sie sich an Ihren Netzbetreiber oder Diensteanbieter, um Informationen zur Verfügbarkeit von Klingeltönen über Kurzmitteilungen (SMS), Multimedia-Mitteilungen (MMS) oder einen mobilen Internetdienst zu erhalten. Die Klingeltöne werden im Menü *Galerie* gespeichert.

## **Displayeinstellungen**

**So greifen Sie auf dieses Menü zu:** Drücken Sie in der Ausgangsanzeige **Menü**, und wählen Sie *Einstellungen* und *Displayeinstellungen*. Wählen Sie

• *Hintergrund*, um einzustellen, dass das Telefon in der Ausgangsanzeige einen Display-Hintergrund anzeigt.

Die Display-Hintergrundbilder finden Sie im Menü *Galerie*. Sie können neue Bilder (beispielsweise aus Multimedia-Mitteilungen) speichern. Es können auch mit der Kamera aufgenommene Fotos als Display-Hintergrund verwendet werden.

So stellen Sie Bilder als Display-Hintergrund ein:

- Um den Display-Hintergrund zum ersten Mal festzulegen oder auszutauschen, wählen Sie *Hintergr. wählen*. Blättern Sie zum gewünschten Ordner, drücken Sie **Öffnen** und blättern Sie zu dem gewünschten Bild. Drücken Sie **Optionen** und wählen Sie *Als Hintergrund*.
- Wenn Sie den Display-Hintergrund schon zuvor verwendet haben, aber dann *Aus* gewählt haben, wählen Sie nun *Ein*.
- *Farbpalette*, um die Farbe für einige Elemente der Telefonanzeige, wie z. B. das Symbol für die Signalstärke, auszuwählen.

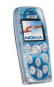

• *Betreiberlogo*, um einzustellen, dass das Telefon das gespeicherte Betreiberlogo anzeigt bzw. ausblendet. Wenn kein Betreiberlogo im Telefon gespeichert ist, ist diese Funktion deaktiviert.

Hinweise zur Verfügbarkeit von Betreiberlogos erhalten Sie von Ihrem Netzbetreiber oder Diensteanbieter.

• *Verzögerung für Bildschirmschoner*, um die Zeitdauer einzustellen, nach der der Bildschirmschoner aktiviert werden soll. Der Bildschirmschoner ist eine Energiesparfunktion, die aktiviert wird, wenn das Telefon für eine bestimmte Zeitdauer in der Ausgangsanzeige nicht verwendet wird.

Sie können den Bildschirmschoner durch Drücken einer beliebigen Taste deaktivieren.

- *Displayhelligkeit*, um die Helligkeitsstufe zu ändern. Drücken Sie (oder ), um die Helligkeit zu verringern oder zu erhöhen, und drücken Sie **OK**, um sie zu übernehmen.
- *Menüansicht*, um die Art und Weise der Hauptmenü-Anzeige einzustellen. Wenn Sie *Liste* wählen, werden die Menüs als Listen angezeigt. Wenn Sie *Gitter* wählen, werden die Menüs als Gitter angezeigt. In der Gitteransicht wird der Menüname oben im Display angegeben.

## **Uhrzeit- und Datumseinstellungen**

**So greifen Sie auf dieses Menü zu:** Drücken Sie in der Ausgangsanzeige **Menü**, und wählen Sie *Einstellungen* und *Uhrzeit- und Datumseinstellungen*. Wählen Sie

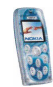

• *Uhr*, um die Uhr zu stellen, sich in der Ausgangsanzeige die aktuelle Uhrzeit anzeigen zu lassen (bzw. auszublenden) oder die Zeitanzeige im 12-bzw. 24-Stunden-Format zu wählen sowie die Zeitzone anzusehen. Wenn der Akku längere Zeit aus dem Telefon entfernt wird, müssen Sie eventuell die Uhrzeit neu einstellen.

Die Uhreinstellungen betreffen verschiedene Funktionen wie etwa *Mitteilungen*, *Anruflisten*, *Wecker* und *Kalender*.

- *Datum*, um sich das Datum in der Ausgangsanzeige anzeigen zu lassen (bzw. auszublenden), das Datum einzustellen oder das Datumsformat und das Datumstrennzeichen zu wählen. Wenn der Akku längere Zeit aus dem Telefon entfernt wird, müssen Sie eventuell das Datum neu einstellen.
- *Datum/Uhrzeit automatisch*, um festzulegen, dass das Telefon Uhrzeit und Datum entsprechend der aktuellen Zeitzone automatisch aktualisiert (Netzdienst).

Die automatische Aktualisierung des Datums und der Uhrzeit passt nicht die Uhrzeiten an, die Sie für Wecker, Kalender oder Erinnerungsnotizen festgelegt haben.

## **Persönliche Schnellzugriffe**

Sie können die in der Ausgangsanzeige für die rechte Auswahltaste angezeigte Funktion wählen sowie die Funktionen, auf die durch Drücken von **Favoriten** in der Ausgangsanzeige und Aufrufen des Menüs *Favoriten* zugegriffen werden kann ('Persönliche Schnellzugriffe').

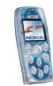

Weitere Informationen finden Sie unter [Ausgangsanzeige und Symbole auf dem](#page-17-0)  [Display](#page-17-0) auf Seite [18](#page-17-0) und unter [Favoriten \(Menü 10\)](#page-112-0) auf Seite [113.](#page-112-0)

**So greifen Sie auf dieses Menü zu:** Drücken Sie in der Ausgangsanzeige **Menü**, und wählen Sie *Einstellungen* und *Persönliche Schnellzugriffe*. Wählen Sie

- *Rechte Auswahltaste*, um die Funktion der rechten Auswahltaste festzulegen.
- *Favoriten-Optionen wählen*, um die Funktionen für Ihre Schnellzugriff-Liste auszuwählen. Blättern Sie zu einer Funktion und drücken Sie **Markier.**, um sie der Liste hinzuzufügen. Um ein Funktion aus der Liste zu entfernen, drücken Sie **Aufheben**. Zum Speichern der Änderungen drücken Sie **Ende** und wählen **Ja**.
- *Favoriten-Optionen ordnen*, um die Reihenfolge der Funktionen in der Liste zu ändern. Blättern Sie zu der gewünschten Funktion, drücken Sie **Verschb.** und bestimmen Sie die neue Position der Funktion.

## **Verbindungen**

In diesem Menü können Sie das Telefon über eine Infrarotverbindung mit einem kompatiblen Gerät verbinden und festlegen, wann das Telefon die Verbindung zum (E)GPRS-Netz herstellt.

#### **Infrarot**

Das Telefon verfügt über einen Infrarotanschluss für die Verbindung mit einem anderen IrDA-kompatiblen Gerät, beispielsweise zum Zweck der Versendung von Visitenkarten oder Kalendereinträgen.

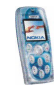

#### **So aktivieren Sie den Infrarotanschluss:** Drücken Sie in der Ausgangsanzeige **Menü**, und wählen Sie *Einstellungen*, *Verbindungen* und *Infrarot*.

Richten Sie den Infrarotstrahl nicht auf die Augen von Personen und verursachen Sie keine Störungen bei anderen Infrarot-Geräten. Das Gerät ist ein Laser-Produkt der Klasse 1.

#### **Senden und Empfangen von Daten über den Infrarotanschluss**

- Stellen Sie sicher, dass die Infrarotanschlüsse Ihres Telefons und des anderen Geräts aufeinander zeigen und keine Hindernisse zwischen den Geräten liegen. Die optimale Entfernung zwischen den beiden Geräten einer Infrarotverbindung beträgt maximal einen Meter.
- Um Daten zu empfangen, aktivieren Sie den Infrarotanschluss durch Zugriff auf dieses Menü. Wird die Datenübertragung nicht innerhalb von zwei Minuten begonnen, wird die Verbindung abgebrochen und muss neu aufgebaut werden.
- Um Daten von Ihrem Telefon zu senden, wählen Sie die gewünschte Funktion, aus der Sie Daten über die Infrarotverbindung senden möchten.

#### **Prüfen des Status der Infrarotverbindung**

- Wenn das Symbol �••• angezeigt wird, ist die Infrarotverbindung aktiviert und Ihr Telefon bereit, Daten über den Infrarotanschluss zu senden bzw. zu empfangen.
- Wenn das Symbol Þ••• blinkt, versucht Ihr Telefon, eine Verbindung mit dem anderen Gerät aufzubauen, oder die Verbindung wurde verloren.

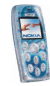

## <span id="page-77-0"></span>**GPRS**

In diesem Menü können Sie festlegen, wann das Telefon eine Verbindung zum (E)GPRS-Netz aufbaut (Netzdienst). Allgemeine Informationen über den (E)GPRS-Dienst finden Sie auf Seite [16.](#page-15-0)

**So greifen Sie auf dieses Menü zu:** Drücken Sie in der Ausgangsanzeige **Menü**, und wählen Sie *Einstellungen*, *Verbindungen* und *GPRS*.

Wählen Sie *GPRS-Verbindung* und *Immer online* oder *Bei Bedarf*.

• Wenn Sie *Immer online* wählen, meldet sich das Telefon automatisch in einem (E)GPRS-Netz an, sobald Sie das Telefon einschalten (sofern eines an Ihrem Standort verfügbar ist).

Wenn Sie *Bei Bedarf* wählen, stellt das Telefon nur dann eine Verbindung zum (E)GPRS-Netz her, wenn Sie eine Funktion verwenden, die den (E)GPRS-Dienst erfordert. In diesem Fall kann der Verbindungsaufbau länger dauern als bei Auswahl von *Immer online*.

#### **GPRS-Symbole**

Wenn der (E)GPRS-Verbindungsmodus *Immer online* ausgewählt wurde und der (E)GPRS-Dienst verfügbar ist, erscheint  $\blacksquare$  auf dem Display.

Wenn Sie eine Funktion aufrufen, die den (E)GPRS-Dienst erfordert, stellt das Telefon die Verbindung zum (E)GPRS-Netz her;  $\overline{G}$  wird angezeigt und die Datenübertragung ist möglich.

Wenn Sie während einer (E)GPRS-Verbindung einen Anruf oder eine Textmitteilung erhalten oder einen Anruf tätigen, wird  $\ddot{\mathbf{z}}$  angezeigt, um anzudeuten, dass die Verbindung vorübergehend unterbrochen ist. Das Telefon versucht, die Verbindung nach dem Anruf erneut herzustellen.

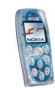

## **Anrufeinstellungen**

**So greifen Sie auf dieses Menü zu:** Drücken Sie in der Ausgangsanzeige **Menü**, und wählen Sie *Einstellungen* und *Anrufeinstellungen*. Wählen Sie

• *Rufumleitung*, um eingehende Anrufe zu Ihrer Sprachmailbox oder einer anderen Rufnummer umzuleiten (Netzdienst). Umleitungsoptionen, die nicht von Ihrer SIM-Karte oder Ihrem Netzbetreiber unterstützt werden, werden nicht angezeigt.

Wählen Sie die gewünschte Umleitungsoption aus, z. B. *Umleiten, falls besetzt*. In diesem Fall werden alle Sprachanrufe umgeleitet, wenn besetzt ist oder Sie einen ankommenden Anruf abweisen. Schalten Sie die Umleitungsoption ein (*Aktivieren*) oder aus (*Deaktivieren*), oder prüfen Sie, ob die Option aktiviert ist (*Status prüfen*).

• Wenn Sie *Aktivieren* gewählt haben, bestimmen Sie, wohin die eingehenden Anrufe umgeleitet werden sollen. Bei einigen Umleitungsoptionen können Sie auch die Zeit auswählen, nach der der Anruf umgeleitet werden soll.

Mehrere Umleitungsoptionen können gleichzeitig aktiviert sein. Wenn alle Anrufe umgeleitet werden, wird in der Ausgangsanzeige **anagezeigt.** 

- *Automat. Lautstärkeregelung* und *Ein*, wenn das Telefon die Hörmuschel-Lautstärke automatisch auf der Stufe halten soll, die Sie während eines Anrufs mit (oder) einstellen. Wenn beispielsweise der Geräuschpegel in der Umgebung hoch ist, erhöht das Telefon die Lautstärke automatisch.
- *Rufannahme mit jeder Taste* und *Ein*, wenn Sie ankommende Anrufe durch kurzes Drücken einer beliebigenTaste - außer der Ein/Aus-Taste $\bigodot$ , der Auswahltasten und der Taste  $\leftarrow$  - entgegennehmen möchten.

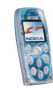

- *Autom. Wahlwiederholung*, um festzulegen, dass das Telefon bis zu zehn Versuche unternimmt, die Verbindung herzustellen, wenn eine angerufene Nummer nicht erreicht wird.
- *Kurzwahl* und *Ein*, wenn Sie die den Kurzwahltasten (2) bis zugewiesenen Namen und Telefonnummern wählen möchten, indem Sie die entsprechende Taste gedrückt halten.
- *Anklopfen* und *Aktivieren*, um anzufordern, dass Sie vom Netz benachrichtigt werden, wenn Sie während eines Anrufs einen neuen Anruf erhalten (Netzdienst).
- *Kosten/Dauer anzeigen* und *Ein*, um festzulegen, dass das Telefon kurz die Dauer des letzten Anrufs anzeigt.
- *Eigene Nummer senden*, damit Ihre Telefonnummer der angerufenen Person angezeigt (*Ja*) oder nicht angezeigt wird (*Nein*). Wenn Sie *Netzabhängig* wählen, wird die mit Ihrem Diensteanbieter vereinbarte Einstellung verwendet. Dies ist ein Netzdienst.
- *Leitung für abgehende Anrufe*, um die Telefonleitung 1 oder 2 für Anrufe zu verwenden (Netzdienst). Unabhängig von der gewählten Leitung können Anrufe auf beiden Leitungen entgegengenommen werden.

Wenn Sie *Leitung 2* wählen und für diesen Netzdienst nicht angemeldet sind, können Sie keine Anrufe tätigen. Wenn Leitung 2 ausgewählt ist, wird in der Ausgangsanzeige **2** angezeigt.

Sofern von Ihrer SIM-Karte unterstützt, können Sie die Leitungsauswahl mit der Option *Sperren* verhindern.

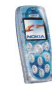

## **Telefoneinstellungen**

**So greifen Sie auf dieses Menü zu:** Drücken Sie in der Ausgangsanzeige **Menü**, und wählen Sie *Einstellungen* und *Telefoneinstellungen*. Wählen Sie

- *Display-Sprache*, um die Sprache für die Anzeigetexte auszuwählen. Wenn Sie *Automatisch* wählen, stellt das Telefon die Sprache entsprechend den Informationen auf der SIM-Karte ein.
- *Speicherstatus*, um sich den insgesamt freien und belegten Speicherplatz im gemeinsamen Speicher und den durch die verschiedenen Funktionen belegten Speicherplatz anzeigen zu lassen.
- *Automatische Tastensperre*, damit die Tastatur automatisch nach einer bestimmten Zeitdauer in der Ausgangsanzeige gesperrt wird. Siehe auch [Tastensperre](#page-29-0) auf Seite [30](#page-29-0).

Wählen Sie *Ein*, um die automatische Tastensperre zu aktivieren und die Zeitdauer einzustellen, nach der die Tastatur gesperrt werden soll. Zur Deaktivierung der automatischen Tastensperre wählen Sie *Aus*.

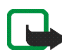

**Hinweis:** Wenn die Tastatursperrung eingeschaltet ist, können möglicherweise Notrufe unter der in Ihrem Telefon programmierten Nummer (z. B. 911, 112 oder einer anderen offiziellen Notrufnummer) getätigt werden. Geben Sie die Notrufnummer ein und drücken Sie anschließend die Taste \^/. Die Nummer wird erst dann angezeigt, wenn die letzte Ziffer eingegeben wurde.

• *Netzinformation*, um das Telefon so einzustellen, dass es anzeigt, wenn es in einem Mobilfunknetz verwendet wird, das auf der Mikrozellentechnologie (Micro Cellular Network, MCN) basiert (Netzdienst).

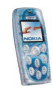

- *Begrüßung*, um eine Meldung einzugeben, die nach dem Einschalten des Telefons kurz angezeigt werden soll. Zum Speichern dieses Textes drücken Sie **Optionen** und wählen *Speichern*.
- *Netzwahl*, um festzulegen, ob das Telefon automatisch ein an Ihrem Aufenthaltsort verfügbares Mobilfunknetz wählen (*Automatisch*) oder Sie das gewünschte Netz aus einer Liste auswählen lassen soll (*Manuell*).

Für das ausgewählte Netz muss allerdings ein Roaming-Abkommen mit Ihrem Heimatnetz bestehen. Wird *Kein Zugriff* angezeigt, wählen Sie ein anderes Netz.

Das Telefon verbleibt so lange im manuellen Modus, bis Sie den automatischen Modus auswählen oder eine andere SIM-Karte in das Telefon einsetzen.

- *Bestätigung bei SIM-Aktivität* und *Ja*, wenn das Telefon Bestätigungsmeldungen anzeigen soll, wenn Sie Dienste der SIM-Karte verwenden.
- *Hilfetexte*, um festzulegen, dass das Telefon Hilfetexte anzeigt, die Sie bei der Verwendung der Menüfunktionen anleiten.
- *Startmelodie*, um festzulegen, dass das Telefon beim Einschalten eine Startmelodie abspielt.

## **Zubehöreinstellungen**

Sie können die Einstellungen festlegen, die das Telefon standardmäßig verwenden soll, wenn es mit einem kompatiblen Zubehörgerät verbunden ist.

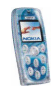

**So greifen Sie auf dieses Menü zu:** Drücken Sie in der Ausgangsanzeige **Menü**, und wählen Sie *Einstellungen* und *Zubehöreinstellungen*.

Wählen Sie das gewünschte Zubehör aus (z. B. *Headset* oder *Freisprechen*). Je nach Zubehör können Sie einige der folgenden Funktionen auswählen:

- *Standardprofil*, um das Profil zu wählen, das automatisch aktiviert werden soll, wenn Sie das gewählte Zubehör mit dem Telefon verbinden.
- *Automatische Rufannahme*, wenn das Telefon einen ankommenden Anruf automatisch nach fünf Sekunden beantworten soll. Wenn das *Anrufsignal* auf *Einzelton* oder *Aus* eingestellt ist, kann die automatische Rufannahme nicht verwendet werden.
- *Beleuchtung*, um festzulegen, ob die Beleuchtung permanent eingeschaltet bleibt (*Ein*) oder 15 Sekunden nach der letzten Tastenbetätigung ausgeschaltet werden soll (*Automatisch*).
- *Zündungs erkennung* und *Ein*, wenn das Telefon sich automatisch 20 Sekunden nach dem Ausschalten der Zündung des Fahrzeugs abschalten soll. Diese Funktion wird angezeigt, wenn das Telefon mit dem Kfz-Einbausatz verbunden ist oder war.
- *Texttelefon verwenden* und *Ja*, um die Texttelefoneinstellungen anstatt der Einstellungen des Headsets oder der Schleifeneinheit mit einem Texttelefon zu verwenden.

#### **Zubehörsymbole in der Ausgangsanzeige**

Wenn ein kompatibles Zubehörgerät mit dem Telefon verbunden ist, wird das entsprechende Symbol (z. B.  $\bigcap$  oder  $\bigoplus$ ) in der Ausgangsanzeige angezeigt.

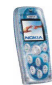

## **Sicherheitseinstellungen**

**So greifen Sie auf dieses Menü zu:** Drücken Sie in der Ausgangsanzeige **Menü**, und wählen Sie *Einstellungen* und *Sicherheitseinstellungen*.

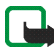

**Hinweis:** Wenn Sicherheitsfunktionen (Anrufsperrung, Benutzergruppe und Rufnummernbeschränkung), die Anrufe begrenzen, verwendet werden, können in einigen Netzen möglicherweise Notrufe zu bestimmten Nummern (z. B. 911, 112 oder einer anderen offiziellen Notrufnummer) getätigt werden.

Wählen Sie

- *PIN-Code-Abfrage*, wenn das Mobiltelefon bei jedem Einschalten des Mobiltelefons den PIN-Code abfragen soll. Einige SIM-Karten lassen keine Änderung an dieser Einstellung zu.
- *Anrufsperre*, um die Anrufe einzuschränken, die mit dem Telefon getätigt oder empfangen werden können (Netzdienst).
- *Rufnummernbeschränkung*, um Anrufe und Textmitteilungen von Ihrem Telefon auf bestimmte Telefonnummern zu beschränken, sofern diese Funktion von Ihrer SIM-Karte unterstützt wird (Netzdienst).

Ist die Rufnummernbeschränkung aktiviert, können (E)GPRS-Verbindungen lediglich zum Versenden von Kurzmitteilungen verwendet werden. Die Telefonnummern des Empfängers und der Kurzmitteilungszentrale müssen in die Liste der Rufnummernbeschränkung aufgenommen werden.

• *Geschlossene Benutzergruppe*, um eine Gruppe von Personen festzulegen, die Sie anrufen und deren Anrufe Sie entgegennehmen können (Netzdienst). Wenn Sie eine Benutzergruppe verwenden, werden die Gruppennummer und  $\mathbb{T}^*$  in der Ausgangsanzeige angezeigt.

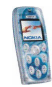

• *Sicherheitsstufe*, um zu definieren, wann das Telefon zur Eingabe des Sicherheitscodes auffordern soll.

Wenn Sie *Telefon* wählen, werden Sie aufgefordert, den Sicherheitscode einzugeben, sobald Sie eine neue SIM-Karte in das Telefon einsetzen.

Wenn Sie *Speicher* wählen, wird der Sicherheitscode angefordert, falls Sie gerade als Speicheroption *SIM-Karte* eingestellt haben und zur Speicheroption *Telefon* oder *Tel. und SIM-Karte* wechseln möchten, oder falls Sie Namen und Nummern von einem Adressbuch zum anderen kopieren möchten.

Wenn Sie diese Einstellung ändern, werden die Nummern in den Menüs *Anrufe in Abwesenheit*, *Angenommene Anrufe* und *Gewählte Rufnummern* gelöscht.

• *Zugriffscodes*, um den Sicherheitscode, PIN-Code, PIN2-Code oder das Sperrkennwort zu ändern. Diese Codes dürfen nur die Ziffern 0 bis 9 enthalten.

## **Werkseinstellungen wiederherstellen**

Sie können einige der Menüeinstellungen auf ihre ursprünglichen Werte zurücksetzen.

Drücken Sie in der Ausgangsanzeige **Menü**, und wählen Sie *Einstellungen* und *Werkseinstell. wiederherstellen*. Geben Sie den Sicherheitscode ein und drücken Sie **OK**. Durch diese Funktion werden keine der Informationen gelöscht, die Sie gespeichert oder auf das Telefon heruntergeladen haben.

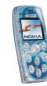

# ■ **Galerie (Menü 5)**

In diesem Menü können Sie Grafiken, Bilder, Tonaufnahmen und Klingeltöne verwalten, die Sie beispielsweise aus

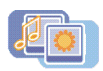

Multimedia-Mitteilungen gespeichert haben. Diese Dateien werden in Ordnern zusammengefasst.

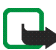

**Hinweis:** Wenn Sie diese Funktion verwenden möchten, muss das Telefon eingeschaltet sein. Schalten Sie das Telefon nicht ein, wenn der Einsatz von Mobiltelefonen verboten ist, es zu Störungen kommen oder Gefahr entstehen kann.

Ihr Telefon unterstützt ein Digital Rights Management-System (DRM), um Inhalte, die Sie auf Ihr Telefon geladen haben, zu schützen. Ein Inhalt, wie z. B. ein Klingelton, kann geschützt und bestimmten Verwendungsregeln zugeordnet sein, wie die Anzahl der Verwendungen und die Verwendungsdauer. Die Regeln sind im Aktivierungsschlüssel des Inhalts festgeschrieben und können je nach dem Diensteanbieter mit dem Inhalt oder separat übermittelt werden. Sie können diese Aktivierungsschlüssel eventuell aktualisieren. Prüfen Sie stets die Lieferbedingungen und Nutzungsrechte für Inhalte und Aktivierungsschlüssel, bevor Sie Inhalte herunterladen, da für sie Gebühren erhoben werden könnten.

Das Galerie-Menü verwendet den gemeinsamen Speicher. Siehe Seite [14.](#page-13-0)

- 1. Drücken Sie **Menü** und wählen Sie *Galerie*. Die Optionsliste wird angezeigt.
- 2. Wählen Sie *Ordner zeigen*, um die Ordnerliste zu öffnen.

Die folgenden weiteren Optionen stehen zur Verfügung:

• *Ordner hinzufügen*, *Ordner löschen*, *Umbenennen*: Sie können einen neuen Ordner hinzufügen oder einen ausgewählten Ordner löschen oder umbenennen. Die vorgegebenen Ordner können nicht gelöscht oder umbenannt werden.

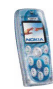

- *Liste d. Akt.-schl.*: Sie können sich die Liste der verfügbaren Aktivierungsschlüssel anzeigen lassen. Blättern Sie zur gewünschten Datei, und drücken Sie **Optionen**. Wählen Sie *Details*, um sich die Aktivierungsschlüssel anzeigen zu lassen.
- *Galerie-Downloads*: Sie können Bilder und Klingeltöne herunterladen (Netzdienst). Weitere Informationen finden Sie unter [Herunterladen von](#page-14-0)  [Inhalten und Programmen](#page-14-0) auf Seite [15](#page-14-0).
- 3. Um einen Ordner zu öffnen, blättern Sie zu dem gewünschten Ordner und drücken Sie **Öffnen**. Die Dateien in dem Ordner werden angezeigt.

Wenn Sie **Optionen** drücken, erhalten Sie Zugriff auf einige der im Abschnitt [Optionen für die Dateien in der Galerie](#page-86-0) auf Seit [87](#page-86-0) beschriebenen Funktionen.

4. Um sich ein Bild anzeigen oder eine Melodie abspielen zu lassen, blättern Sie zur gewünschten Bild- oder Audiodatei, drücken Sie **Optionen** und wählen Sie *Öffnen*.

## <span id="page-86-0"></span>**Optionen für die Dateien in der Galerie**

Wenn Sie eine Datei ausgewählt oder geöffnet haben, können Sie **Optionen** drücken, um auf die folgenden Funktionen zuzugreifen: *Öffnen*, *Löschen*, *Senden*, *Bild ändern*, *Verschieben*, *Umbenennen*, *Als Hintergrund*, *Als Rufton wählen*, *Details*, *Ordnen*, *Liste d. Akt.-schl.*. Wählen Sie

• *Senden*, um die Datei als Multimedia-Mitteilung oder über eine Infrarotverbindung zu senden.

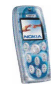

• *Bild ändern*, um Text, Rahmen und Cliparts zu dem ausgewählten Bild hinzuzufügen oder um ein Bild zu beschneiden. Drücken Sie **Optionen** und wählen Sie die gewünschte Funktion aus.

Wenn Sie *Text einfügen* gewählt haben, geben Sie den gewünschten Text ein, drücken Sie **OK** und verschieben Sie den Text mit den Pfeiltasten. Wenn Sie **Optionen** drücken, können Sie den Stil, die Größe und die Farbe der Schrift verändern und den Text drehen. Drücken Sie zur Bestätigung der Änderungen **Optionen** und wählen Sie *OK*.

Wenn Sie *Rahmen einfügen* oder *Illustration einfüg.* gewählt haben, blättern Sie zu dem gewünschten Bild, drücken **Optionen** und wählen *Einfügen*. Verschieben Sie das eingefügte Bild mit den Pfeiltasten und drücken Sie **OK**.

Um das geänderte Bild im GIF-Format zu speichern, drücken Sie **Optionen**, wählen Sie *Speichern*, bearbeiten Sie den Namen des Bildes und drücken Sie **OK**. Blättern Sie anschließend zum gewünschten Ordner.

- *Details*, um sich beispielsweise die Größe der Datei anzeigen zu lassen.
- *Ordnen*, um die Dateien und Ordner nach dem Namen, dem Datum, dem Format oder nach der Größe zu sortieren.
- *Liste d. Akt.-schl.*, um den Aktivierungsschlüssel der ausgewählten Datei zu aktualisieren. Diese Option wird nur dann angezeigt, wenn die Aktivierungsschlüssel der Datei aktualisiert werden können.

Aufgrund von Copyright-Schutzrechten kann das Kopieren, Bearbeiten, Übertragen oder Weiterleiten von bestimmten Bildern, Klingeltönen und anderen Inhalten unzulässig sein.

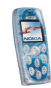

# ■ **Medien (Menü 6)**

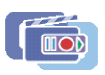

In diesem Menü können Sie die in das Telefon integrierten Funktionen Kamera, UKW-Radio und Sprachaufzeichnung aufrufen.

**So greifen Sie auf dieses Menü zu:** Drücken Sie in der Ausgangsanzeige **Menü**, und wählen Sie *Medien*.

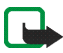

**Hinweis:** Wenn Sie die Funktionen im Menü *Medien* verwenden möchten, muss das Telefon eingeschaltet sein. Schalten Sie das Telefon nicht ein, wenn der Einsatz von Mobiltelefonen verboten ist, es zu Störungen kommen oder Gefahr entstehen kann.

### **Kamera**

Mit der in das Telefon integrierten Kamera können Sie Fotos aufnehmen. Die Kameralinse befindet sich auf der Rückseite des Telefons. Die Fotos werden im JPEG-Format im gemeinsamen Speicher abgelegt ,siehe Seite [14](#page-13-0).

**So greifen Sie auf dieses Menü zu:** Drücken Sie in der Ausgangsanzeige **Menü**, und wählen Sie *Medien* und *Kamera*.

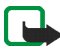

**Hinweis:** Die Aufnahme von Fotos unterliegt der Rechtsprechung des jeweiligen Landes. Verwenden Sie diese Funktion nicht illegal.

Ist der Speicherplatz nicht ausreichend, um ein neues Foto aufzunehmen, löschen Sie alte Fotos oder andere Dateien im Menü *Galerie*.

## **Aufnehmen eines Fotos**

1. Wählen Sie im Menü *Kamera* den Kameramodus *Standardfoto*, *Porträtfoto* oder *Nachtmodus*. Wählen Sie

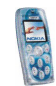

- *Porträtfoto*, wenn Sie das Foto einem Namen oder einer Telefonnummer aus Ihrem Adressbuch hinzufügen möchten.
- *Nachtmodus*, wenn die Beleuchtung zum Fotografieren schwach ist.

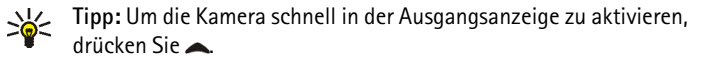

2. Verwenden Sie das Display als Sucher.

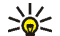

- Tipp: Um schneller den Kameramodus zu wechseln, halten Sie (oder) gedrückt, wenn der aktuelle Bildausschnitt auf dem Display angezeigt wird.
- 3. Drücken Sie **Auslöser**, um ein Foto aufzunehmen. Das Foto wird im Ordner *Fotos* des Menüs *Galerie* gespeichert.
- 4. Wählen Sie **Zurück**, wenn Sie ein weiteres Foto aufnehmen möchten, oder drücken Sie **Optionen**, wenn Sie das gespeicherte Foto vergrößert oder verkleinert darstellen, löschen oder umbenennen, als Multimedia-Mitteilung senden oder einem Namen oder einer Telefonnummer im Adressbuch hinzufügen möchten.

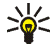

**Tipp:** Sie können die Kamera so einstellen, dass nach 10 Sekunden automatisch ein Foto aufgenommen wird. Wählen Sie im Menü *Kamera* die Option *Selbstauslöser* und den gewünschten Kameramodus. Drücken Sie **Start**. Während der Selbstauslöser aktiviert ist, gibt das Telefon eine Folge von Signaltönen von sich.

#### **Anpassen der Kameraeinstellungen**

Wählen Sie im Menü *Kamera* die Option *Einstellungen* und

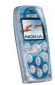

- *Bildqualität*, um den Grad auszuwählen, mit dem ein Foto für die Speicherung im Telefon komprimiert werden soll. Wählen Sie *Gut*, *Normal* oder *Einfach*. *Gut* bietet die beste Bildqualität, beansprucht jedoch mehr Speicherplatz.
- *Kamerageräusche*, um das Auslöser- und das Selbstauslöser-Geräusch ein-bzw. auszuschalten.
- *Standardtitel*, um einen Standardnamen für Fotos zu definieren. Wenn Sie den voreingestellten Titel verwenden möchten, wählen Sie *Automatisch*. Wenn Sie einen eigenen Titel definieren möchten, wählen Sie *Mein Titel*.

## **Radio**

Sie können das UKW-Radio über den integrierten Lautsprecher, die Lautsprecher-Station DT-1 oder ein kompatibles Headset hören. Wenn Sie den Lautsprecher verwenden, lassen Sie das Headset an das Telefon angeschlossen. Da das Kabel des Headsets als Radioantenne fungiert, sollten Sie darauf achten, dass es frei hängt.

Während Sie Radio hören, können Sie einen ankommenden Anruf entgegennehmen oder einen Anruf tätigen. Das Senden und Empfangen von Daten über eine (E)GPRS- oder HSCSD-Verbindung kann den Radioempfang unter Umständen stören.

**So greifen Sie auf dieses Menü zu:** Drücken Sie in der Ausgangsanzeige **Menü**, und wählen Sie *Medien* und *Radio*.

Beachten Sie, dass die Qualität des Radioempfangs von der Sendeleistung des Radiosenders an Ihrem Aufenthaltsort abhängt.

1. Drücken Sie zum Einschalten des Radios in der Ausgangsanzeige **Menü**, und wählen Sie *Medien* und *Radio*.

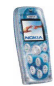

2. Wenn Sie Radiosender gespeichert haben, blättern Sie zu dem gewünschten Sender oder wählen Sie den Speicherort des Senders durch Drücken der entsprechenden Taste  $(\mathbb{D} \setminus \text{bis} \setminus \mathbb{D})$ .

Verfügt Ihr Headset über eine Rufannahme-/Beendigungstaste, können Sie die gespeicherten Sender auch damit durchblättern.

3. Um das Radio auszuschalten, drücken Sie **Optionen** und wählen Sie die Option *Ausschalten* im Menü *Radio*. **Oder:** Halten Sie \=>> innerhalb einer Funktion oder in der Ausgangsanzeige gedrückt.

#### **Einstellen und Speichern eines Radiosenders**

Wenn das Radio eingeschaltet ist, können Sie im Menü *Radio* auf folgende Weise nach einem Radiosender suchen und diesen speichern, um ihn später einfach wiederfinden zu können:

- Automatische Suche: Halten Sie  $\blacktriangleright$  oder  $\blacktriangle$  gedrückt, um die Suche zu starten. Die Suche wird angehalten, wenn ein Sender gefunden wurde. **Oder:** Drücken Sie Optionen, wählen Sie *Auto. Sendersuche* und drücken Sie **voder**, um die Suche zu starten.
- Manuelle Suche: Drücken Sie **Optionen** und wählen Sie *Manuelle Suche*, oder drücken Sie  $\frac{4}{9}$ . Drücken Sie  $\bullet$  oder  $\bullet$ , um die Radiofrequenzen durchzublättern, oder halten Sie eine der Tasten gedrückt, um die Frequenzen schnell zu durchlaufen.
- So geben Sie eine Frequenz ein: Drücken Sie **Optionen** und wählen Sie *Frequenz einstell.*, oder drücken Sie \\*/. Geben Sie die Frequenz des Senders ein, den Sie hören möchten, und drücken Sie **OK**.

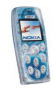

**So speichern Sie den Sender:** Drücken Sie **Optionen** und wählen Sie *Sender speichern*.

#### **Weitere Radiooptionen**

Durch Drücken von **Optionen** im Menü *Radio* können Sie auf die folgenden Funktionen zugreifen: *Sender löschen*, *Umbenennen*, *Lautsprecher* / *Headset* oder *Mono-Ausgabe* / *Stereo-Ausgabe*.

Wählen Sie *Umbenennen*, um den Namen eines Senders zu ändern. Wählen Sie *Lautsprecher* (oder *Headset*), um über den Lautsprecher (oder das Headset) Radio zu hören.

## **Sprachaufzeichnung**

Sie können beispielsweise einen Namen und eine Telefonnummer aufzeichnen, um sie dann später aufzuschreiben.

**So greifen Sie auf dieses Menü zu:** Drücken Sie in der Ausgangsanzeige **Menü**, und wählen Sie *Medien* und *Sprachaufzeichn.*.

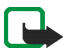

**Hinweis:** Befolgen Sie alle Gesetze über die Aufzeichnung von Anrufen. Verwenden Sie diese Funktion nicht illegal.

• Um die Aufnahme zu starten, wählen Sie *Aufnehmen* (oder drücken Sie **Optionen** und wählen Sie *Aufnehmen*, um sie während eines Anrufs zu starten). Halten Sie das Telefon ganz normal ans Ohr.

Zum Beenden der Aufzeichnung drücken Sie **Stopp**. Die Aufnahme wird im Ordner *Aufnahmen* des Menüs *Galerie* gespeichert.

• Wählen Sie *Erneut abspielen*, wenn Sie die letzte Aufnahme anhören möchten.

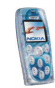

- Wählen Sie *Alle Aufnahmen*, wenn Sie die letzten Aufnahmen anhören und verwalten möchten. Eine Liste der im Menü *Galerie* verfügbaren Ordner wird angezeigt. Öffnen Sie *Aufnahmen*, drücken Sie **Optionen** und wählen Sie die gewünschte Funktion.
- Um die neueste Aufnahme als Multimedia-Mitteilung oder über den Infrarotanschluss an ein kompatibles Telefon zu senden, wählen Sie *Senden*.

# ■ **Organizer (Menü 7)**

Von diesem Menü aus können Sie die integrierten Funktionen Wecker, Kalender und Rechner aufrufen.

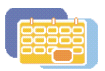

**So greifen Sie auf dieses Menü zu:** Drücken Sie in der Ausgangsanzeige **Menü**, und wählen Sie *Organizer*.

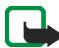

**Hinweis:** Wenn Sie die Funktionen im Menü *Organizer* verwenden möchten, muss das Telefon eingeschaltet sein. Schalten Sie das Telefon nicht ein, wenn der Einsatz von Mobiltelefonen verboten ist, es zu Störungen kommen oder Gefahr entstehen kann.

## **Wecker**

Das Telefon kann so eingestellt werden, dass es Sie zu einer bestimmten Uhrzeit weckt.

**So greifen Sie auf dieses Menü zu:** Drücken Sie in der Ausgangsanzeige **Menü**, und wählen Sie *Organizer* und *Wecker*.

Um den Wecker zu stellen, wählen Sie *Weckzeit* und *Ein*, geben die Uhrzeit ein, zu der das Signal ertönen soll, und drücken **OK**. Wählen Sie zum Ändern der Weckzeit *Ein*.

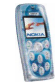

Um einen Ton für den Wecker einzustellen, wählen Sie *Weckton* und den gewünschten Ton. Sie können auch das Radio als Tonquelle für das Wecksignal festlegen.

Wenn der Wecker aktiviert ist, wird in der Ausgangsanzeige  $\mathcal P$  angezeigt.

#### **Wenn der festgesetzte Zeitpunkt erreicht ist:**

Es ertönt ein Signal, und im Display blinkt neben der Meldung *Weckzeit!* auch die aktuelle Uhrzeit. Drücken Sie **Stopp**, um den Alarm auszuschalten. Wenn der Alarm eine Minute lang ertönt oder Sie **Später** drücken, wird der Alarm für ungefähr zehn Minuten ausgesetzt und ertönt dann erneut.

Wenn der Alarmzeitpunkt erreicht wird, während das Telefon ausgeschaltet ist, schaltet sich das Telefon selbsttätig ein und lässt den Alarmton erklingen. Wenn Sie **Stopp** drücken, werden Sie gefragt, ob Sie das Telefon für Anrufe aktivieren möchten, *Telefon einschalten?*. Drücken Sie **Nein**, wenn Sie das Telefon ausschalten wollen, oder **Ja**, damit Sie Anrufe tätigen und entgegennehmen können.

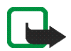

**Hinweis:** Drücken Sie nicht **Ja**, wenn der Einsatz von Mobiltelefonen verboten ist, es zu Störungen kommen oder Gefahr entstehen kann.

#### **Kalender**

Mit dem Kalender behalten Sie den Überblick über Erinnerungen, Anrufe, die noch geführt werden müssen, Besprechungen und Geburtstage. Der Kalender verwendet den gemeinsamen Speicher, siehe Seite [14](#page-13-0).

**So greifen Sie auf dieses Menü zu:** Drücken Sie in der Ausgangsanzeige **Menü**, und wählen Sie *Organizer* und *Kalender*. Die Monatsansicht wird angezeigt. Sie können mithilfe der Pfeiltasten durch die Tage, Wochen und Monate blättern.

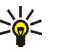

**Tipp:** Um den Kalender schnell in der Ausgangsanzeige zu öffnen, drücken Sie **)**.

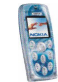

#### **Verwenden von verschiedenen Kalenderansichten**

• **Monatsansicht:** Diese Ansicht zeigt die Wochen eines Monats an. Der aktuelle Tag ist mit einem Rahmen markiert. Wenn Einträge für den Tag vorhanden sind, wird der Tag fett dargestellt. Um sich die Einträge für einen Tag anzeigen zu lassen ("Tagesansicht"), blättern Sie zu dem gewünschten Tag, drücken Sie **Optionen**, und wählen Sie *Tageseinträge*.

Durch Drücken von **Optionen** können Sie auf die folgenden Funktionen zugreifen: *Wochenansicht*, *Neuer Eintrag*, *Zum Datum*, *Einstellungen*. Wählen Sie

- *Einstellungen*, um das Datum und die Uhrzeit einzustellen oder um das entsprechende Format, Trennzeichen (z. B. "-" ) oder den ersten Tag der Woche zu wählen (*Wochenbeginn*). Mit *Autom. löschen* können Sie festlegen, dass alte Einträge automatisch nach einer bestimmten Zeitdauer gelöscht werden.
- **Tagesansicht:** Diese Ansicht zeigt die Einträge für den ausgewählten Tag an. Sie können durch die Einträge blättern, indem Sie  $\blacktriangleright$  oder  $\blacktriangle$  drücken. Durch die Tage können Sie blättern, indem Sie (oder) drücken. Drücken Sie Optionen und wählen Sie *Zeigen*, um den ausgewählten Eintrag zu öffnen ("Eintragsansicht").

Durch Drücken von **Optionen** können Sie auf die folgenden Funktionen zugreifen: *Neuer Eintrag*, *Löschen*, *Ändern*, *Verschieben*, *Wiederholen*, *Zum Datum*, *Eintrag senden*, *Kopieren*, *Einstellungen*. Wählen Sie

• *Wiederholen*, um das Intervall zu wählen, mit dem der Eintrag wiederholt werden soll.

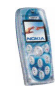

• **Eintragsansicht:** Diese Ansicht zeigt den Eintrag an, den Sie in der Tagesansicht geöffnet haben.

Wenn Sie **Optionen** drücken, stehen Ihnen die folgenden Funktionen zur Verfügung: *Ändern*, *Löschen*, *Verschieben*, *Wiederholen*, *Eintrag senden*, *Kopieren*, *Einstellungen*.

#### **Erstellen eines Kalendereintrags**

Sie können einen neuen Eintrag in der Monats-, Wochen- oder Tagesansicht erstellen.

Blättern Sie in der Monats- oder Wochenansicht zu dem gewünschten Tag, drücken Sie **Optionen** und wählen *Neuer Eintrag*. Drücken Sie in der Tagesansicht **Optionen**, und wählen Sie *Neuer Eintrag*.

Wählen Sie einen der folgenden Eintragstypen aus: **B**Besprechung, **B**BAnrufen, *Geburtstag*, *Notiz*, *Erinnerung*.

Erstellen Sie einen Eintrag, und speichern Sie ihn. Gehen Sie folgendermaßen vor, wenn Sie z. B. einen Eintrag für eine Besprechung mit einem Alarm speichern möchten:

Geben Sie den Anlass der Besprechung ein, drücken Sie **Optionen** und wählen Sie *Speichern*. Geben Sie den Ort ein, drücken Sie **Optionen** und wählen Sie *Speichern*. Geben Sie die Anfangszeit ein, und drücken Sie **OK**. Geben Sie die gewünschte Zeitdauer ein, und drücken Sie **OK**. Um eine Erinnerung an den Eintrag zu setzen, wählen Sie *Mit Tonsignal* oder *Lautlos* (kein Erinnerungssignal) und legen dann die Erinnerungszeit fest.

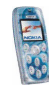

## **Wenn ein Signal für einen Eintrag ertönt:**

Das Mobiltelefon gibt ein Signal von sich und zeigt den Eintrag an. Wird eine Anrufnotiz  $\mathbf F$  angezeigt, können Sie die Nummer anrufen, indem Sie $\setminus$ drücken.

Um das Signal auszuschalten und sich den Eintrag anzeigen zu lassen, drücken Sie **Zeigen**. Wenn Sie bei Anzeige des Eintrags **Später** drücken, wird das Erinnerungssignal für ungefähr 10 Minuten ausgesetzt und ertönt dann erneut.

Um das Signal auszuschalten, ohne sich den Eintrag anzeigen zu lassen, drücken Sie **Beenden**.

#### **Rechner**

Das Telefon verfügt über einen Taschenrechner, mit dem Sie auch grobe Währungsumrechnungen durchführen können.

**So greifen Sie auf dieses Menü zu:** Drücken Sie in der Ausgangsanzeige **Menü**, und wählen Sie *Organizer* und *Rechner*.

Da der Rechner nur über eine begrenzte Genauigkeit verfügt, können insbesondere bei langen Divisionen Rundungsfehler auftreten.

- 1. Geben Sie die erste Zahl der Berechnung ein. Drücken Sie $\langle \frac{\text{#}}{\text{6}} \rangle$ , um ein Dezimalkomma einzugeben.
- 2. Drücken Sie **Optionen**, und wählen Sie *Addieren*, *Subtrahieren*, *Multiplizieren*, *Dividieren*, *Zum Quadrat*, *Quadratwurzel* oder *Vorzeichen ändern*. **Oder:** Verwenden Sie die Taste  $\langle \cdot, \cdot \rangle$ : Einmal Drücken für Additionen, zweimal für Subtraktionen, dreimal für Multiplikationen und viermal für Divisionen.

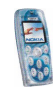

- 3. Geben Sie die zweite Zahl für Ihre Berechnung ein.
- 4. Das Ergebnis erhalten Sie, wenn Sie **Optionen** drücken und *Ergebnis* wählen.
- 5. Halten Sie **Löschen** gedrückt, um eine neue Berechnung durchzuführen.

#### **Währungsumrechnungen**

- 1. Zum Speichern des Wechselkurses drücken Sie **Optionen** und wählen *Kurs angeben*. Wählen Sie eine der verfügbaren Umrechnungsoptionen. Geben Sie den Wechselkurs ein (drücken Sie $\frac{4}{9}$ für ein Dezimalzeichen), und drücken Sie anschließend **OK**.
- 2. Um die Währungsumrechnung vorzunehmen, geben Sie den umzurechnenden Betrag ein, drücken **Optionen** und wählen *In eigene Währung* oder *In Fremdwährung*.
- **Tipp:** Um eine Währungsumrechnung in der Ausgangsanzeige vorzunehmen, geben Sie den Betrag ein, drücken **Optionen** und wählen *In eigene Währung* oder *In Fremdwährung*.

## ■ **Programme (Menü 8)**

In diesem Menü können Sie die auf dem Telefon installierten Java-Spiele und -Programme aufrufen und verwalten.

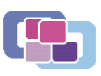

**So greifen Sie auf dieses Menü zu:** Drücken Sie in der Ausgangsanzeige **Menü**, und wählen Sie *Programme*.

Das Telefon unterstützt Java 2 Micro Edition (J2METM), d. h. eine speziell für kleine Elektronik-Geräte entwickelte Version der Java-Technik.

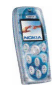

Bevor Sie ein Java-Programm verwenden können, muss dieses auf Ihr Telefon heruntergeladen werden. Java-Programme verwenden den gemeinsamen Speicher, siehe Seite [14](#page-13-0).

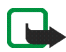

**Hinweis:** Wenn Sie die Funktionen im Menü *Programme* verwenden möchten, muss das Telefon eingeschaltet sein. Schalten Sie das Telefon nicht ein, wenn der Einsatz von Mobiltelefonen verboten ist, es zu Störungen kommen oder Gefahr entstehen kann.

## **Spiele**

In diesem Menü können Sie die auf dem Telefon installierten Java-Spiele aufrufen.

**So greifen Sie auf dieses Menü zu:** Drücken Sie in der Ausgangsanzeige **Menü**, und wählen Sie *Programme* und *Spiele*.

Spieleeinstellungen: Wählen Sie *Einstellungen*, um Töne, Beleuchtung und Vibrationen (*Vibrationen*) für die Spiele einzustellen. Wenn die Funktion *Anrufsignal: Vibrieren* im Menü *Signaleinstellungen* deaktiviert ist, vibriert das Telefon nicht, obwohl Sie *Vibrationen* eingeschaltet haben.

Um ein Spiel zu starten, wählen Sie *Spiel wählen*, blättern Sie zu dem gewünschten Spiel und drücken \\_/, oder drücken Sie Optionen und wählen *Öffnen*. Wenn Sie **Optionen** drücken, stehen Ihnen dieselben Funktionen wie im Menü *Sammlung* zur Verfügung. Das Ausführen mancher Spiele kann den Akku des Mobiltelefons schneller entladen (Sie müssen das Mobiltelefon also ggf. früher an das Ladegerät anschließen).

Wählen Sie *Speicher*, um sich den für Spiele zur Verfügung stehenden Speicherplatz anzeigen zu lassen.

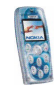

Um ein Spiel auf das Telefon herunterzuladen, wählen Sie *Spiel-Downloads* (siehe hierzu auch [Herunterladen von Inhalten und Programmen](#page-14-0) auf Seite [15](#page-14-0)). Ein heruntergeladenes Spiel kann auch im Menü *Sammlung* anstatt im Menü *Spiele* gespeichert werden.

## **Sammlung**

In diesem Menü können Sie die auf dem Telefon installierten Java-Programme verwenden und verwalten.

**So greifen Sie auf dieses Menü zu:** Drücken Sie in der Ausgangsanzeige **Menü**, und wählen Sie *Programme* und *Sammlung*.

Wählen Sie *Programm wählen*, um ein Programm zu starten. Blättern Sie zum Programm oder zur Programmgruppe, das/die Sie verwenden möchten. Drücken Sie Optionen und wählen Sie Öffnen, oder drücken Sie , um das Programm zu starten oder die Programmgruppe zu öffnen.

Das Ausführen mancher Programme kann den Akku des Mobiltelefons schneller entladen (Sie müssen das Mobiltelefon also ggf. früher an das Ladegerät anschließen).

#### **Weitere für die jeweiligen Programme oder Programmgruppen verfügbare Optionen:**

Auf die folgenden Funktionen können Sie zugreifen, indem Sie **Optionen** in der Programmliste drücken. Wählen Sie

• *Löschen*, um das ausgewählte Programm oder die Programmgruppe aus dem Telefon zu löschen.

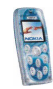

- *Internetzugang*, um den Netzzugriff des Programms zu kontrollieren. Wählen Sie *Bestätigung nötig*, damit das Telefon den Netzzugriff anfragt, *Erlaubt*, um den Netzzugriff generell zuzulassen, oder *Nicht erlaubt*, um den Netzzugriff zu verweigern.
- *Version prüfen*, um bei einem Internetdienst nach einer neuen Version des Programms zu suchen (Netzdienst).
- *Webpage*, um auf eine mit dem Programm assoziierte Internetseite zuzugreifen. Diese Option wird nur angezeigt, wenn das Programm die Internetadresse der Seite enthält.
- *Verbinden über*, um bestimmte Diensteinstellungen für das Telefon festzulegen, falls dies für das Programm erforderlich ist. Das Telefon verwendet standardmäßig die Diensteinstellungen für den mobilen Internetdienst.
- *Details*, um sich zusätzliche Informationen zu dem Programm anzeigen zu lassen.

#### **Herunterladen eines Java-Programms**

Es stehen verschiedene Möglichkeiten zur Verfügung, um ein neues Java-Programm herunterzuladen:

- Wählen Sie im Menü *Sammlung* die Option *Progr.-Downloads*. Weitere Informationen finden Sie unter [Herunterladen von Inhalten und Programmen](#page-14-0) auf Seite [15](#page-14-0).
- Drücken Sie **Menü** in der Ausgangsanzeige, und wählen Sie *Dienste*, um auf eine mobile Internetseite zuzugreifen, von der Sie das gewünschte Java-Programm herunterladen können.

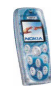

- Verwenden Sie die Funktion *Spiel-Downloads* im Menü *Spiele*.
- Mit dem Nokia Application Installer (in der Nokia PC Suite Software enthalten) können Sie Programme von einem kompatiblen PC auf Ihr Telefon übertragen.

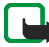

Nokia übernimmt keine Garantien für Anwendungen, die von fremden Websites stammen. Wenn Sie Java-Programme von einer Webseite, die nicht von Nokia stammt, herunterladen möchten, sollten Sie dieselben Vorsichtsmaßnahmen bezüglich Sicherheit und Inhalt treffen, wie bei jeder anderen Internetseite auch.

Beim Herunterladen eines Spiels oder eines Programms kann dieses auch im Menü *Spiele* anstatt im Menü *Sammlung* gespeichert werden.

#### **Prüfen des Speicherstatus**

Um sich den für Java-Programme verfügbaren Speicherplatz im Speicher anzeigen zu lassen, wählen Sie *Speicher* im Menü *Sammlung*.

## ■ **Dienste (Menü 9)**

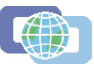

Dieses Menü enthält einen mobilen Internetdienst, den Sie für den Zugriff auf verschiedene Dienste verwenden können. Diese Dienste können beispielsweise Wetterberichte, Nachrichten oder Flugzeiten bereitstellen.

**So greifen Sie auf dieses Menü zu:** Drücken Sie in der Ausgangsanzeige **Menü**, und wählen Sie *Dienste*.

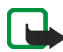

**Hinweis:** Wenn Sie diese Funktion verwenden möchten, muss das Telefon eingeschaltet sein. Schalten Sie das Telefon nicht ein, wenn der Einsatz von Mobiltelefonen verboten ist, es zu Störungen kommen oder Gefahr entstehen kann.

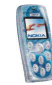

Informationen über die Verfügbarkeit, die Preise und Tarife dieser mobilen Internetseiten erhalten Sie von Ihrem Netzbetreiber und/oder Ihrem Diensteanbieter. Dort erhalten Sie auch Anleitungen zur Verwendung dieser Dienste.

Mit dem Multimode-Browser können Sie sich Dienste, welche die Auszeichnungssprachen Wireless Markup Language (WML) oder Extensible HyperText Markup Language (XHTML) verwenden, auf ihren Internetseiten anzeigen lassen.

### **Erste Schritte zum Aufrufen und Verwenden von mobilen Internetseiten**

- 1. Speichern Sie die Einstellungen, die Sie für den Zugriff auf den gewünschten Dienst benötigen. Siehe Seite [104](#page-103-0).
- 2. Stellen Sie eine Verbindung zu dem gewünschten Dienst her. Siehe Seite [107](#page-106-0).
- 3. Blättern Sie durch die Seiten des Dienstes. Siehe Seite [107](#page-106-1).
- 4. Wenn Sie die Internetseiten verlassen möchten, trennen Sie die Verbindung zu dem Dienst. Siehe Seite [109](#page-108-0).

## <span id="page-103-0"></span>**Einrichten des Telefons zum Abrufen mobiler Internetseiten**

Sie können die Diensteinstellungen als OTA-Mitteilung (Over-the-Air) von dem Netzbetreiber oder Diensteanbieter erhalten, der den gewünschten Dienst anbietet. Sie können die Einstellungen aber auch manuell eingeben oder hinzufügen und mithilfe der Nokia PC Suite bearbeiten.

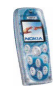

Weitere Informationen zu den erforderlichen Einstellungen erhalten Sie bei dem jeweiligen Netzbetreiber oder Diensteanbieter. Die Einstellungen können beispielsweise auf deren Internetseiten verfügbar sein.

#### **Speichern der als Mitteilung eingegangenen Diensteinstellungen**

- Um die erhaltenen Einstellungen zu speichern, drücken Sie **Optionen** und wählen *Speichern*.
- Um sich die erhaltenen Einstellungen anzeigen zu lassen oder zu verwerfen, drücken Sie **Optionen** und wählen *Zeigen* oder *Löschen*.

#### **Manuelles Eingeben der Diensteinstellungen**

- 1. Wählen Sie im Menü *Dienste* zunächst *Einstellungen*, *Verbindungseinstellungen* und *Aktive Diensteinstellungen*.
- 2. Blättern Sie zu dem Einstellungssatz, der aktiviert werden soll, und drücken Sie **Aktivier.**. Ein Einstellungssatz ist eine Sammlung von Einstellungen, die zum Herstellen einer Verbindung zu dem Dienst benötigt werden.
- 3. Wählen Sie *Aktive Diensteinstellungen ändern*.
- 4. Wählen Sie die Einstellungen einzeln aus, und geben Sie alle erforderlichen Einstellungen gemäß den Informationen ein, die Sie von Ihrem Netzbetreiber oder Diensteanbieter erhalten haben.

#### **Darstellungsoptionen**

1. Drücken Sie während der Nutzung von Internetseiten **Optionen**, und wählen Sie *Andere Optionen* und *Browser-Einstell.*. Oder wählen Sie im Menü *Dienste* erst *Einstellungen* und dann *BrowserEinstellungen*.

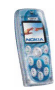

- 2. Wählen Sie
	- *Textumbruch*, um festzulegen, ob der Text in der nächsten Zeile fortgeführt wird, wenn er nicht in einer Zeile angezeigt werden kann.
	- *Bilder zeigen*, um Bilder unter Verwendung des mobilen Internetdienstes anzusehen oder auszublenden.
	- *Schriftgröße*, um die Größe des auf dem Browser angezeigten Texts festzulegen.
	- *Zeichenkodierung*, um den Zeichensatz auszuwählen, den das Mobiltelefon zum Anzeigen von Internetseiten verwendet, die nicht diese Informationen enthalten, oder um anzugeben, ob die UTF-8-Codierung immer verwendet werden soll, wenn eine Internetadresse an ein kompatibles Mobiltelefon gesendet wird.

#### **Cookie-Einstellungen**

Sie können festlegen, ob Cookies vom Telefon zugelassen werden sollen oder nicht.

Als "Cookie" werden Daten bezeichnet, die der Dienst im Cache Ihres Telefons speichert (z. B. Ihre Benutzerdaten). Cookies werden gelöscht, wenn Sie den Cache-Speicher löschen. Siehe dazu Seite [111](#page-110-0).

- 1. Drücken Sie während des Browsens **Optionen**, und wählen Sie *Andere Optionen*, *Sicherheit* und *Cookies*. Oder wählen Sie im Menü *Dienste* erst *Einstellungen*, *Sicherheitseinstellungen* und dann *Cookies*.
- 2. Wählen Sie *Zulassen* oder *Nicht zulassen*.

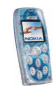

## <span id="page-106-0"></span>**Herstellen einer Verbindung zu mobilen Internetseiten**

1. Aktivieren Sie zunächst die Einstellungen des Dienstes, den Sie verwenden möchten.

Wählen Sie im Menü *Dienste* erst *Einstellungen* und dann *Verbindungseinstellungen*. Wählen Sie *Aktive Diensteinstellungen*, blättern Sie zur gewünschten Verbindung, und drücken Sie **Aktivier.**.

- 2. Für die Herstellung einer Verbindung stehen die folgenden Möglichkeiten zur Verfügung:
	- Öffnen Sie die Startseite, beispielsweise die Homepage des Diensteanbieters: Wählen Sie im Menü *Dienste* die Option *Startseite*. **Oder:** Halten Sie  $\binom{6}{1}$ in der Ausgangsanzeige gedrückt.
	- Wählen Sie das Lesezeichen des Dienstes: Wählen Sie im Menü *Dienste* die Option *Lesezeichen* und das gewünschte Lesezeichen.

Wenn das Lesezeichen mit den derzeit aktiven Diensteinstellungen nicht funktioniert, aktivieren Sie einen anderen Diensteinstellungssatz. Versuchen Sie es anschließend erneut.

• Geben Sie die Adresse des Dienstes ein: Im Menü *Dienste* wählen Sie *Zur* Adresse, geben Sie die Adresse manuell ein (drücken Sie  $\binom{*}{+}$  für Sonderzeichen), und drücken Sie **OK**.

## <span id="page-106-1"></span>**Durchblättern der Seiten eines Dienstes**

Wenn Sie eine Verbindung zum Dienst hergestellt haben, können Sie durch seine Seiten navigieren. Die Funktionen der Telefontasten können bei den unterschiedlichen Diensten variieren. Folgen Sie den Anleitungen im Display.

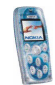

Für den Fall, dass die Datenübertragung GPRS ausgewählt wurde, finden Sie unter [GPRS](#page-77-0) auf Seite [78](#page-77-0) Informationen zu den (E)GPRS-Symbolen, die während der Verbindung angezeigt werden.

#### **Verwenden der Telefontasten beim Nutzen von Internetseiten**

- Verwenden Sie die Pfeiltasten, um durch die Seite zu blättern.
- $\bullet~$  Ein markiertes Element wählen Sie durch Drücken der Taste  $\blacklozenge$  aus.
- Verwenden Sie zur Eingabe von Buchstaben und Ziffern die Tasten  $\binom{n}{2}$ bis  $\binom{n}{2}$ . Drücken Sie \\*/, wenn Sie ein Sonderzeichen einfügen möchten.

#### **Optionen während der Nutzung von Internetseiten**

Einige der folgenden Optionen können während der Verbindung zum Internet verfügbar sein. Drücken Sie **Optionen**, und wählen Sie die gewünschte Option aus. Der Diensteanbieter kann auch andere Optionen anbieten.

Die folgenden Optionen stehen zur Verfügung: *Öffnen*, *Startseite*, *Schnellzugriffe*, *Lesez. hinzufügen*, *Lesezeichen* (siehe Seite [109](#page-108-1)), *Download-Links*, *In Ordner speich.*, *Bild speichern*, *Andere Optionen*, *Neu laden*, *Beenden* (zum Beenden der Verbindung, siehe Seite [109](#page-108-0)).

Wählen Sie

- *Startseite*, um zur Startseite des Diensteanbieters zurückzukehren.
- *Schnellzugriffe*, um eine neue Liste von Optionen zu öffnen, die z. B. speziell für die Seite erstellt worden sein können.
- *Lesez. hinzufügen*, um die aktuelle Seite als Lesezeichen zu speichern.
- *Download-Links*, um die Liste der Lesezeichen zum Herunterladen von Inhalten aufzurufen. Weitere Informationen hierzu finden Sie unter Schritt 2 im Abschnitt [Herunterladen von Inhalten und Programmen](#page-14-0) auf Seite [15](#page-14-0).

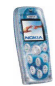
- •*Bild speichern*, um das ausgewählte Bild in der *Galerie* zu speichern.
- *Andere Optionen*, um sich eine Liste weiterer verfügbarer Optionen anzeigen zu lassen. Die Optionen sind unter anderem: *Detail verwenden* (z. B. zum Kopieren einer Telefonnummer auf der Seite), *Zur Adresse*, *Dienstmitteilung* (siehe Seite [110](#page-109-0)), *Browser-Einstell.* (siehe Seite [105](#page-104-0)), *Sicherheit* (für Sicherheitsoptionen und Cookie-Einstellungen), *Cache leeren* (siehe Seite [111\)](#page-110-0).
- *Neu laden*, um die aktuelle Seite neu zu laden und zu aktualisieren.

#### **Beenden der Verbindung zum mobilen Internetdienst**

Um die Verbindung zum Internet zu beenden, drücken Sie **Optionen**, wählen Sie *Beenden* und drücken Sie **Ja**, sobald *Dienste verlassen?* angezeigt wird. **Oder:** Halten Sie <a>
gedrückt.

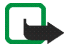

**Hinweis:** Die Informationen oder Dienste, auf die Sie zugegriffen haben, werden im Cache des Telefons gespeichert. Ein Cache ist ein Pufferspeicher für die temporäre Speicherung von Daten. Wenn Sie mit Kennwörtern auf vertrauliche Informationen zugegriffen haben oder dies versucht haben (z. B. auf ein Bankkonto), leeren Sie den Cache des Telefons nach jeder Verwendung.

Informationen zum Leeren des Cache-Speichers finden Sie unter [Leeren des](#page-110-0)  [Cache-Speichers](#page-110-0) auf Seite [111](#page-110-0).

#### **Lesezeichen**

So verwenden und verwalten Sie die Seitenadressen, die Sie als Lesezeichen im Telefonspeicher gespeichert haben:

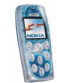

- 1. Während des Navigierens durch Internetseiten drücken Sie **Optionen** und wählen *Lesezeichen*, oder wählen Sie *Lesezeichen* im Menü *Dienste*.
- 2. Blättern Sie zu dem gewünschten Lesezeichen, und drücken Sie **Optionen**.
- 3. Wählen Sie *Öffnen*, um eine Verbindung zu der Seite herzustellen, die dem Lesezeichen zugewiesen ist. Darüber hinaus haben Sie unter anderem die Möglichkeit, das Lesezeichen zu bearbeiten oder zu löschen, es an ein anderes Telefon zu senden, es in einem Ordner zu speichern oder ein neues Lesezeichen zu erstellen.

Beachten Sie, dass in Ihrem Telefon Lesezeichen für nicht zu Nokia gehörige Seiten vorinstalliert sein können. Nokia übernimmt keine Garantien oder Verantwortung für den Inhalt dieser Internetseiten. Wenn Sie auf diese zugreifen möchten, sollten Sie dieselben Vorsichtsmaßnahmen bezüglich Sicherheit und Inhalt treffen wie bei jeder anderen Internetseite auch.

#### **Empfangen eines Lesezeichens**

Wenn Sie ein Lesezeichen als OTA-Mitteilung (Over-the-Air) erhalten haben, drücken Sie **Optionen** und wählen Sie eine der folgenden Optionen: *Zeigen*, um sich das Lesezeichen anzeigen zu lassen, *Speichern*, um das Lesezeichen der Liste der Lesezeichen hinzuzufügen, oder *Löschen*, um das Lesezeichen zu verwerfen.

#### <span id="page-109-0"></span>**Dienstmitteilung**

Das Telefon kann Dienstmitteilungen von Ihrem Diensteanbieter empfangen (Netzdienst).

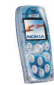

So legen Sie fest, dass Dienstmitteilungen mit dem Telefon empfangen werden können: Wählen Sie im Menü *Dienste* erst *Einstellungen* und dann *Einstellungen für Dienstmitteil.*, *Mitteilungsempfang* und *Ein*.

So stellen Sie das Telefon so ein, dass es den in der Dienstmitteilung angegebenen Inhalt automatisch abruft: Wählen Sie im Menü *Dienste* erst *Einstellungen* und dann *Einstellungen für Dienstmitteil.*, *Automatische Verbindung* und *Ein*.

So lassen Sie sich eine Dienstmitteilung anzeigen:

- 1. Drücken Sie **Zeigen**, um sich die empfangene Mitteilung sofort anzeigen zu lassen, oder **Beenden**, wenn Sie sie zu einem späteren Zeitpunkt unter *Dienstmitteilung* im Menü *Dienste* ansehen möchten. Oder: Drücken Sie während der Nutzung von Internetseiten **Optionen**, und wählen Sie *Andere Optionen* und *Dienstmitteilung*.
- 2. Blättern Sie zu der gewünschten Mitteilung, und drücken Sie **Optionen**. Wählen Sie *Abrufen*, um den in der Mitteilung angegebenen Inhalt abzurufen, *Details*, um sich die Details zur Dienstmitteilung anzeigen zu lassen, oder *Löschen*, um die Mitteilung zu löschen.

#### <span id="page-110-0"></span>**Leeren des Cache-Speichers**

Wählen Sie im Menü *Dienste* die Option *Cache leeren*. **Oder:** Drücken Sie während des Navigierens durch Internetseiten **Optionen**, und wählen Sie *Andere Optionen* und *Cache leeren*.

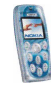

# **Browser-Sicherheit**

Sicherheitsfunktionen können für einige Dienste wie etwa Bankgeschäfte erforderlich sein. Für derartige Verbindungen benötigen Sie Sicherheitszertifikate und möglichst ein Sicherheitsmodul, das eventuell auf Ihrer SIM-Karte verfügbar ist. Wenden Sie sich an Ihren Diensteanbieter, um weitere Einzelheiten zu erfahren.

#### **Sicherheitsmodul**

Das Sicherheitsmodul kann Zertifikate sowie private und öffentliche Schlüssel enthalten. Das Sicherheitsmodul dient dazu, Sicherheitsdienste für solche Funktionen zu verbessern, die eine Browserverbindung erfordern; es ermöglicht Ihnen die Verwendung einer digitalen Signatur. Die Zertifikate werden vom Diensteanbieter im Sicherheitsmodul gespeichert.

Wählen Sie im Menü *Dienste* zunächst *Einstellungen*, *Sicherheitseinstellungen* und *Einstellungen für Sicherheitsmodul*. Wählen Sie

- *Details zum Sicherheitsmodul*, um sich die Bezeichnung, den Status, den Hersteller und die Seriennummer des Sicherheitsmoduls anzeigen zu lassen.
- *Modul-PIN Abfrage* und *Ein*, wenn das Telefon bei Verwendung von Diensten, die durch das Sicherheitsmodul bereitgestellt werden, den Modul-PIN-Code abfragen soll.
- *Modul-PIN ändern*, um den Modul-PIN-Code zu ändern, sofern dies durch das Sicherheitsmodul zugelassen wird.

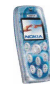

## **Zertifikate**

Das Telefon unterstützt drei Arten von Zertifikaten: Server-Zertifikate, Autorisierungszertifikate und Benutzer-Zertifikate. Diese Zertifikate erhalten Sie eventuell von einem Diensteanbieter. Autorisierungszertifikate und Benutzer-Zertifikate können auch von dem Diensteanbieter in dem Sicherheitsmodul gespeichert werden. Details über die Verfügbarkeit und Funktionsweise erfahren Sie von Ihrem Diensteanbieter.

Wenn ein Server-Zertifikat verwendet wird, wird das Sicherheitssymbol während einer Verbindung angezeigt, wenn die Datenübertragung zwischen dem Telefon und dem Gateway (Angabe unter *IP-Adresse* in *Aktive Diensteinstellungen ändern*) verschlüsselt ist. Das Sicherheitssymbol bedeutet jedoch nicht, dass die Datenübertragung auf dem Weg zwischen dem Gateway und dem Inhaltsserver (dem Ort, an dem die angeforderte Ressource gespeichert ist) sicher ist. Die Sicherung der Datenübertragung zwischen dem Gateway und dem Inhaltsserver obliegt dem Diensteanbieter.

# ■ **Favoriten (Menü 10)**

In diesem Menü können Sie Funktionen aktivieren, auf die durch Drücken von **Favoriten** in der Ausgangsanzeige zugegriffen wird.

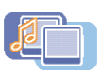

**So greifen Sie auf dieses Menü zu:** Drücken Sie in der Ausgangsanzeige **Menü**, und wählen Sie *Favoriten*.

Informationen dazu, wie der Liste Funktionen hinzugefügt oder Funktionen aus ihr entfernt werden können, finden Sie unter [Persönliche Schnellzugriffe](#page-74-0) auf Seite [75](#page-74-0).

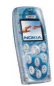

# ■ **SIM-Dienste (Menü 11)**

Zusätzlich zu den Funktionen, die Ihnen in Ihrem Telefon zur

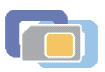

Verfügung stehen, kann Ihre SIM-Karte Ihnen weitere Dienste bieten, auf die Sie über dieses Menü zugreifen können. Dieses Menü wird nur dann angezeigt, wenn es von Ihrer SIM-Karte unterstützt wird. Der Name und der Inhalt dieses Menüs richten sich nach den verfügbaren Diensten.

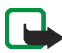

**Hinweis:** Wenden Sie sich bezüglich Verfügbarkeit, Preisen und weiterer Informationen über die Verwendung der SIM-Dienste an den Anbieter Ihrer SIM-Karte, z. B. an den Netzbetreiber, Ihren Diensteanbieter oder an den entsprechenden Drittanbieter.

Sie können festlegen, dass die Bestätigungsmeldungen angezeigt werden, die zwischen dem Telefon und dem Netz ausgetauscht werden, wenn Sie einen SIM-Dienst verwenden. Wählen Sie die Option *Ja* der Einstellung *Bestätigung bei SIM-Aktivität*, siehe Seite [82](#page-81-0).

Wenn Sie auf diese Dienste zugreifen möchten, müssen Sie ggf. eine Kurzmitteilung (SMS) senden oder einen Anruf tätigen, was für Sie kostenpflichtig ist.

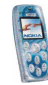

# ■ **Laden und Entladen**

Ihr Telefon wird von einem aufladbaren Akku gespeist.

Beachten Sie, dass ein neuer Akku erst seine volle Leistung erreicht, nachdem er zwei- oder dreimal vollständig ge- und entladen wurde!

Der Akku kann zwar mehrere Hundert Mal ge- und entladen werden, nutzt sich aber schließlich ab. Wenn die Betriebszeit (Sprechzeit und Stand-by-Zeit) deutlich unter den normalen Wert fällt, muss der Akku ersetzt werden.

Verwenden Sie nur Akkus und Ladegeräte, die vom Telefonhersteller zugelassen sind. Ziehen Sie den Stecker des Ladegeräts aus der Steckdose, wenn es nicht verwendet wird. Lassen Sie den Akku nicht länger als eine Woche am Ladegerät angeschlossen, da eine zu starke Aufladung seine Lebensdauer verkürzen kann. Bei Nichtgebrauch entlädt sich ein voll aufgeladener Akku mit der Zeit.

Extreme Temperaturen haben einen nachteiligen Einfluss auf die Aufladbarkeit Ihres Akkus.

Benutzen Sie den Akku nur für den vorgesehenen Zweck.

Benutzen Sie keine schadhaften Ladegeräte oder Akkus.

Schließen Sie den Akku nicht kurz. Ein unbeabsichtigter Kurzschluss kann auftreten, wenn z. B. durch einen metallischen Gegenstand (Geldstück, Büroklammer oder Füller) der Plus- und Minuspol des Akkus (Metallstreifen auf dem Akku) direkt miteinander verbunden werden, wenn Sie beispielsweise einen Ersatzakku in Ihrer Tasche oder Ihrem Portemonnaie aufbewahren. Durch Kurzschließen der Pole kann der Akku oder der verbindende Gegenstand beschädigt werden.

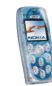

Die Kapazität und Lebensdauer des Akkus wird reduziert, wenn er an kalten oder warmen Orten, wie z.B. in einem geschlossenen Auto bei sommerlichen oder winterlichen Bedingungen, aufbewahrt wird. Versuchen Sie daher immer, den Akku bei Temperaturen zwischen 15° C und 25° C aufzubewahren. Ein Telefon mit einem zu kalten oder warmen Akku funktioniert unter Umständen zeitweilig nicht, selbst wenn der Akku vollständig geladen ist. Die Leistung von Akkus ist insbesondere bei Temperaturen stark unter dem Gefrierpunkt eingeschränkt.

Werfen Sie Akkus nicht ins Feuer!

Akkus müssen wiederverwertet oder ordnungsgemäß entsorgt werden. Sie dürfen nicht über den Hausmüll entsorgt werden.

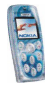

# **PFLEGE UND WARTUNG**

Ihr Telefon wurde mit großer Sorgfalt entworfen und hergestellt und sollte auch mit Sorgfalt behandelt werden. Wenn Sie die unten aufgeführten Vorschläge beachten, verhindern Sie, dass die Garantie vorzeitig erlischt, und Sie werden noch über Jahre hinaus viel Freude an Ihrem Produkt haben.

- Bewahren Sie das Telefon, seine Teile und sein Zubehör außerhalb der Reichweite von Kleinkindern auf.
- Bewahren Sie das Telefon trocken auf. In Niederschlägen, Feuchtigkeit und Flüssigkeiten sind Mineralien enthalten, die elektronische Schaltkreise korrodieren.
- Verwenden Sie das Telefon nicht in staubigen oder schmutzigen Umgebungen und bewahren Sie es nicht dort auf. Seine beweglichen Teile können beschädigt werden.
- Bewahren Sie das Telefon nicht in heißen Umgebungen auf. Hohe Temperaturen können die Lebensdauer elektronischer Geräte verkürzen, Akkus beschädigen und bestimmte Kunststoffe verformen oder zum Schmelzen bringen.
- Bewahren Sie das Telefon nicht in kalten Umgebungen auf. Wenn es sich anschliessend wieder (auf seine normale Betriebstemperatur) erwärmt, kann sich in seinem Innern Feuchtigkeit bilden, die elektronische Platinen beschädigen kann.
- Versuchen Sie nicht, das Telefon zu öffnen. Durch unsachgemäße Behandlung kann das Gerät beschädigt werden.
- Lassen Sie das Telefon nicht fallen, setzen Sie es keinen Schlägen oder Stößen aus und schütteln Sie es nicht. Durch eine solche grobe Behandlung können im Gerät befindliche Platinen zerbrechen.
- Verwenden Sie keine ätzenden Chemikalien, Reinigungslösungen oder scharfe Reinigungsmittel zur Reinigung des Telefons.

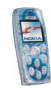

- Malen Sie das Telefon nicht an. Durch die Farbe können die beweglichen Teile verkleben und so den ordnungsgemäßen Betrieb verhindern.
- Verwenden Sie nur die mitgelieferte Antenne oder eine zugelassene Ersatzantenne. Nicht zugelassene Antennen, unbefugte Änderungen oder unbefugte Zusätze könnten das Telefon beschädigen und gegen die für Funkgeräte geltenden Vorschriften verstoßen.

Alle obigen Hinweise gelten in gleicher Weise für Telefon, Akku, Ladegerät sowie sämtliche Zubehörteile. Wenn eines dieser Teile nicht ordnungsgemäß funktioniert, bringen Sie es zu Ihrem Fachhändler. Seine Mitarbeiter werden Ihnen behilflich sein und das Gerät bei Bedarf reparieren.

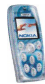

# **WICHTIGE SICHERHEITSHINWEISE**

## ■ **Verkehrssicherheit**

Benutzen Sie ein in der Hand gehaltenes Telefon nie, während Sie ein Fahrzeug fahren. Befestigen Sie das Telefon stets in seiner Halterung; legen Sie das Telefon nicht auf den Beifahrersitz oder an einen Ort, von wo es sich bei einem Zusammenstoß oder einem plötzlichen Bremsmanöver lösen kann.

Denken Sie daran: Die Verkehrssicherheit hat immer Vorrang!

#### ■ **Betriebsumgebung**

Vergessen Sie nicht, die in Ihrer Umgebung gültigen besonderen Vorschriften zu beachten und immer dann das Telefon auszuschalten, wenn der Einsatz von Mobiltelefonen verboten ist oder wenn durch das Telefon Störungen verursacht werden oder gefährliche Situationen entstehen können.

Halten Sie das Gerät stets in seiner gewöhnlichen Bedienungsposition.

Teile des Telefons sind magnetisch. Metallteile können vom Telefon angezogen werden und Personen mit Hörgeräten sollten das Telefon nicht an das Ohr mit dem Hörgerät halten. Befestigen Sie das Telefon stets in seiner Halterung, da Metallteile vom Hörer angezogen werden können. Bringen Sie keine Kreditkarten oder andere magnetische Datenträger in die Nähe des Telefons, da auf diesen enthaltene Daten hierdurch gelöscht werden können.

## ■ **Elektronische Geräte**

Die meisten modernen elektronischen Geräte sind gegen RF-Signale (Funkfrequenz) abgeschirmt. Es kann jedoch vorkommen, dass bestimmte elektronische Geräte nicht gegen die RF-Signale Ihres Mobiltelefons abgeschirmt sind.

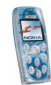

#### **Herzschrittmacher**

Hersteller von Herzschrittmachern empfehlen, einen Mindestabstand von 20 cm zwischen einem Mobiltelefon und einem Herzschrittmacher einzuhalten, um potenzielle Störungen mit dem Herzschrittmacher zu vermeiden. Diese Empfehlungen stimmen mit der unabhängigen Forschung und den Empfehlungen von Wireless Technology Research überein. Für Personen mit einem Herzschrittmacher gilt:

- Sie sollten immer einen Mindestabstand von 20 cm zwischen Mobiltelefon und Herzschrittmacher einhalten, wenn das Telefon eingeschaltet ist.
- Sie sollten das Telefon nicht in der Brusttasche aufbewahren.
- Sie sollten zum Telefonieren das dem Herzschrittmacher entferntere Ohr verwenden, um die Gefahr möglicher Störungen zu verringern.
- Wenn Sie Grund zu der Vermutung haben, dass es zu einer Störung gekommen ist, schalten Sie sofort Ihr Telefon aus.

#### **Hörgeräte**

Einige digitale Mobiltelefone können unter Umständen Störungen bei einigen Hörgeräten verursachen. Bei solchen Störungen können Sie sich an den Service-Anbieter wenden.

#### **Andere medizinische Geräte**

Der Betrieb eines Funkgeräts, einschließlich eines Mobiltelefons, kann unter Umständen die Funktion von nicht ausreichend abgeschirmten medizinischen Geräten stören. Wenn Sie Informationen zur ausreichenden Abschirmung eines medizinischen Geräts gegen externe RF-Energie benötigen oder Fragen zu anderen Themen haben, wenden Sie sich an einen Arzt oder den Hersteller des medizinischen Geräts. Schalten Sie Ihr Telefon in Gesundheitseinrichtungen aus, wenn Sie durch Schilder, Aushänge oder andere schriftliche Regelungen dazu aufgefordert werden. In Krankenhäusern oder Gesundheitseinrichtungen werden unter Umständen Geräte verwendet, die auf externe RF-Energie sensibel reagieren können.

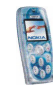

#### **Fahrzeuge**

RF-Signale können unter Umständen die Funktion nicht ordnungsgemäß installierter oder nicht ausreichend abgeschirmter elektronischer Systeme in Ihrem Kraftfahrzeug (z. B. elektronisch gesteuerte Benzineinspritzungen, elektronische ABS-Systeme (Anti-Blockier-Systeme), elektronische Fahrtgeschwindigkeitsregler, Airbagsysteme) beeinträchtigen. Informationen über Ihr Fahrzeug erhalten Sie bei Ihrem Fahrzeughersteller oder seiner Vertretung. Sie sollten auch beim Hersteller von Geräten nachfragen, die nachträglich in Ihr Fahrzeug eingebaut wurden.

#### **Entsprechend gekennzeichnete Orte**

Schalten Sie Ihr Telefon überall dort aus, wo entsprechende Aufforderungen angebracht sind.

## ■ **Explosionsgefährdete Orte**

Schalten Sie Ihr Telefon an explosionsgefährdeten Orten aus und handeln Sie entsprechend den Schildern und Anweisungen. An solchen Orten kann ein Funke eine Explosion auslösen oder einen Brand verursachen, bei dem Sie sich verletzen oder gar zu Tode kommen können.

Benutzern wird empfohlen, das Telefon an Tankstellen auszuschalten. Benutzer werden an die Notwendigkeit erinnert, die Einschränkungen in Bezug auf den Einsatz von Funkgeräten in Kraftstoffdepots (Lager und Verkaufsbereich), chemischen Anlagen oder Sprenggebieten zu beachten.

Orte, an denen Explosionsgefahr besteht, sind zwar häufig, aber nicht immer deutlich gekennzeichnet. Hierzu gehören beispielsweise das Unterdeck auf Schiffen, Umgebungen von Leitungen und Tanks, in denen sich Chemikalien befinden; Fahrzeuge, die mit Flüssiggas (wie z. B. Propan oder Butan) betrieben werden; Orte, an denen sich Chemikalien oder Partikel, wie Mehl, Staub oder Metallpulver, in der Luft befinden; sowie jeder andere Ort, an dem Ihnen normalerweise empfohlen wird, den Fahrzeugmotor abzustellen.

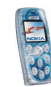

# ■ **Fahrzeuge**

Das Telefon sollte nur von Fachpersonal gewartet oder in das Fahrzeug eingebaut werden. Fehlerhafte Montage oder Wartung kann gefährliche Folgen haben und zum Erlöschen der für das Gerät gültigen Garantie führen.

Prüfen Sie regelmäßig, ob die Mobiltelefonausrüstung in Ihrem Fahrzeug ordnungsgemäß installiert ist und einwandfrei funktioniert.

Bewahren Sie keine brennbaren Flüssigkeiten, Gase oder Explosivstoffe im selben Raum wie das Telefon, seine Teile oder das Zubehör auf.

Bedenken Sie bei Fahrzeugen, die mit einem Airbag ausgestattet sind, dass der Airbag mit großer Wucht gefüllt wird. Bringen Sie fest installierte oder bewegliche Mobiltelefonausrüstung weder oberhalb des Airbags noch in dem vom gefüllten Airbag beanspruchten Bereich an. Wenn die Mobiltelefonausrüstung innerhalb des Fahrzeugs nicht ordnungsgemäß installiert ist und der Airbag gefüllt wird, kann es zu ernsthaften Verletzungen kommen.

Die Verwendung des Telefons in Flugzeugen ist verboten. Schalten Sie das Telefon aus, bevor Sie in ein Flugzeug steigen. Der Einsatz eines Mobiltelefons an Bord eines Flugzeugs kann für den Betrieb des Flugzeugs gefährliche Folgen haben, das Mobiltelefonnetz stören und gegen Vorschriften verstoßen.

Bei Nichtbeachtung dieser Anweisungen können dem Zuwiderhandelnden Mobiltelefondienste gesperrt oder verweigert werden, und/oder es können rechtliche Schritte gegen ihn eingeleitet werden.

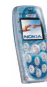

#### ■ **Notrufe**

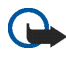

**Wichtig:** Wie jedes andere Mobiltelefon arbeitet dieses Telefon mit Funksignalen, Mobilfunk- und Festnetzen sowie vom Benutzer programmierten Funktionen. Daher kann der Verbindungsaufbau nicht in allen Situationen garantiert werden. Aus diesem Grund sollten Sie sich nicht ausschließlich auf ein Mobiltelefon verlassen, wenn es um lebenswichtige Kommunikation (z. B. medizinische Notfälle) geht.

Notrufe können unter Umständen nicht auf allen Mobiltelefonnetzen getätigt werden; möglicherweise können sie auch nicht getätigt werden, wenn bestimmte Netzdienste und/oder Telefonfunktionen aktiv sind. Dies kann bei den örtlichen Diensteanbietern erfragt werden.

#### **Tätigen Sie einen Notruf wie folgt:**

1. Schalten Sie das Telefon ein, falls es nicht schon eingeschaltet ist. Stellen Sie sicher, dass die Signalstärke ausreichend ist.

In einigen Netzen kann es erforderlich sein, dass eine gültige SIM-Karte ordnungsgemäß in das Telefon gesteckt wird.

- 2. Drücken Sie  $\left\langle \rightarrow\right\rangle$ so oft wie notwendig (z. B. um einen Anruf zu beenden, ein Menü zu verlassen etc.), um die Anzeige zu löschen und das Telefon für Anrufe vorzubereiten.
- 3. Geben Sie die Notrufnummer (z. B. 112, 911 oder eine andere offizielle Notrufnummer) Ihres derzeitigen Standorts ein. Die Notrufnummern fallen je nach Standort unterschiedlich aus.
- 4. Drücken Sie die Taste  $\setminus$ .

Falls bestimmte Funktionen aktiv sind, müssen Sie diese Funktionen eventuell zuerst ausschalten, bevor Sie einen Notruf tätigen können. Weitere Informationen hierzu finden Sie in dieser Dokumentation und sind bei Ihrem Anbieter von Mobilfunkdiensten zu erfragen.

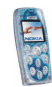

Wenn Sie einen Notruf tätigen, vergessen Sie nicht, alle nötigen Informationen so genau wie möglich anzugeben. Denken Sie daran, dass Ihr Mobiltelefon das einzige Kommunikationsmittel sein könnte, das sich am Unfallort befindet. Beenden Sie das Gespräch erst, wenn Sie dazu aufgefordert werden.

### ■ **Informationen zur Zertifizierung (SAR)**

DIESES TELEFONMODELL ENTSPRICHT DEN ANFORDERUNGEN DER EUROPÄISCHEN UNION HINSICHTLICH DER EINWIRKUNG ELEKTROMAGNETISCHER FELDER.

Ihr Mobiltelefon ist ein Transceiver. Es wurde so konstruiert und hergestellt, dass es die vom Rat der Europäischen Union festgesetzten Grenzwerte für die Abgabe elektromagnetischer Felder (Funkfrequenzen) nicht überschreitet. Diese Grenzwerte sind Bestandteil eines umfassenden Regelwerks und legen die Grenzwerte für die Belastung der allgemeinen Bevölkerung durch elektromagnetische Felder in den Funkfrequenzen fest. Dieses Regelwerk wurde von unabhängigen Wissenschaftsinstituten durch regelmäßige und gründliche Auswertung wissenschaftlicher Studien entwickelt. Diese Grenzwerte beinhalten große Sicherheitsspielraum, damit eine gesundheitliche Gefährdung aller Personen unabhängig vom Alter und allgemeinen Gesundheitszustand ausgeschlossen ist.

Die Normen für die Abgabe elektromagnetischer Felder durch Mobiltelefone basieren auf einer Maßeinheit, die als Spezifische Absorptionsrate (SAR) bezeichnet wird. Der vom Rat der Europäischen Union festgelegte SAR-Grenzwert beträgt 2,0 W/kg.\* SAR-Tests werden auf der Basis von Standardbedienungspositionen durchgeführt, wobei das Telefon in allen getesteten Frequenzbändern mit der höchsten zulässigen Sendeleistung betrieben wird. Obwohl die SAR bei der höchsten zulässigen Sendeleistung ermittelt wird, können die tatsächlichen SAR-Werte beim Bedienen des Telefons weit unter dem Maximalwert liegen. Dies ist der Fall, weil das Telefon so konstruiert ist, dass es mit verschiedenen Sendeleistungen arbeiten kann; es wird jeweils nur die Sendeleistung verwendet, die zum Zugriff auf das Netz erforderlich ist. Allgemein gesagt ist die benötigte Sendeleistung umso niedriger, je näher Sie der Antennenstation sind.

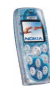

Bevor ein Telefonmodell öffentlich verkauft wird, muss eine Erfüllung der europäischen R&TTE-Direktive nachgewiesen werden. Eine wichtige Anforderung dieser Direktive ist der Schutz der Gesundheit sowie die Sicherheit des Benutzers und anderer Personen. Der höchste SAR-Wert für dieses Telefonmodell beim Test für die Verwendung am Ohr ist 0,56 W/kg. Auch wenn Unterschiede zwischen den SAR-Werten verschiedener Telefone und zwischen den Werten für verschiedene Positionen bestehen, werden doch in allen Fällen die Anforderungen der Europäischen Union erfüllt.

Dieses Produkt erfüllt bei Einsatz in der normalen Einsatzhaltung am Ohr oder in einer Position von mindestens 1,5 cm vom Körper entfernt die Richtlinien zur Freisetzung hochfrequenter Schwingungen. Wenn eine Gürteltasche, ein Gürtelclip oder eine Halterung verwendet wird, um das Produkt am Körper einzusetzen, sollte diese Vorrichtung kein Metall enthalten, und das Produkt sollte sich mindestens 1,5 cm vom Körper entfernt befinden.

\* Der SAR-Grenzwert für von Normalbenutzern verwendete Mobiltelefone beträgt 2,0 Watt/Kilogramm (W/kg) als Durchschnittswert pro 10 Gramm Gewebe. Dieser Grenzwert umfasst einen großen Sicherheitsspielraum für den Schutz der Personen und zur Berücksichtigung etwaiger Messabweichungen. Die SAR-Werte können je nach nationalen Berichtsanforderungen und Netzband variieren. SAR-Informationen über andere Regionen finden Sie bei den Produktinformationen unter www.nokia.com.

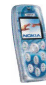